# **RANCANG BANGUN APLIKASI PANDUAN PARIWISATA PROVINSI SULAWESI SELATAN BERBASIS ANDROID**

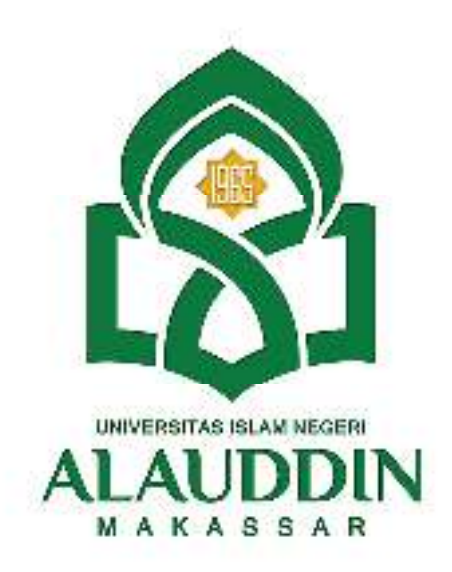

# **SKRIPSI**

Diajukan Untuk Memenuhi Salah Satu Syarat Meraih Gelar Sarjana Komputer pada Jurusan Sistem Informasi Fakultas Sains dan Teknologi UIN Alauddin Makassar

**Oleh:** 

**KURNIATI ASMAR NIM: 60900110022**

# **FAKULTAS SAINS DAN TEKNOLOGI UIN ALAUDDIN MAKASSAR 2016**

## **PERNYATAAN KEASLIAN SKRIPSI**

Saya yang bertanda tangan di bawah ini :

- Nama : Kurniati Asmar
- NIM : 609001110022
- Jurusan : Sistem Informasi
- Judul Skripsi : Rancang Bangun Aplikasi Panduan Pariwisata Provinsi Sulawesi Selatan Berbasis Android

 Menyatakan dengan sebenarnya bahwa skripsi yang saya tulis ini benar merupakan hasil karya saya sendiri dan bukan merupakan pengambil alihan tulisan ataupun pikiran orang lain yang saya akui sebagai hasil tulisan atau pikiran sendiri.

 Apabila dikemudian hari terbukti atau dapat dibuktikan bahwa skripsi ini hasil jiplakan, maka saya bersedia menerima sanksi atas perbuatan tersebut sesuai ketentuan yang berlaku.

> Makassar, 11 Februari 2016 Penulis,

**Kurniati Asmar NIM : 60900111022** 

# **PENDAFTARAN WISUDA PERIODE APRIL FAKULTAS SAINS DAN TEKNOLOGI 2016**

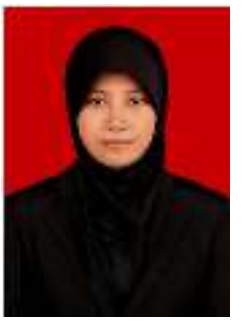

1. NAMA LENGKAP : KURNIATI ASMAR 2. NOMOR INDUK MAHASISWA : 60900111022 3. JENIS KELAMIN : Perempuan 4. TEMPAT TANGGAL LAHIR : Sinjai 11 Mei 1993 5. ALAMAT SEKARANG : Jl. Petta Ponggawa No. 110 6. ALAMAT ASAL / DAERAH : Sinjai 7. KELURAHAN / DESA : Kelurahan Bongki 8. KECAMATAN : Sinjai Utara 9. PROVINSI : Sulawesi Selatan 10. NO. HP : 081331846193 11. JURUSAN : Sistem Informasi 12. IPK : 3,79 13. TANGGAL LULUS : 12 Februari 2016 14. JUDUL SKRIPSI : Rancang Bangun Aplikasi Panduan Pariwisata Provinsi Sulawesi

Selatan Berbasis Android

### **KATA PENGANTAR**

بنسسسة بالتراكض

Dengan segala kerendahan hati penulis panjatkan puji syukur kehadirat Allah swt., atas segala limpahan rahmat dan hidayah-Nya, serta shalawat dan Salam, senantiasa tercurahkan kepada junjungan Nabi Muhammad saw., yang telah menyelamatkan manusia dari dunia Jahiliyah, menuju dunia terdidik yang diterangi dengan cahaya keilmuan sehingga skripsi dengan judul *"Rancang Bangun Aplikasi Panduan Pariwisata Provinsi Sulawesi Selatan Berbasis Android"* dapat terselesaikan dengan baik meski melalui banyak tantangan dan hambatan.

Skripsi ini diajukan untuk memenuhi salah satu syarat utama, dalam meraih gelar Sarjana Komputer (S.Kom.) pada Jurusan Sistem Informasi, Fakultas Sains dan Teknologi, Universitas Islam Negeri (UIN) Alauddin Makassar. Penulis menyadari bahwa di dalam penyusunan skripsi ini, tidak terlepas dari berbagai pihak yang banyak memberikan doa, dukungan dan semangatnya.

Olehnya itu, melalui kesempatan ini, penulis menyampaikan rasa terima kasih yang sebesar-besarnya kepada kedua orang tua penulis, H. Aguslin, S.Sos dan Hj. Maryam, A.Md. atas limpahan kasih sayang pengorbanan, dorongan semangat dan doa yang selalu dipanjatkan untuk penulis. Serta untuk saudara-saudara yang selalu memotivasi, memberi semangat dan ruang kepada penulis untuk tetap berkarya Kakak Enni Asmar, S.T., Ismawati Asmar, S.Pt., dan Ikhsan, Adik Nurhidayatullah AM. Juga kepada, Sri Irmayanti Arifin, Luciana, S.Kep, Ns., Firawati Darwis, dan Abdullah Hamzah, S.Th.I., dan penghargaan yang setinggi-tingginya kepada :

- 1. Prof. Dr. H. Musafir Pababbari, M.Si., Rektor Universitas Islam Negeri (UIN) Alauddin Makassar.
- 2. Prof. Arifuddin Ahmad, M.Ag., Dekan Fakultas Sains dan Teknologi Universitas Islam Negeri (UIN) Alauddin Makassar.
- 3. Yusran Bobihu, S.Kom.,M.Si. dan Ibu Farida Yusuf, S.Kom.,M.T., Ketua Jurusan dan Sekretaris Jurusan Sistem Informasi, Fakultas Sains dan Teknologi, Universitas Islam Negeri (UIN) Alauddin Makassar.
- 4. Yusran Bobihu, S.Kom.,M.Si., Pembimbing I dan Nur Afif, S.T.,M.T., Pembimbing II yang telah membimbing penulis dengan baik.
- 5. Mega Orina Fitri, S.T.,M.T, Penguji I dan Faisal, S.Kom.,M.Kom, Penguji II serta Dr. Hasyim Haddadem S.Ag., M.Ag, Penguji III yang telah menyumbangkan banyak ide dan saran yang membangun.
- 6. Seluruh Dosen Jurusan Sistem Informasi dan Teknik Informatika.
- 7. Evi Yuliana S.Kom, staf jurusan Sistem Informasi serta staf/pegawai dalam jajaran lingkup Fakultas Sains dan Teknologi, Universitas Islam Negeri (UIN) Alauddin Makassar, yang telah dengan sabar melayani penulis dalam menyelesaikan administrasi pengurusan skripsi, dimana penulis merasa selalu mendapatkan pelayanan terbaik, sehingga Alhamdulillah pengurusan skripsi ini dapat terselesaikan dengan lancar.
- 8. Keluarga besar Dinas Kebudayaan dan Pariwisata Provinsi Sulawesi Selatan, terimakasih atas sambutan, kesempatan, dan arahannya. Indonesia.travel (Kementerian Pariwisata dan Ekonomi Kreatif RI) atas sumbangsinya untuk melengkapi data aplikasi.
- 9. Jurusan Sistem Informasi dan Jurusan Teknik Informatika. Terkhusus Keluarga Besar Jurusan Sistem Informasi angkatan 2011 atas kebersamaan, kekeluargaan, dukungan, dan canda tawa yang sering kali muncul mewarnai hari-hari penulis selama duduk di bangku kuliah. Semoga Allah senantiasa menjaga persaudaraan yang telah terjalin.
- 10. Sahabat sejalan, Andi Zuhaerini, Chaerana Sunusi, Herawati Anandita Sari, Hijrah Azis, S.Kom., Ririn Rahmadani, S.Kom., Novria Ridha Laila Wonggo, Nila Permata Sari, Ainil Ma'sura, S.H., Sulastri, S.E., Musdalifah, S.Pn., Yan Safitri. Terimakasih atas dukungan dan semangat dalam menyelesaikan tugas akhir ini.
- 11. Teman-teman hebat, Darul Wardani, Alif Ilhamsyah, S.S., Reza Maulana, dan Fajar Siddiq, S.T. Atas bantuan dan semangatnya.
- 12. Moch. Zikir Junapa, yang telah membantu penulis saat proses *upload* Aplikasi Jelajah Sulawesi Selatan di *Google Play Store.*
- 13. Seluruh pihak yang tidak dapat penulis sebutkan satu per satu, namun telah banyak terlibat membantu penulis dalam proses penyusunan skripsi ini.

Semoga skripsi ini dapat bernilai ibadah disisi Allah swt. dan dijadikan sumbangsi sebagai upaya mencerdaskan kehidupan bangsa, agar berguna bagi pengembangan ilmu pengetahuan khususnya bagi mahasiswa Sistem Informasi UIN Alauddin Makassar.

Makassar, Februari 2016

# **KURNIATI ASMAR**

# **DAFTAR ISI**

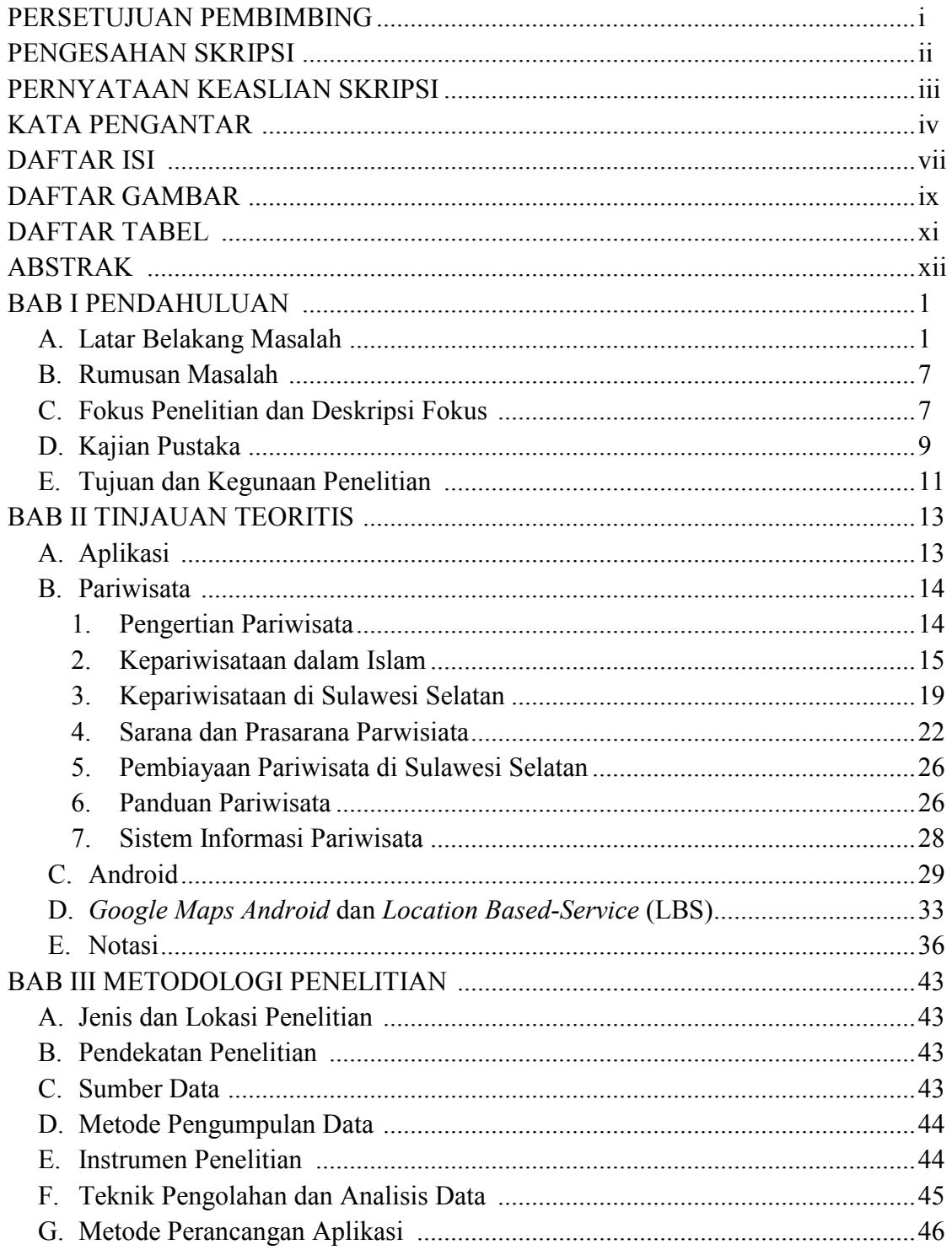

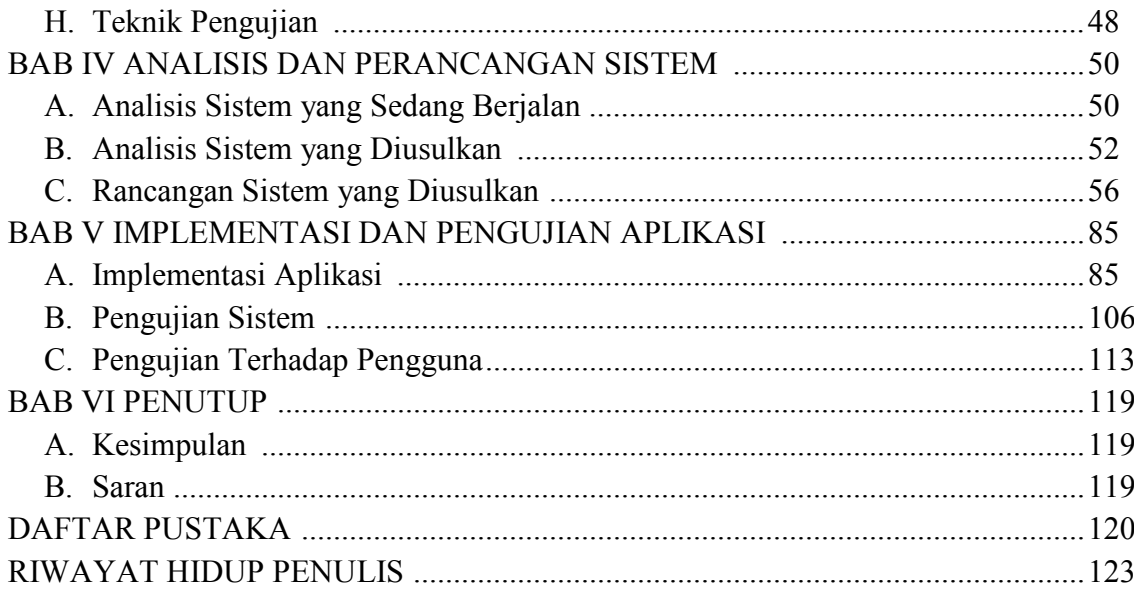

# **DAFTAR GAMBAR**

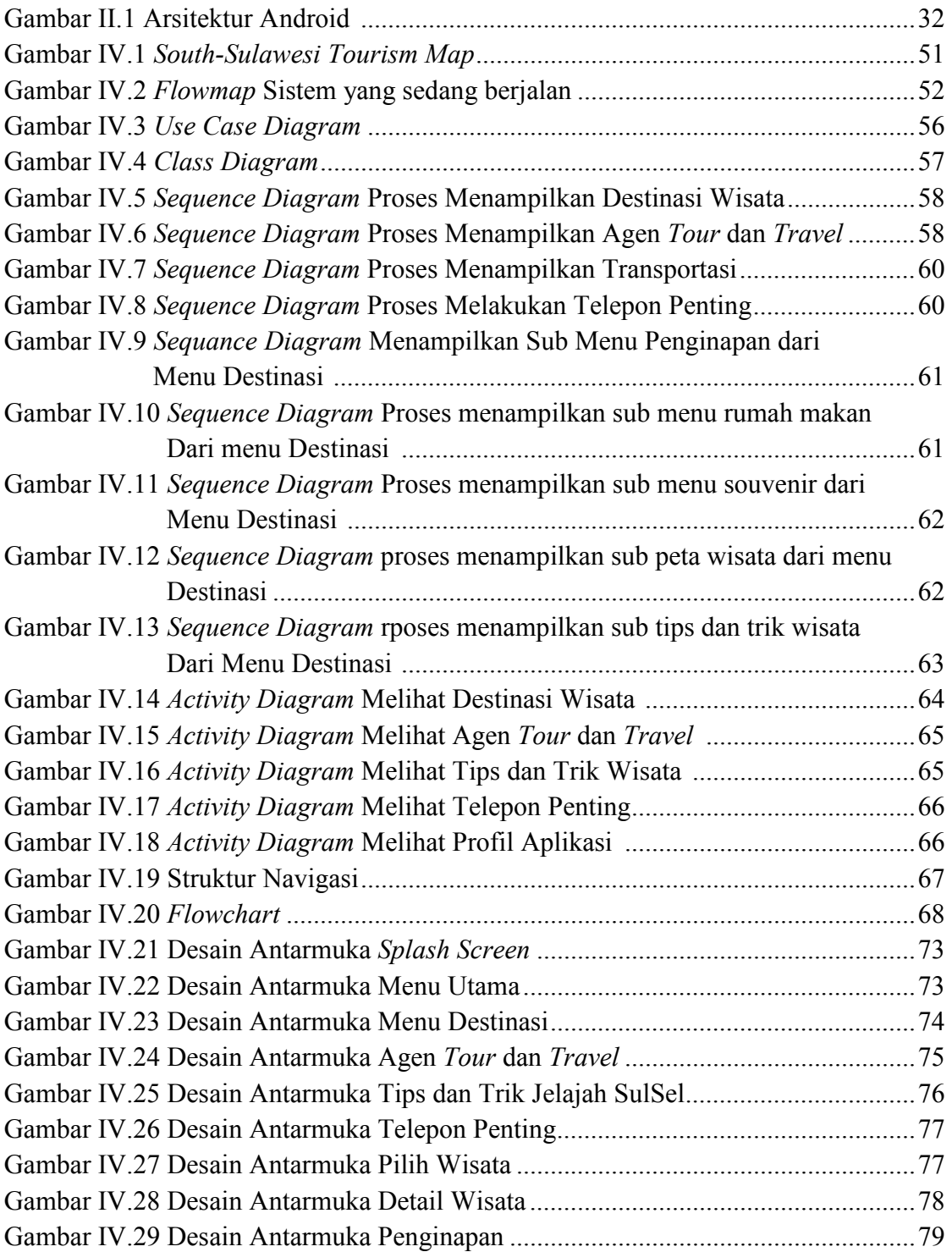

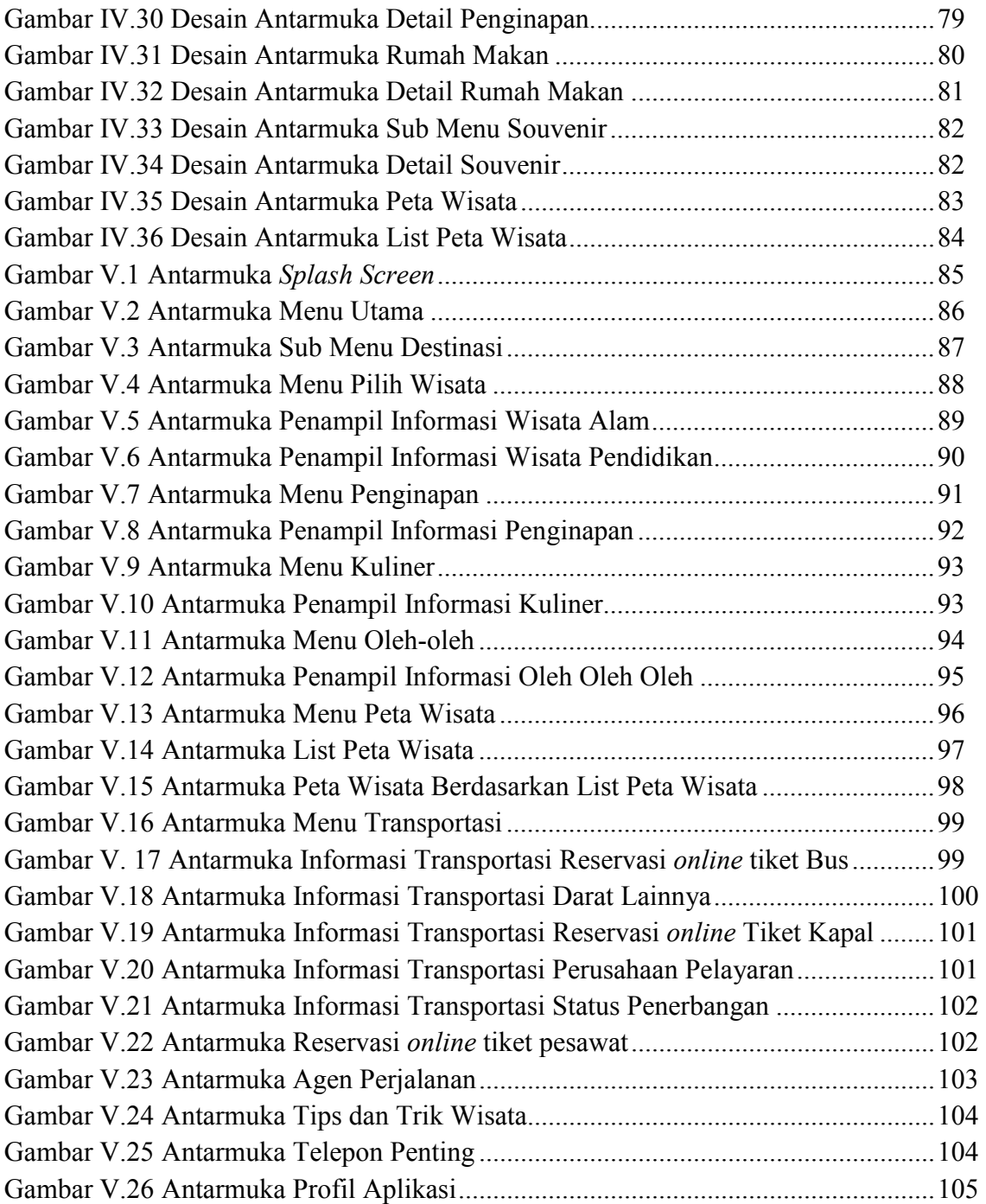

# **DAFTAR TABEL**

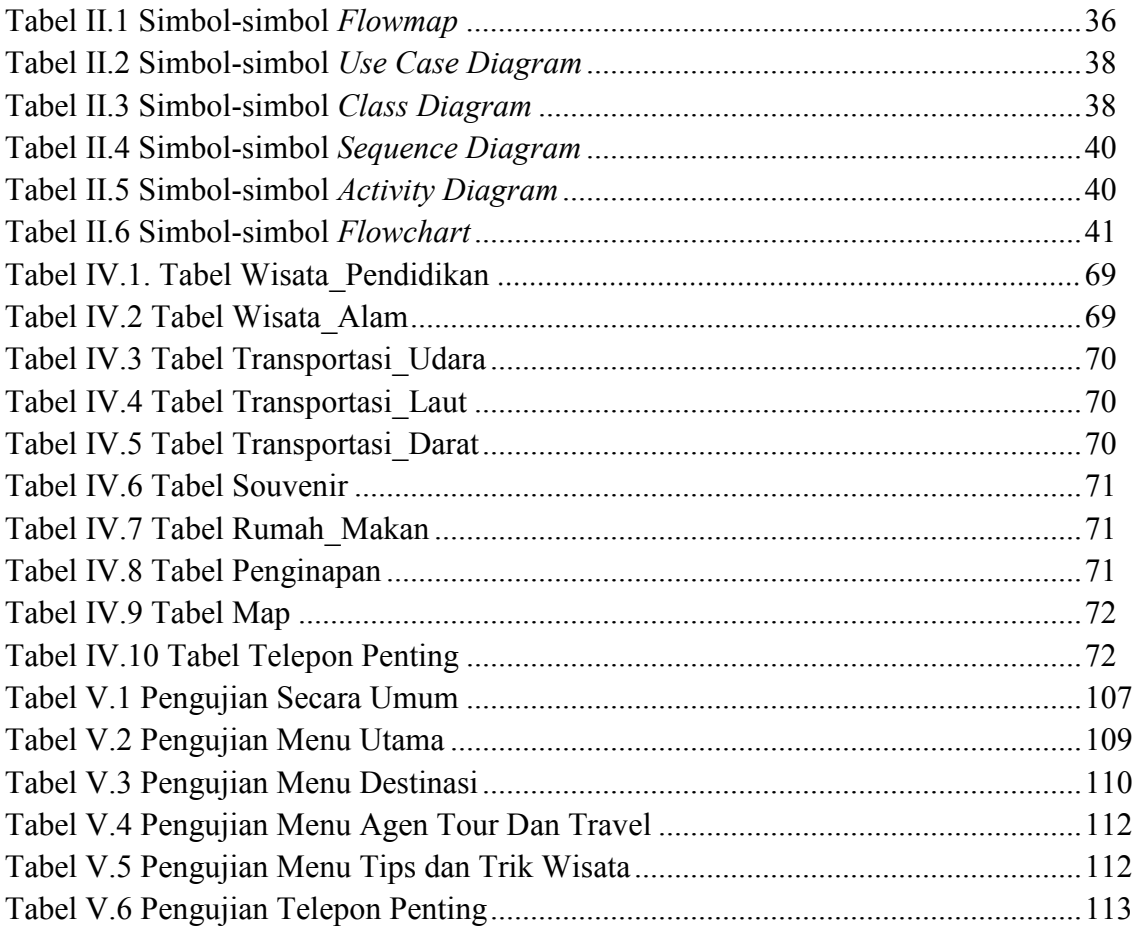

## **ABSTRAK**

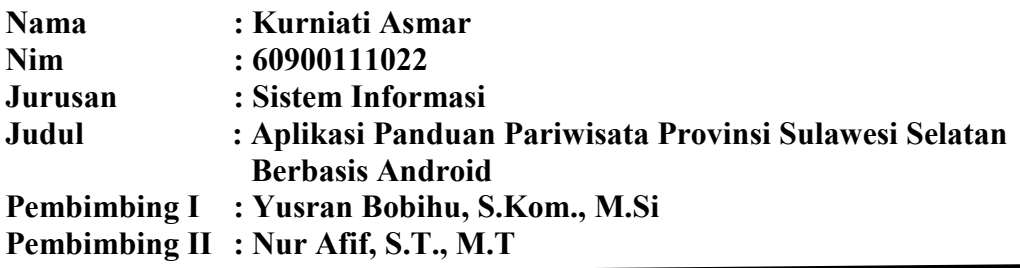

Pariwisata merupakan salah satu kebutuhan batin manusia yang perlu dipenuhi. Sementara, materi pengenalan atau promosi pariwisata di Provinsi Sulawesi Selatan melalui beberapa media baik itu media cetak atau pun elektronik yang saat ini beredar, belum cukup mendukung peningkatan promosi pariwisata Provinsi Sulawesi Selatan. Padahal Publikasi dan promosi pariwisata yang baik dapat menjadi sebuah peluang untuk menaikkan taraf kehidupan masyarakat, sehingga dapat menjadi sumber devisa yang besar bagi suatu daerah. Saat ini inovasi di bidang teknologi informasi yang didukung dengan keterampilan ilmu sistem informasi berkembang dengan pesat. Maka dari itulah sudah seharusnya ada sebuah sistem atau aplikasi panduan pariwisata yang berbasis *mobile device* atau Androiduntuk memajukan pariwisata di Provinsi Sulawesi Selatan*.*

Penelitian ini menggunakan metode penelitian kualitatif dengan strategi *design and creation* sedang metode pengumpulan data yang digunakan yaitu observasi, wawancara, dan studi literatur. Adapun metode perancangannya menggunakan metode *Rapid Application Development* (RAD). Aplikasi ini mencakup empat konten yaitu destinasi, agen *tour* dan *travel*, tips dan trik wisata, dan telepon penting. Konten destinasi kemudian memiliki enam sub konten yaitu pilih wisata, penginapan, kuliner, oleh-oleh, peta wisata, dan transportasi. Aplikasi diuji menggunakan *black box* dan *user satisfaction.* Hasil dari pengujian aplikasi ini menyimpulkan bahwa fungsi yang diharapkan semuanya berhasil sesuai dengan keinginan. Kesimpulannya bahwa Aplikasi Jelajah Sulawesi Selatan dapat dijadikan sebagai media panduan pariwisata Provinsi Sulawesi Selatan.

**Kata Kunci**: Aplikasi Panduan Pariwisata, Android, Pariwisata Sulawesi Selatan

#### **BAB I**

#### **PENDAHULUAN**

#### **A.** *Latar Belakang Masalah*

Manusia pada umumnya selalu ingin mencapai kepuasan dalam pemenuhan kebutuhan jasmani maupun kebutuhan batin. Salah satu kebutuhan batin adalah berekreasi atau melakukan pariwisata. Karena dengan berpariwisata, manusia dapat menghilangkan *stress*, kejenuhan setelah bekerja, membangun kualitas hubungan yang baik dengan keluarga dan teman-teman, serta menambah wawasan. Untuk memenuhi keinginan manusia yang beraneka ragam, Allah swt. telah mengatur semua dari hal terkecil hingga ke hal yang besar, sehingga manusia sepatutnya banyak mensyukuri segala nikmat yang telah diberikan kepadanya. Allah swt. berfirman dalam Q.S. Ibrahim/7: 10.

> وَ إِذْ تَأَذَّنَ رَبُّكُمْ لَئِن شَكَرْتُمْ لَأَزِيدَنَّكُمْۖ وَلَئِن كَفَرْتُمْ إِنَّ عَذَابِي لَشَدِيدٌ ٧ ِ

Terjemahnya:

*Dan (ingatlah) ketika Tuhanmu memaklumkan, "Sesungguhnya jika kamu bersyukur, niscaya aku akan menambahkan (nikmat-Ku), maka pasti azab-Ku sangat berat".* (Departemen Agama R.I., 2004)

Sebagi wujud syukur kepada Allah swt. pariwisata atau *as-safar* sangat perlu dilakukan. Karena dengan berwisata, manusia dapat menyaksikan aneka ragam ciptaan Allah swt., serta memperoleh suatu perjalanan dan pengetahuan dalam jiwanya yang menjadikannya manusia terdidik dan terbina. Oleh karena itu, keinginan dalam pengembangan dan pemanfaatan wisata perlu dikembalikan pada perubahan dengan dorongan intelektual dan spiritual. Sehingga hasil kekayaan ini dapat dimanfaatkan. Allah swt. berfirman dalam Q.S. Al-Mulk/67: 15.

4ِي َU ھُ َّ 0ٱ 8ُAُ َ ضَ 0 Yَ Zَ [َ رَۡDٱۡ َ\_ [Uٗ ُ َذ0 ْ ٱaۡ /Uا ِ a ِّ < رۡزdِ ِc ُ ْ ُUا f=ُ و g َ َhِ i=g ِ َja 1َ cِ lَۡ0 ۦ ۖ ِ [ِ ٱ0j /ُ ُUر َوإ ُّ ١٥

Terjemahnya:

*Dialah yang menjadikan bumi untuk kamu yang mudah dijelajahi, maka jelajahilah di segala penjurunya dan makanlah sebagian dari rezeki-Nya. Dan hanya kepada-Nyalah kamu (kembali setelah) dibangkitkan.*  (Departemen Agama R.I., 2004)

Manusia merupakan khalifah di bumi, juga disebut sebagai penguasa, pengelola dan pembangun. Dalam kepariwisataan, manajemen pengelolaan dan pembangunan sangat perlu pengoptimalan potensi daerah yang dimiliki sesuai dengan kemampuannya masing-masing. Undang-undang Nomor 32 tahun 2004 telah memberikan keleluasaan kepada daerah untuk mandiri dan demokratis terutama dalam menyelenggarakan rumah tangganya. Pemerintah telah mencanangkan pelaksanaan pembangunan dalam bentuk pembangunan nasional secara terencana, bertahap dan berkesinambungan, salah satunya yaitu pembangunan di sektor pariwisata.

Sektor pariwisata di Provinsi Sulawesi Selatan mempunyai peluang yang cukup prospektif untuk dikembangkan menjadi industri pariwisata, ini cukup beralasan, karena pembagian administrasi pemerintahan Provinsi Sulawesi Selatan terdiri dari dua puluh satu kabupaten dan tiga kota, setiap kabupaten dan kota memiliki pariwisata unggulannya masing-masing. Publikasi dan promosi pariwisata yang baik menjadi sebuah peluang untuk menaikkan taraf kehidupan masyarakatnya.

Dalam Islam promosi merupakan sebuah rangkaian usaha dalam mencari karunia dari Allah swt., dengan menyandarkan pedoman etikanya pada nilai-nilai Islami yang terdapat dalam Al-Qur'an dan Hadits. Allah swt. berfirman dalam Q.S. Al-Jumu'ah/62: 10.

 ٱَ َّ َو ۡٱذ ُ= ُ; ْوا َوۡٱَ2{ ُ~ ْUا ِa] >َ ۡy ِY َّ ٱِ ِض ۡٱDَۡر /ِ ُ; ْوا [1ِ Uةُ [َٱB}َ ٰ َf|0ٱ َّ xِ َlyِ َذا dُ ِ ف َ◌إ نUَ Äُ ِf ۡ َّ ُAۡ8 ُ:< fZَ َّ 0 ا;lٗ Åِ ١٠ =َ

Terjemahnya:

# *Apabila salat telah dilaksanakan, maka bertebaranlah kamu di bumi; carilah karunia Allah dan ingatlah Allah banyak-banyak agar kamu beruntung.*  (Departemen Agama R.I., 2004)

Sebagai rangkaian usaha untuk meningkatkan pendapatan daerah, Dinas Kebudayaan dan Pariwisata Provinsi Sulawesi Selatan melakukan upaya promosi melalui beberapa media baik itu media cetak atau pun elektronik yang saat ini beredar, namun upaya tersebut belum cukup mendukung peningkatan promosi pariwisata. Seperti situs web resmi dari beberapa kabupaten yang menyediakan fitur untuk bagian kepariwisataan tidak dapat berfungsi dengan baik. Bahkan, ada beberapa dari situs web resmi tersebut yang sudah tidak aktif. Sementara situs web provinsi sendiri, di fitur kepariwisataanya hanya memberikan informasi pariwisata dari beberapa kabupaten.

Ada pun dinas kepariwisataan provinsi telah mengupayakan banyak hal untuk mempromosikan pariwisata Sulawesi Selatan, baik dengan menggunakan metode langsung seperti mengadakan atau mengikuti seminar di dalam maupun di luar negeri, melakukan promosi pada perusahan-perusahaan yang bergerak di bidang pariwisata untuk bekerjasama dalam memasarkan produk-produk wisata. Serta menggunakan metode tidak langsung yang dilakukan apabila terjadi keterbatasan waktu, dana, sarana, dan lainnya. Metode tidak langsung ini berupa periklanan koran, demo brosur, dan buku kepariwisataan yang kemudian sub dinas pemasaran dan HLWI (Hubungan Lembaga Wisata Internasional) menyebarluaskan melalui pos ke biro perjalanan yang ada di luar negeri. Mengadakan hubungan kerjasama dengan biro perjalanan baik dalam negeri maupun luar negeri. Semua itu belumlah maksimal, karena masih banyak masyarakat yang belum tahu keberadaan pariwisata unggulan yang dimiliki oleh beberapa kabupaten yang tidak terpublikasi dengan baik.

Sebaiknya Dinas Kebudayaan dan Pariwisata Provinsi Sulawesi Selatan, bersegera melakukan pembenahan. Memperbaiki celah dan meraih peluang untuk meningkatkan sumber devisa daerah. Pada saat menjelang hari libur hampir semua orang berpikir untuk melakukan perjalanan atau kunjungan ke tempat pariwisata.

Ketika berpikir untuk melakukan perjalanan pariwisata, beberapa faktor yang dipertimbangkan oleh calon wisatawan seperti, berkunjung ke tempat-tempat yang mengesankan, tempat yang belum mereka kunjungi, bagaimana kesana, ada apa saja di tempat wisata itu, dan tentunya tempat pariwisata tersebut sesuai dengan waktu dan keuangan mereka. Sebelum memutuskan lokasi tujuan wisatanya, dilakukanlah terlebih dahulu pencarian informasi, mulai dari mengunjungi penyedia jasa perjalanan, bertanya ke teman-teman, mengumpulkan brosur, kliping dari koran, dan melakukan *browsing* (berselancar di internet), namun tidak semua orang dapat sempat melakukannya, karena terkendala waktu, ketersediaan bahan, dan kendala koneksi internet untuk melakukan *browsing*.

Saat ini inovasi di bidang teknologi informasi berkembang dengan pesat dan selaras dengan perkembangan karekteristik masyarakat *modern* yang memiliki mobilitas yang tinggi. Mencari layanan yang fleksibel, serba mudah dan memuaskan serta mengajar efisiensi disegala aspek.

Di dalam Islam pengembangan teknologi bukanlah tujuan, tetapi sebagai alat yang digunakan untuk meneropong terhadap ayat-ayat Allah swt. semakin maju teknologi, maka semakin banyak informasi yang dapat diperoleh. Seperti pembuatan aplikasi yang akan membantu orang-orang untuk lebih mudah mengagungkan dan mengagumi nikmat-Nya di dunia. Allah swt. berfirman dalam Q.S Al-Qhashas/28:77. ِ وَلَّتَنَّعَ فِيمَاْ ءَاتَنْكَ ٱلثَّهُ ٱلذَّارَ ٱلْأَخِرَةَۖ وَلَا تَنسَ نَصِيبَكَ مِنَ ٱلْذُّنْيَا ۖ وَأَحْسِن كَمَاْ أَحْسَنَ ٱلثَّهُ َّن<br>الأ إِلَيْكَۖ وَلَا تَبْغِ ٱلْفَسَادَ فِي ٱلْأَرْضَٰٓ إِنَّ ٱللَّٰهَ لَا يُحِبُّ ٱلْمُفْسِدِينَ ٧٧ ِ ِ ِ ندى<br>آ

Terjemahannya:

*Dan carilah pada apa yang telah dianugerahkan Allah kepadamu (kebahagiaan) negeri akhirat, dan janganlah kamu melupakan bahagianmu dari (kenikmatan) duniawi dan berbuat baiklah (kepada orang lain) sebagaimana Allah telah berbuat baik, kepadamu, dan janganlah kamu berbuat kerusakan di (muka) bumi. Sesungguhnya Allah tidak menyukai orang-orang yang berbuat kerusakan.* (Departemen Agama R.I., 2004)

Bumi di ciptakan untuk manusia. Dengan potensi yang dimiliki oleh setiap manusia, sehingga dapat mengolah, mengusahakan, dan mengekplorasi alam untuk kepentingan umat manusia tanpa harus berbuat kerusakan. Untuk itulah kemampuan ilmu teknologi informasi harus dapat dimanfaatkan dengan baik, dengan mengembangkan serta mengusahakan pembuatan alat untuk kepentingan manusia, salah satunya dengan memberikan informasi-informasi yang bermanfaat, seperti pembuatan aplikasi tentang pariwisata.

Penggunaan *mobile device* seperti *smartphone* sudah menjadi hal yang wajar dikalangan wisatawan. Maka dari itulah sudah seharusnya ada sebuah sistem atau aplikasi panduan wisata yang berbasis *mobile device* untuk memajukan pariwisata Sulawesi Selatan*. Smartphone* berkembang dengan berbagai jenis merek dengan beberapa *platform* salah satunya Android. Android memiliki berbagai kelebihan dan perkembangan Android sangat signifikan. Salah satu kelebihan *platform* Android adalah ketersediaan *platform* yang sifatnya terbuka bagi para pengembang untuk menciptakan aplikasi.

Dalam kondisi persaingan pasar bidang kepariwisataan yang ketat, kecepatan dan ketepatan informasi serta efisiensi waktu dan biaya sangat menentukan berhasil atau tidaknya strategi rencana-rencana yang telah disusun untuk meraih kesempatan dan peluang pasar. Sehingga pemanfaatan teknologi informasi yang dipadupadankan dengan keterampilan ilmu sistem informasi perlu digunakan untuk meningkatkan penyediaan informasi agar dapat mendukung pencapaian tujuan yang dilakukan oleh manajemen pemasaran pariwisata.

Oleh karena itu, untuk memberikan kemudahan kepada wisatawan serta pencapaian tujuan pemasaran pariwisata Sulawesi Selatan, dijadikanlah teknologi informasi sebagai solusi permasalahan ini. yang kemudian dituangkan dalam bentuk tugas akhir. Adapun judul tugas akhir ini adalah : "Rancang Bangun Aplikasi Panduan Pariwisata Provinsi Sulawesi Selatan berbasis Android".

#### **B.** *Rumusan Masalah*

Dengan mengacu pada latar balakang di atas maka disusun rumusan masalah yang akan dibahas yaitu : bagaimana merancang dan membangun aplikasi panduan pariwisata Provinsi Sulawesi Selatan berbasis Android ?

#### **C.** *Fokus Penelitian dan Deskripsi Fokus*

Dalam penyusunan tugas akhir ini perlu adanya pengertian pada pembahasan yang terfokus sehingga permasalahan tidak melebar. Adapun batasan dalam penelitian ini adalah :

- 1. Aplikasi dibuat sebagai informasi serta pemandu wisata di Provinsi Sulawesi Selatan.
- 2. Aplikasi ini dapat berjalan pada *smartphone* berbasis Android minimal versi 2.3.6 *Ginger Bread*.
- 3. Aplikasi memberi informasi pariwisata yang dapat diakses secara *offline*.
- 4. Informasi pemandu lokasi pariwisata hanya dapat berfungsi dengan layanan koneksi Internet
- 5. Objek yang diteliti adalah pariwisata yang ada di Provinsi Sulawesi Selatan.
- 6. Pariwisata yang disajikan adalah pariwisata yang diunggulkan tiap kabupaten dan kota di Provinsi Sulawesi Selatan.

Untuk mempermudah pemahaman dan memberikan gambaran serta menyamakan persepsi antara penulis dan pembaca. Maka dikemukakan penjelas yang sesuai dengan variabel dalam penelitian ini. Adapun yang dijelaskan dalam penelitian adalah :

- 1. Aplikasi berasal dari kata *application* yaitu bentuk benda dari kata kerja *to apply* yang dalam bahasa Indonesi berarti pengolah. Secara istilah, aplikasi komputer adalah suatu bagian perangkat lunak komputer yang menggunakan kemampuan komputer langsung untuk melakukan suatu tugas yang diinginkan pemakai.
- 2. Panduan adalah penunjuk jalan, pengiring atau petunjuk (www.kamusbahasaindonesia.org, 2015). Panduan pariwisata merupakan alat pendukung dalam hal penyebaran informasi, dan promosi pariwisata.
- 3. Informasi pariwisata memberi informasi tentang tujuan wisata, objek wisata, produk wisata yang menarik, sarana yang tersedia, prakiraan biaya dan lain sebagainya.
- 4. Pemandu lokasi wisata menyediakan informasi dalam bentuk *Google Maps* Android, untuk mengaksesnya dibutuhkan koneksi internet, lokasi *user* dapat terdeteksi di peta sehingga, dapat memudahkan pengguna dalam menyusun rencana wisata.
- 5. Pariwisata unggulan yang dimaksud adalah obyek-obyek pariwisata yang diunggulkan setiap daerah, memiliki daya tarik unik dan berpotensi untuk mendatangkan wisatawan.
- 6. Provinsi Sulawesi Selatan adalah sebuah provinsi di Indonesia yang terletak di bagian selatan Sulawesi. Terdiri dari 21 kabupaten, 3 kota, 285 kecamatan, 664 desa/kelurahan (www.id.wikipedia.org, 2014). Provinsi

Sulawesi Selatan memiliki potensi wisata yang memiliki kekhasan dan keunikan tersendiri, mulai dari wisata alam berupa pegunungan, wisata bahari berupa laut dan pulau-pulau, dan wisata sejarah berupa benteng, makam dan lain sebagainya.

7. Android adalah sistem operasi operasi untuk perangkat *mobile* berbasis Linux yang mencakup sistem operasi, *middleware* dan aplikasi. Android menyediakan *platform* yang terbuka bagi para pengembang untuk menciptakan aplikasi merekan (Safaat, 2011).

## **D.** *Kajian Pustaka/Penelitian Terdahulu*

Sudah ada banyak penelitian yang dilakukan dalam merancang aplikasi atau sistem untuk mendukung peningkatan kualitas khususnya disektor informasi pariwisata. Beberapa penelitian sebelumnya yang dilakukan antara lain :

Bukhori (2010), dalam penelitian skripsinya *"Rancang Bangun Sistem Informasi Pariwisata Berbasis E-Tourism Kabupaten Pacitan".* Pada penelitian tersebut dirancang sebuah sistem *eTourism* yang dibangun untuk pengembangan sistem informasi kepariwisataan Kabupaten Pacitan dan pemesanan paket wisata, dengan sistem ini wisatawan bisa memesan sistem paket wisata yang dipasarkan oleh *tour operator.* 

Perancangan sistem informasi pariwisata ini berbeda dengan perancaangan aplikasi yang akan dibuat. Tujuan dari sistem informasi pariwisata di atas adalah merancang dan membuat sistem informasi *eTourism* yang dapat memberikan informasi kepariwisataan Kabupaten Pacitan dan menjadikan penyelenggara pemasaran paket wisata yang diakses menggunakan internet serta dapat melakukan pemesanan sebelum berkunjung. Sedangkan aplikasi yang akan dirancang bertujuan untuk sebagai pemandu pariwisata dengan maksud mengurangi biaya penyewaan agen pariwisata. Namun, aplikasi yang akan dirancang ini akan tetap menyediakan fitur agen pariwisata, untuk wisatawan yang tidak berani berwisata tanpa pemandu.

Kusuma (2013), dalam penelitian skripsinya *"Sistem Informasi Geografis Pariwisata Pulau Lombok Berbasis Android"*. Peneliti membangun sebuah sistem informasi geografis berbasis Android yang menyediakan informasi wisata, lokasi wisata, lokasi wisatawan, fasilitas, festival budaya, dan alat transportasi yang digunakan ke lokasi tujuan. Sistem ini menerapkan internet dan teknologi LBS (*Location Based Service*) dengan menggunakan GPS (*Global Positioning System*) yang dibangun diatas *platform* Android.

Perancangan di atas memiliki kesamaan dengan aplikasi yang akan dirancang yaitu bertujuan untuk meningkatkan promosi pariwisata dengan menggunakan teknologi, berupa panduan. Perbedaannya, sistem di atas hanya bisa diakses menggunakan layanan internet (*online)* sedangkan aplikasi yang akan dirancang dapat diakses secara *offline* dan *online* untuk beberapa fitur.

Aslianti (2011), dalam penelitian skripsinya *"Sistem Informasi Geografis Wisata Budaya dan Sejarah Kota Makassar Berbasis Web".* Dalam penelitian tersebut dibangun sebuah aplikasi WebGIS menggunakan aplikasi *Arc View, Alov*  sebagai *framework*. Sistem tersebut menampilkan informasi geografis beberapa faktor-faktor pendukung seperti titik koordinat tempat wisata budaya dan sejarah Kota Makassar, jalanan-jalanan penting yang ada di Kota Makassar, Kecamatan dan Kelurahan yang ada di Kota Makassar. Sistem tersebut dirancang berbasis web dengan harapan agar mudah diakses oleh pengguna dimana saja melalui media internet.

Dari segi wisata dilihat kesamaan dari penelitian tersebut dengan penelitian yang akan dilakukan. Namun perbedaannya, dari hasil penelitian tersebut hanya memberi informasi pariwisata dari satu kota di Provinsi Sulawesi Selatan, sementara penelitian yang akan dilakukan ini diharapkan dapat memberi informasi pariwisata yang memadai dari setiap kabupaten dan kota yang ada di Provinsi Sulawesi Selatan. Selain itu dari segi teknologi yang digunakan dapat dilihat perbedaanya, dimana dari penelitian ini akan dibuat sebuah aplikasi yang berbasis Android. Dimana Informasi kepariwisataan dapat diakses secara *offline*.

## **E.** *Tujuan dan Kegunaan Penelitian*

#### **1. Tujuan Penelitian**

Tujuan utama dari penelitian ini adalah untuk merancang dan membangun aplikasi yang dapat dijadikan sebagai media panduan pariwisata Provinsi Sulawesi Selatan berbasis Android, sehingga Dinas Kebudayaan dan Pariwisata Provinsi Sulawesi Selatan dapat lebih efisien dalam melakukan promosi pariwisata kepada masyarakat atau wisatawan agar tertarik berkunjung ke tempat-tempat wisata yang ada di Provinsi Sulawesi Selatan.

#### **2. Kegunaan Penelitian**

#### a. Bagi Wisatawan / Masyarakat

Dapat menjadi sarana informasi untuk meningkatkan pengetahuan tentang objek pariwisata Sulawesi Selatan, serta menjadi pemandu pariwisata bagi wisatawan.

b. Bagi Dinas Kebudayaan dan Pariwisata Provinsi Sulawesi Selatan

Membantu pencapaian misi untuk pencapaian visi yaitu meningkatkan apresiasi masyarakat dalam penguatan kearifan lokal, meningkatkan peran serta masyarakat dalam mendorong pertumbuhan ekonomi rakyat. Serta membantu sub bagian pemasaran dalam hal promosi, dan sub bagian pengembangan destinasi pariwisata dalam hal pengembangan penyediaan fasilitas pelayanan pariwisata.

c. Bagi Dunia Akademik

Dapat menjadi suatu referensi untuk penelitian yang akan datang baik itu di aspek kepariwisataan atau pun teknologi.

d. Bagi Penulis

Menambah pengetahuan dan wawasan serta mengembangkan daya nalar dalam pengembangan teknologi *mobile application* berbasis Android.

#### **BAB II**

#### **TINJAUAN TEORITIS**

#### *A. Aplikasi*

Aplikasi adalah penerapan dari rancang sistem untuk mengolah data yang menggunakan aturan atau ketentuan bahasa pemrograman tertentu*.* Aplikasi adalah suatu program komputer yang dibuat untuk mengerjakan dan melaksanakan tugas khusus dari pengguna (Kamus Besar Bahasa Indonesia, 2015). Sementara menurut sumber lain menjelaskan bahwa, aplikasi adalah penggunaan dalam suatu komputer, insturksi (*instruction*) atau pernyataan (*statement*) yang disusun sedemikian rupa sehingga komputer dapat memproses *input* menjadi *output* (Jogiyanto, 1999)*.*  Berdasarkan jenisnya aplikasi dapat dibagi menjadi beberapa kategori yaitu :

- 1. *Enterprise* digunakan untuk organisasi yang cukup besar dengan maksud menghubungkan aliran data kebutuhan informasi antar bagian. Contohnya, *IT Helpdesk, Travel Management,* dan lain-lain.
- 2. *Enterprise-Support* sebagai aplikasi pendukung dari *enterprise*. Contohnya, *Database Management, Email Server,* dan *Networking System.*
- 3. *Individual Worker* sebagai aplikasi yang bisa digunakan untuk mengolah/edit data oleh tiap individu. Contohnya, *Microsoft Office, Photoshop, Acrobat Reader* dan lainnya.
- 4. Aplikasi Akses Konten adalah aplikasi yang digunakan oleh individu (hanya) untuk mengakses konten tanpa kemampuan untuk mengolah atau mengedit datanya melainkan hanya melakukan kostumisasi terbatas. Contohnya, *Games, Media Player, Web Browser.*
- 5. Aplikasi Pendidikan biasanya berbentuk simulasi dan mengandung konten yang spesifik untuk pembelajaran
- 6. Aplikasi Simulasi biasa digunakan untuk melakukan simulasi penelitian, pengembangan dan lain-lain. Contohnya, Simulasi pengaturan lampu lalu lintas.
- 7. Aplikasi Pengembangan Media berfungsi untuk mengolah atau mengembangkan media biasanya untuk kepentingan komersial, hiburan, dan pendidikan. Contohnya, *Digital Animation Software, AudioVideo Converter* dan lain-lain.
- 8. Aplikasi Mekanika Produk dibuat sebagai pelaksana atau pengolah data yang spesifik untuk kebutuhan tertentu. Contohnya, *Computer Aided Design (CAD), Computer Aided Engineering (CAE), SPSS* dan lain-lain. (Lesmardin, 2014)

## *B.* **Panduan**

Panduan sebagai salah satu faktor pendukung perkembangan pariwisata di Indonesia. Melalui pembuatan media panduan pariwisata dari berbagai media, baik itu media cetak maupun dari media elektronik. Media cetak dapat berupa buku, peta, spanduk dan brosur. Sedangkan media elektronik dapat berupa, spanduk elektornik, video, web, dan aplikasi panduan pariwisata lainnya (Muliowati, 1997).

 Saat ini, panduan pariwisata di Organisasi Kepariwisataan Nasional atau Asosiasi Kepariwisataan mempromosikan pariwisata melalui buku panduan (*guide book*), dimana buku panduan lebih luas sifatnya dibandingkan dengan macam promosi lainnya. Disini disamping memberi informasi tentang unit-unit usaha kepariwisataan juga menceritakan secara singkat tentang suatu daerah tujuan wisata, ungkapan-ungkapan bahasa setempat untuk memudahkan komunikasi. Adapun fungsi media panduan pariwisata sebagai berikut :

### **1. Bagi Wisatawan**

Fungsi media panduan pariwisata bagi para wisatawan yaitu sebagai pemberi informasi mengenai suatu daerah wisata bila di tempat tersebut tidak ada pemandu wisata ataupun sebagai informasi lainnya, mengenai lokasi, akomodasi, transportasi, maupun kegiatan-kegiatan kepariwisataan yang ditawarkan daerah tersebut (Muliowati, 1997).

## **2. Bagi** *Tour Leader / Tour Manager*

Media panduan pariwisata berfungsi sebagai sumber informasi atau sebagai tambahan informasi yang sangat diperlukan oleh *tour leader/tour manager* dalam menangani wisatawan. Media panduan ini, menolong *tour leader/ tour manager* dalam mendapatkan suatu informasi mengenai tempat yang banyak dikunjungi, tempat penukaran mata uang, retoran yang bagus (Muliowati, 1997).

## **3. Sebagai Alat Promosi**

Selain pengadaan sarana dan prasarana yang memadai bagi perkembangan pariwisata di Indonesia, diperlukan pula promosi yang berguna untuk memperkenalkan Indonesia pada dunia Internasional. Disinilah peran media panduan sangat dibutuhkan (Muliowati, 1997).

#### *C. Pariwisata*

#### **1. Pengertian Pariwisata**

Pariwisata memiliki dua aspek, aspek kelembagaan dan aspek subtansial, yaitu sebuah aktifitas manusia (Yoeti, 2005). Dilihat dari sisi kelembagaannya, pariwisata merupakan lembaga yang dibentuk sebagai upaya manusia untuk memenuhi kebutuhan rekreatif. Sebagai sebuah lembaga, pariwisata dapat dilihat dari sisi menejemennya, yaitu bagaimana perkembangannya, mulai dari direncanakan, dikelola, sampai di pasarkan pada pembeli, yakni wisatawan.

Sebagai sebuah subtansi, pariwisata merupakan bagian dari budaya suatu masyarakat, yaitu berkaitan dengan cara penggunaan waktu senggang yang dimilikinya. Pariwisata dapat disoroti dari berbagai macam sudut pandang karena memiliki sifat kompleks. Kompleksitas yang terkandung dalam pariwisata antara lain, pariwisata sebagai pengalaman manusia, pariwisata sebagai perilaku sosial, pariwisata sebagai fenomena geografis, pariwisata sebagai sumber daya, pariwisata sebagai bisnis, dan pariwisata sebagai industri (Yoeti, 2005).

Lebih lanjut batasan pariwisata menurut ketetapan Presiden Republik Indonesia dan MPRS No.10 tahun 2009 pasal 1, sebagai berikut :

Kepariwisataan adalah keseluruhan kegiatan yang terkait dengan pariwisata dan bersifat multidimensi serta multidisiplin yang muncul sebagai wujud kebutuhan setiap orang dan negara serta interaksi antara wisatawan dan masyarakat setempat, sesama wisatawan, Pemerintah, Pemerintah Daerah, dan pengusaha.

#### **2. Kepariwisataan dalam Islam**

Ditinjau dari perspektif Islam, perjalanan atau "as-safar" (bahasa Arab) atau sinonim dengan kata *Travel* dalam bahasa Inggris sudah ada sejak Allah swt, menciptakan manusia pertama yaitu Nabi Adam.as, pada waktu itu Nabi Adam.as dan Hawa berada di dalam Surga, dan Allah swt. melarang mereka untuk jangan mendekati atau memakan buah Khuldi, namun larangan tersebut tidak ditaati disebabkan karena syaitan yang selalu menggoda meraka, sehingga menyebabkan harus dikeluarkan dari Surga, dan dipisahkan keduanya (diturunkan ke dunia pada tempat yang berbeda). Pada waktu itu Nabi Adam.as harus menempuh perjalanan yang sangat jauh untuk mecari Hawa. Al-Qur'an menyebutkan lebih dari sepuluh ayat mengenai perjalanan. Sebagai contoh, Allah swt. berfirman dalam Q.S Al-Ankabut/29:20.

@ُۡ CِE B ْ ِض ِK ُ IJوا Eَ ۡٱOَۡر ْ ُIوا َ ٱQRُ أUَ َV Wَ JۡXَ ۚ Zَ ۡ [\َ ۡ ُ ٱ[ َّ\_ ٱa ` ُ َّ َة bُ cd ِ ُe َ ۚ ٱ[dَّۡgc َّن ۡ ٓ ٱO ِh َIةَ ِ ٱaَ إ m َّ ٰ َ[nَ Ieٞ Uِ َB ء ۡCٖ r َ @ِّ ٢٠ Xُ

Terjemahnya:

*Katakanlah, "Berjalanlah di bumi, maka perhatikanlah bagaimana (Allah) memulai penciptaan (mahluk), kemudian Allah menjadikan kejadian yang akhir. Sungguh, Allah Mahakuasa atas segala sesuatu.* (Departemen Agama R.I., 2004).

Selain ayat diatas juga terdapat firman Allah.swt dalam Q.S Ali-Imran/03:137.

قَدْ خَلَتْ مِن قَبْلِكُمْ سُنَنّ فَسِيرُواْ فِي ٱلْأَرْضِ فَٱنظُرُواْ كَيْفَ كَانَ عَٰقِبَةُ ٱلْمُكَذِّبِينَ ١٣٧ ْ ْ <u>ّا</u> ِ

Terjemahnya:

*Sungguh, telah berlalu sebelum kamu sunnah-sunnah (Allah), karena itu berjalanlah kamu ke (segenap penjuru) bumi dan perhatikanlah bagaimana kesudahan orang yang mendustakan (rasul-rasul).* (Departemen Agama R.I., 2004)

Pada QS. Ali-Imran ayat 137, menceritakan kisah Nabi Ibrahim.as, bahwa Ibrahim memberi petunjuk kepada kaumnya untuk membuktikan adanya hari bangkit yang mereka ingkari melalui apa yang mereka saksikan dalam diri mereka sendiri. Yaitu bahwa Allah swt. menciptakan yang pada sebelumnya mereka bukanlah sesuatu yang disebut-sebut ( yakni tiada ). Kemudian mereka ada dan menjadi manusia yang dapat mendengar dan melihat. Maka Tuhan yang memulai penciptaan itu mampu mengembalikannya menjadi hidup kembali, dan sesungguhnya mengembalikan itu mudah dan ringan bagi-Nya. Kemudian Ibrahim.as memberi mereka petunjuk akan hal tersebut melalui segala sesuatu yang mereka saksikan di cakrawala, berupa berbagai macam tandatanda kekuasaan Allah swt. yang telah menciptakan-Nya. Yaitu langit dan bintang-bintang yang ada padanya, baik yang bersinar maupun yang tetap beredar. Juga bumi serta lembah-lembah, gunung-gunung yang ada padanya, dan tanah datar yang terbuka dan hutan-hutan, serta pepohonan dan buah-buahan, sungaisungai dan lautan, semua itu menunjukkan statusnya sebagai makhluk, juga menunjukkan adanya yang menciptakannya, yang mengadakannya serta memilih segalanya.

Perintah berjalan kemudian dirangkai dengan perintah melihat seperti firman-Nya **(** *siiru fi al-ardhi fandhuru* **)**, ini mengisyaratkan perlunya melakukan apa yang diistilahkan dengan wisata (ziarah). Dengan perjalan itu manusia dapat memperoleh suatu pelajaran dan pengetahuan dalam jiwanya yang menjadikannya manusia terdidik dan terbina serta dapat menyaksikan aneka ragam ciptaan Allah swt.

Dengan melakukan perjalanan di bumi seperti yang telah diperintahkan dalam ayat ini, seseorang akan menemukan banyak pelajaran yang berharga baik melalui ciptaan Allah.swt yang terhampar dan beraneka ragam maupun dari peninggalanpeninggalan lama yang masih tersisa puing - puingnya.

Melihat dan merenungi alam semesta mempunyai makna yang luas. Tentu tidak hanya bertujuan untuk sekedar melihat-lihat keindahan pemerdaya alam, tetapi lebih jauh dalam kedekatan manusia dengan Allah swt. Jadi kedekatan manusia dengan Allah.swt dalam islam tidak hanya dilakukan dalam konteks ritual melainkan juga melalui penglihatan langsung terhadap alam sekitarnya. Karena itu keinginan dalam pengembangan dan pemanfaatan wisata perlu dikembalikan pada perubahan dorongan itentik yang bernuansa *Intelektualitas* dan *Spriritualitas.* Sehingga hasil kekayaan dapat dimanfaatkan dan selanjutnya memakan rizki Allah swt yang ada padanya. Allah swt. berfirman QS.Al-Mulk/67:15.

هُوَ ٱلَّذِي جَعَلَ لَكُمُ ٱلْأَرْضَ ذَلُولًا فَٱمْشُواْ فِي مَذَاكِبِهَا وَكُلُواْ مِن رِّزْقِةٍ ۖ وَإِلَيْهِ ٱلنُّشُورُ َّ ْ ْ ا<br>المناقصة<br>المناقصة ١٥

Terjemahnya:

*Dialah yang menjadikan bumi untuk kamu yang mudah dijelajahi, maka jelajahilah di segala penjurunya dan makanlah sebagian dari rezeki-Nya. Dan hanya kepada-Nyalah kamu (kembali setelah) dibangkitkan.* (Departemen Agama R.I., 2004)

Menurut al-Hafidz Ibnu Katsir dalam tafsirnya, surah Al-Mulk ayat 15 menegaskan, bagaimana Allah swt. menyebutkan nikmat yang telah Allah swt. anugerahkan kepada makhluk-Nya dengan menyediakan bumi bagi mereka dan membentangkannya untuk mereka, di mana Allah swt. membuatnya sebagai tempat menetap yang tenang, tidak miring, dan tidak juga goyang, karena Allah swt. telah menciptakan gunung-gunung padanya. Dan Allah swt. alirkan air di dalamnya berbagai manfaat. Lakukanlah perjalanan ke mana saja yang kalian kehendaki dari seluruh belahannya serta bertebaranlah kalian di segala penjurunya untuk menjalankan berbagai macam usaha dan perdagangan. Dan ketahuilah bahwa usaha kalian tidak akan membawa manfaat bagi kalian sama sekali kecuali jika Allah swt. memudahkannya untuk kalian.

Kemudian Allah meletakkan di atas bumi itu segala sesuatu yang dibutuhkan oleh manusia, seperti firman-Nya dalam Q.S Al-A'raaf /7:10.

> وَلَقَدْ مَكَّنَّكُمْ فِي ٱلْأَرْضِ وَجَعَلْنَا لَكُمْ فِيهَا مَعَٰنِشٍّ قَلِيلًا مَّا تَشْكُرُونَ ١٠ ٰ í

Terjemahnya:

*Dan sungguh, Kami telah menempatkan kamu di bumi dan di sana Kami sediakan (sumber) penghidupan untukmu. (Tetapi) sedikit sekali kamu bersyukur.* (Departemen Agama R.I., 2004)

Al-Hafidz Ibnu Katsir dalam tafsirnya menerangkan bahwa, di dalam surah Al-A'raaf ayat 10 Allah swt. mengingatkan hamba-Nya, bahwa Allah swt. telah menjadikan bumi sebagai tempat tinggal, dan di dalamnya Allah swt. menciptakan gunung-gunung, sungai-sungai dan rumah tempat tinggal. Allah swt. membolehkan mereka mengambil berbagai manfaat yang ada padanya, memperjalankan bagi mereka awan untuk mengeluarkan rezekinya dari bumi tersebut. Dan di bumi itu juga Allah swt. menjadikan bagi mereka sumber penghidupan dan berbagai macam sarana berusaha dan berdagang bagi mereka. Namun dengan semuanya itu, kebanyakan dari mereka tidak bersyukur.

Segala sumber penghidupan telah di berikan dan disediakan oleh Allah swt. sehingga sebagai hamba Allah swt. yaitu manusia yang merupakan khalifah di bumi, dapat juga disebut sebagai penguasa, pengelola, penata dan pembangun yang bisa memanfaatkan hasil ciptaanya dengan baik dan mengambil sebagian rezeki dengan halal.

## **3. Kepariwisataan di Sulawesi Selatan**

Pariwisata Sulawesi Selatan terus berusaha dihidupkan setelah pernah anjlok pada krisis ekonomi 1997 lalu Berbagai program dicanangkan untuk mendongkrak jumlah wisatawan yang berkunjung. Salah satunya adalah program *"Lovely December"* di Tana Toraja yang dicanangkan oleh gubernur Sulawesi Selatan, Syahrul Yasin Limpo pada 2008 lalu. Dari program tersebut kunjungan wisatawan asing dan domestik meningkat cukup berarti (Dinas Kebudayaan dan Pariwisata Provinsi Sulawesi Selatan, 2010).

Sulawesi Selatan mempunyai banyak daerah tujuan wisata yang tersebar di dua puluh satu kabupaten dan tiga kota. Daerah tujuan wisata itu terbagi atas wisata *religious* berupa masjid-masjid tua peninggalan kesultanan terdahulu, wisata alam berupa pantai, air terjun, dan lain sebagainya. Namun, banyak daerah tujuan wisata yang memiliki potensi besar tidak diketahui oleh wisatawan domestik dan asing.

Sehingga, kunjungan wisatawan cenderung hanya pada daerah-daerah yang memang telah diketahui sebelumnya.

Pemilihan media yang disesuaikan dengan kondisi sasaran merupakan langkah yang tepat dalam memperkenalkan kebudayaan dan pariwisata Sulawesi Selatan. Mengingat sektor kebudayaan yang membutuhkan banyak waktu untuk mendalaminya dan sektor pariwisata yang senantiasa berubah-ubah. Oleh karena itu, pengenalan harus dilakukan melalu media komunikasi yang efektif sebab orang-orang yang menjadi sasaran beraneka ragam selera dan keinginannya.

Kegiatan pengenalan kebudayaan dan pariwisata ini sangat membantu dalam mengedukasi dan memasarkan produk-produk wisata yang dihasilkan, baik berupa paket wisata maupun jasa. Dalam pelaksanaannya Dinas Kebudayaan dan Pariwisata Sulawesi Selatan memperkenalkannya dengan metode langsung dan tidak langsung (Dinas Kebudayaan dan Pariwisata Provinsi Sulawesi Selatan, 2010).

- 1) Metode Langsung
- a) Mengadakan atau mengikuti seminar dan festival-festival budaya yang dilakukan organisasi pariwisata, baik dalam maupun di luar negeri. Pada kesempatan itu pula, Dinas Kebudayaan dan Pariwisata melalui Sub Dinas Pemasaran dan HLWI (Hubungan Lembaga Wisata Internasional) membagibagikan brosur, *booklet* dan poster pada sasaran yakni masyarakat umum dan wisatawan.
- b) Melakukan promosi pada perusahaan-perusahaan yang bergerak di bidang pariwisata untuk bekerjasama dalam memasarkan produk-produk wisata yang ada di Sulawesi Selatan.

#### 2) Metode tidak langsung

Metode ini memerlukan komponen yang lain sebagai wakil dari instansi, yang karena keterbatasan waktu, dana, sarana, dan lainnya tidak dapat melaksanakannya secara langsung. Adapun usaha yang dilakukan adalah sebagai berikut:

- a) *Advertising* atau periklanan yang merupakan usaha memperkenalkan kebudayaan dan objek-objek wisata yang ada di Sulawesi Selatan dengan menggunakan jasa periklanan, koran, demo brosur dan buku kepariwisataan. Sub Dinas Pemasaran dan HLWI juga mengirimkan dan menyebarluaskan brosur dan *booklet* pos ke biro perjalanan yang ada di luar negeri.
- b) Mengadakan hubungan kerjasama dengan biro perjalanan baik yang ada di dalam negeri maupun yang ada di luar negeri
- c) Publisitas merupakan usaha dinas kebudayaan dan pariwisata bekerjasama dengan STIC (Sulawesi *Tourism Information Center*) dalam mempublikasikan atau memperkenalkan kebudayaan dan objek-objek pariwisata yang ada melalu internet *(Homepage)* dan stiker yang dapat ditempelkan pada daerah-daerah strategis seperti tas, payung, pintu, dan sebagainya.
- d) Pembuatan novel dan film berbasis kearifan lokal, kearifan lokal tersebut dapat dideteksi dari kebiasaan atau nilai-nilai yang terkandung di masyarakat dengan lingkungannya.
	- **4. Sarana dan Prasarana Pariwisata**
	- **a. Prasarana Pariwisata**
Prasarana pariwisata adalah semua fasilitas utama atau dasar yang memungkinkan sarana kepariwisataan dapat hidup dan berkembang dalam rangka memberikan pelayanan kepada para wisatawan. Yang termasuk prasarana pariwisata yaitu sebagai berikut :

- 1) Prasarana perhubungan yang meliputi : jalan raya, jembatan, terminal bus, rel kereta api dan stasiun, pelabuhan udara (*air-port*) dan pelabuhan laut.
- 2) Instalasi pembangkit listrik dan instlasi air bersih
- 3) Instalasi penyulingaan bahan bakar minyak
- 4) Sistem pengairan atau irigasi untuk kepentingan pertanian, peternakan, dan perkebunan
- 5) Sistem perbankan dan moneter
- 6) Sistem telekomunikasi seperti telepon, pos, telgraf, faksimil, telex, email, dan lain.
- 7) Prasarana kesehatan seperti rumah sakit dan pusat kesehatan masyarakat
- 8) Prasarana, keamanan, pendidikan, dan hiburan.

# **b. Sarana Pariwisata**

Sarana pariwisata adalah fasilitas dan perusahaan yang memberikan pelayanan kepada wisatawan baik secara langsung maupun tidak langsung. Maju mundurnya sarana kepariwisaaan tergantung pada jumlan kunjungan wisatawan. Adapun sarana pariwisata meliputi :

- 1) Bureu dan *tour operator*
- 2) Perusahaan transportasi, terutama transportasi angkutan wisata
- 3) Biro perjalanan

Biro perjalanan adalah perusahaan yang menyelenggatakan kegiatan paket wisata dan agen perjalanan. Kegiatan biro perjalanan dapat dijabarkan sebagai berikut :

- a) Menyusun dan menjual tiket paket wisata luar negeri atas dasar permintaan.
- b) Menyelenggarakan atau menjual pelayaran wisata (*cruise*)
- c) Menyusun dan menjual paket wisata dalam negeri kepada umum atau dasar permintaan.
- d) Menyelenggarakan pemanduan wisata.
- e) Menyediakan fasilitas untuk wisatawan
- f) Menjual tiket/karcis sarana angkutan, dan lain-lain.
- g) Mengadakan pemesanan sarana wisata
- h) Mengurus dokumen-dokumen perjalanan sesuai dengan peraturan yang berlaku.
	- 4) Industri-industri dalam kepariwisataan
- a) Pengangkutan
- b) Akomodasi
	- 5) Hotel dan jenis akomodasi lainnya

Yang termasuk jenis akomodasi yaitu hotel, motel, wisma, pondok wisata, villa, apartemen, karvan, perkemahan, kapal pesiar, yacht, pondok remaja dan sebagainya. Adapun pengelompokkan akomodasi hotel adalah sebeagai berikut :

a) *Serviced Accomodation*, akomodasi yang menyediakan fasilitas dan pelayanan makanan dan minuman

- b) *Non-Service Accomodation*, akomodasi yang tidak menyediakan makanan dan minuman. Sekurang-kurangnya harus menydiakan kamar berperabot (*funished room)* dan tenagan untuk melayani keperluan tamu.
	- 6) Bar, Restoran, Katering, dan usaha jasa boga lainnya.
	- 7) Toko cendera mata dan pusat kerajinan
	- 8) Daya tarik wisata

Suatu obyek daya tarik wisata pada prinsipnya harus memenuhi tiga persyaratan yaitu, *Something to see* (ada yang dilihat), *Something to do* (ada yang dikerjakan) *Something to buy* (ada yang dibeli/suvenir).

Obyek atau daya tarik wisata pun dapat dibedakan menjadi tiga yaitu sebagai berikut :

- a) Obyek wisata Alam : laut, pantai, gunung danau, fauna, flora, kawasan lindung, cagar alam
- b) Obyek wisata budaya : upacara kelahiran, tari-tari tradisional, pakaian adat, perkawinan adat, upacara laut, upacara turun ke sawah, cagar budaya, bangunan bersejaraha, peninggalan tradisional, festival budaya, kain tenun tradisional, tekstil lokal, pertunjukan tradisional, adat-istiadat lokal, musum, dan lain-lain.
- c) Obyek wisata buatan : sarana dan fasilitas olahraga, pemainan (layang-layang), hiburan (lawak,akrobatik), ketangkan (naik kuda), taman rekreaksi taman nasional, pusat-pusat perbelanjaan dan lain-lain.
	- 9) Organisasi Kepariwisataan
- a) Sebagai lembaga yang bertanggung jawab tentang maju mundurnya pariwisata di suatu negara.
- b) Lembaga yang bertanggung jawab tentang pembinaan, perencanaan, pengembangan, promosi kepariwisataan baik dalam lingkup lokal, nasional, dan internasional.
- c) Bertanggung jawab untuk mengadakan penelitian memperbaiki produk dan mengembangkan produk baru sesuai dengan ketentuan.
- d) Melakukan koordinasi dan kerjasama dengan departemen yang berkaitan dengan kegiatan kepariwisataan.
- e) Sebagai badan yang mewakili negara dalam kegiatan dan percaturan kepariwisataan internasional.

## **c. Sarana Penunjang**

Sebagai akibat dari perkembangan kunjungan wisatawan, berbagai saranan penunjang tumbuh dengan pesat di pusat hunian wisata ataupun di kawasan obyek wisata sepeti misalanya restoran, *art-shop*, pasar seni, sarana hiburan, dan rekreasi.

### **5. Pembiayaan Pariwisata di Sulawesi Selatan**

Pembiayaan pariwisata di Provinsi Sulawesi Selatan, diatur dalam Peraturan Gubernur Sulawesi Selatan Nomor 10 Tahun 2015 tentang Peninjauan tarif retribusi pemakaian kekayaan daerah perjenis obyek pungutan pada satuan kerja perangkat daerah dalam lingkup Pemerintah Provinsi Sulawesi Selatan.

Dari peraturan Gubernur Sulawesi Selatan tersebut, kemudian diteruskan dan diatur kembali oleh pemerintah daerah di setiap kabupaten dan kota di Provinsi Sulawesi Selatan, melalui PERDA (Perturan Daerah) masing-masing mengenai retribusi tempat rekrasi dan olahraga. Dimana peninjauan tarif dan retribusi dilakukan dengan memperhatikan indeks harga dan perkembangan perekonomian.

#### **6. Sistem Informasi Pariwisata**

### **a. Pengertian Sistem Informasi Pariwisata**

Merujuk pada pengertian sistem informasi, yakni sekumpulan komponenkomponen yang saling berhubungan dan bekerjasama untuk mengumpulkan, memproses, menyimpan dan mendistribusikan informasi terkait untuk mendukung proses pengambilan keputusan, koordinasi, dan pengendalian (Prahasta, 2009). Sedangkan pariwisata dapat diartikan sebagai suatu kegiatan manusia yang melakukan perjalanan ke suatu daerah dan tinggal di daerah tujuan di luar lingkungan kesehariannya dalam jangka waktu tertentu untuk tujuan bersenang-sengan atau bisnis (Ismayanti, 2010), maka dari dua pengertian tersebut dapat ditarik kesimpulan bahwa sistem informasi pariwisata adalah sekumpulan komponen yang saling bekerjasama untuk mengumpulkan, memproses, menyimpan, dan mendistribusikan data yang berhubungan dengan hasil kebudayaan, tata cara hidup masyarakat serta kekhasan alam yang dimiliki daerah tertentu yang berbeda dengan lingkungan keseharian.

#### **b. Karakteristik Sistem Informasi Pariwisata**

Setiap jalur pada sistem memiliki fungsi masing-masing. Wisatawan menggunakan jalur informasi yang berbeda untuk mendapatkan banyak informasi yang berbeda juga. Semua jalur informasi yang ada dalam sistem saling terhubung satu sama lain dalam satu tema. Walaupun tiap jalur informasi berbeda fungsi, pesan yang disampaikan terikat pada pesan yang terproyeksi.

Semua jalur informasi yang digunakan berdiri sendiri-sendiri (independen). Sistem Informasi Pariwisata akan diumpamakan seperti *puzzle.* Semua bagian dari sistem merupakan potongan terpisah yang digunakan untuk berkomunikasi dengan wisatawan. Sama seperti *puzzle* bila ada potongan yang hilang maka informasi yang dibutuhkan wisatawan akan tidak lengkap dan sistwm akan menjadi tidak efektif (Ananda, 2012).

## **c. Komponen Sistem Informasi Pariwisata**

- 1) *Hardware*, berperan sebagai tempat dimana *software* bekereja, *hardware* akan mendukung semua kegiatan *software*.
	- 2) *Software*, akan difungsikan untuk pembuatan *databas*e informasi pariwisata dan juga sebagai sarana pengoperasian sistem informasi tersebut.
	- 3) *Input*, disini dimaksudkan sebagai masukan berupa tempat wisata yang akan disajikan ke dalam informasi pariwisata tersebut.
	- 4) *Output*, merupakan informasi yang akan diberikan berupa dimana tempat wisata itu berada, *input* dan *output* akan masuk pada pengolahan *database* pariwisata (Septian, 2012).

### *D. Android*

**1. Definisi Android** 

Android adalah sistem operasi untuk perangkat *mobile* berbasis *linux* yang mencangkup sistem operasi, *middleware* dan aplikasi (Safaat, 2011). Android menyediakan *platform* terbuka bagi para pengembang untuk menciptaan aplikasi mereka. Android tidak terkait ke satu vendor *smartphone*, beberapa *smartphone*  berbasis Android yaitu HT, Motorolla, Samsung, LG, Huawei, Archos, dan lain-lain. Tidak hanya menjadi sistem dalam *smartphone* tapi juga dalam sistem *tablet PC*. Contoh *smartphone* dan *tablet PC* yang operasi sistemnya menggunakan Android. Android merupakan *platform* yang lengkap, terbuka dan bebas yang artinya (Safaat,  $2011$ ) :

- 1) Lengkap artinya para desainer dapat melakukan pendekatan yang komprehensif ketika mereka sedang mengembangkan *platform* Android. Sistem operasinya aman dan banyak menyediakan *tools* dalam membangun *software* dan memungkinkan peluang untuk pengembangan aplikasi
- 2) Terbuka artinya platform Android disediakan melalui lisensi terbuka (*open source)* sehingga pengembang dapat dengan bebas mengembangkan aplikasi.
- 3) Bebas artinya tidak ada lisensi atau biaya royalti untuk dikembangkan pada *platform* Android. Tidak ada biaya keanggotaan diperlukan. Tidak diperlukan biaya pengujian. Aplikasi Android dapat didistribusikan dan diperdagangkan dalam bentuk apapun.

## **2. Fitur-Fitur Android**

Android tersedia secara terbukabagi manufaktur perangkat keras untuk memodifikasi sesuai kebutuhan. konfigurasi perangkat Android tidak sama antara satu perangkat dengan perangkat lainnya, namun Android sendiri mendukung fiturfitur tertentu, menurut (Supriyanto, 2012: hal 10) fitur-fitur Android sebagai berikut:

- 1) Penyimpanan (*storage*) menggunakan SQLite yang merupakan database relational yang ringan untuk menyimpan data.
- 2) Koneksi (*connectivity*) mendukung GSM/EDGE, IDEN, CDMA, EV-DO, UMTS, Bluetooth (termasuk A2DP dan AVRCP), WiFi, LTE dan WiMAX.
- 3) Pesan (*Messaging*) mendukung SMS dan MMS.
- 4) Web *browser* menggunakan *open source* WebKit termasuk di dalamnya *engine* Chrome V8 Java Script.
- 5) Media yang didukung antara lain: H.263, H.264 (3GP atau MP4), MPEG 4 SP, AMR, AMR-WB (3GP container), ACC, HE-ACC (MP4 atau 3GP), MP3, MIDI, Ogg Vorbis, WAV, JPEG, PNG, GIF dan BMP.
- 6) *Framework* aplikasi yang mendukung penggantian komponen dan *reusable*.
- 7) *Hardware* terdapat *accelerometer* sensor, camera, digital kompas, *proximity*sensor dan GPS.
- 8) Multi-touch
- 9) Multi-tasking
- 10) Dukungan flash

#### **3. Arsitektur Android**

Android dibangun dengan menggunakan asas *object oriented,* dimana elemenelemen penyusun sistem operasinya berupa objek yang dapat kita gunakan kembali / *reusable.* Agar bisa membuat aplikasi dengan baik, tentunya harus diketahui arsitektur *OS Android* beserta elemen-elemennya. Untuk arsitektur Android dapat dijelaskan dan digambarkan pada gambar berikut.

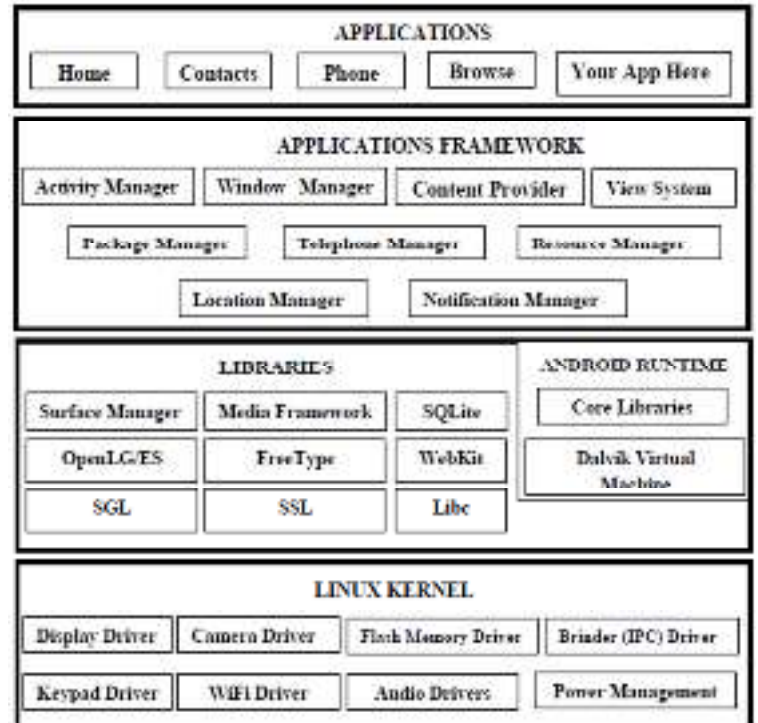

Gambar II.1 Arsitektur Android (Supriyanto, 2012)

Penjelasan mengenai gambar di atas sistem operasi Android terbagi menjadi:

1) *Applications:* layer dimana akan berhubungan dengan aplikasi saja. Biasanya aplikasi yang didownload dan diinstal dan semua aplikasi yang dibuat terletak pada tingkat *aplications* seperti ditemui : *phone,contact*, *browser.* 

- 2) *Applications framework*: semacam built-in yang tertanam dalam sistem operasi Android sehingga pengembang dapat memanfaatkannya untuk aplikasi yang sedang dibangun.
- 3) *Libraries*: semua kode program yang menyediakan layanan-layanan utama sistem operasi Android. Contoh *library* SQLite yang menyediakan dukungan database sehingga aplikasi Android dapat untuk menyimpan data.
- 4) Android *Runtime*: kumpulan pustaka inti yang dapat diaktifkan oleh pengembang untuk menulis kode aplikasi Android. Layer yang membuat aplikasi Android dapat dijalankan prosesnya menggunakan implementasi *linux*. *Dalvik Virtual Machine* (DVM) merupakan mesin yang membentuk dasar kerangka aplikasi Android. *Runtime* Android terbagi menjadi dua yaitu:
- a) *Core Libraries* : aplikasi Android dibangun dalam bahasa java, sementara dalvik sebagai virtual mesinnya bukan virtual mesin java, sehingga diperlukan sebuah *libraries* yang berfungsi untuk menterjemahkan bahasa java yang ditangani oleh core libraries.
- b) *Dalvik Virtual Machine*: virtual mesin berbasis *register* yang dioptimalkan untuk menjalankan fungsi-fungsi secara efisien dimana merupakan pengembangannya yang mampu membuat *linux kernel* untuk melakukan threading dan manajemen tingkat rendah.
	- 5) *Linux Kernel*: layer inti operating sistem Android itu berada. Berisi file-file sistem yang mengatur sistem *processing,memory,resource,drivers* dan

sistem-sistem Android lainnya. *Linux kernel* yang dipakai Android itu *linux kernel* release 2.6.

## *4. Google Maps Android* **dan** *Location Based-Service (LBS)*

## *a. GoogleMaps*

*GoogleMaps* adalah peta *online* atau membuka peta secara *online*, dapat dilakukan secara mudah melalui layanan gratis dari Google. Bahkan layanan ini menyediakan API (*Application Programming Interface*) yang memungkinkan developer lain untuk memanfaatkan aplikasi buatannya. Tampilan *GoogleMaps* pun dapat dipilih, berdasarkan foto asli atau peta gambar rute saja.

*GoogleMaps* adalah layanan gratis yang diberikan oleh Google dan sangat popular. *GoogleMaps* adalah suatu peta dunia yang dapat digunakan untuk melihat suatu daerah. dengan kata lain, *GoogleMaps* merupakan suatu peta yang dapat dilihat dengan menggunakan suatu *browser*. Dapat pula ditambahkan fitur *GoogleMaps* dalam aplikasi yang dibuat baik itu yang berbayar atau pun yang gratis melalui *GoogleMaps API. Google Maps API* adalah suatu *library* yang berbentuk *JavaScript*.

Pada *GoogleMaps API* terdapat empat jenis pilihan model peta yang disediaka oleh Google, diantaranya adalah :

- 1) *ROADMAP*, untuk menampilkan peta biasa dua dimensi
- 2) *SATELLITE*, untuk menampilkan foto satelit
- 3) *TERRAIN*, untuk menunjukkan relief fisik permukaan bumi dan menunjukkan seberapa tingginya suatu lokasi, contohnya akan menunjukka seberapa tingginya suatu lokasi, contohnya akan menunjukkan gunung dan sungai

4) *HYBRID*, akan menunjukkan foto satelit yang diatasnya tergambar pula apa yang tampil pada *ROADMAP* (jalan dan nama kota)

#### *b. Location Based-Service(LBS)*

Salah satu ciri *mobile phone* atau *tablet pc* adalah portabilitas, sehingga tidak mengheranakan bahwa fitur Android sangat menarik seperti layanan yang memungkinkan menemukan, mencari serta menvisualisasikan posisi seseorang ke dalam peta lokasi fisik seperti *GoogleMaps*. Dapat dibuat peta berbasis *GoogleMaps* dan menjadikannya sebagai element dalam layout UI (*User Interface*) yang dirancang. Dapat pula dilakukan akses penuh ke peta *GoogleMaps*, dan memungkinkan untuk mengontrol pengaturan tampilan, mengubah tampilan *zoom* lokasi, dan memindahkan lokasi tampilan.

*Location Based Service* adalah *service* yang berfungsi untuk mencari dengan teknologi *global position service* (GPS) dan *Google's cell-based location*. Map dan layanan berbasis lokasi menggunakan lintang dan bujur untuk menentukan lokasi geografis, namun sebagai *use*r dibutuhkan alamat atau posisi *realtime user*, bukan nilai lintang dan bujur. Android menyediakan *geocoder* yang mendukung *forward* dan *reverse geocoding*. Menggunakan *geocoder*, maka dapat dikonversi nilai lintang bujur menjadi alamat dunia nyata atau sebaliknya.

*Location based service* atau layanan berbasis lokasi adalah istilah umum yang digunakan untuk menggambarkan teknologi yang digunakan untuk menemukan lokasi perangkat yang digunakan. Dua unsur utama LBS adalah :

*a) Location Manager (API Maps)* 

Menyediakan *tools/resource* untuk LBS, *Application Programming Interface* (API) *Maps* menyediakan fasilitas untuk menampilkan memanipulasi *maps*/peta beserta *feature-feature* lainnya seperti tampilan satelit, *street* (jalan), maupun gabungannya, paket ini berada pada com.google.android.maps

### *b) Location Providers (API Location)*

Menyediakan teknologi pencarian lokasi yang digunakan oleh *device*/perangkat. *API Location* berhubungan dengan data GPS dan data lokasi *realtime*. *API Location* berada pada paket *android.location*. Dengan *Location Manager*, dapat ditentukan lokasi *user* saat ini berada, *Track* gerakan/perpindahan, serta kedekatan dengan lokasi tertentu dengan mendeteksi perpindahan (Rompas, 2012).

## *E. Notasi*

## *1. Flowmap*

*Flowmap* merupakan diagram yg menggambarkan aliran dokumen pada suatu prosedur kerja di organisasi dan memperlihatkan diagram alir yg menunjukkan arus dari dokumen, aliran data fisis, entitas-entitas-entitas sistem informasi dan kegiatan operasi yang berhubungan dengan sistem informasi. Berikut simbol dari *flowmap*.

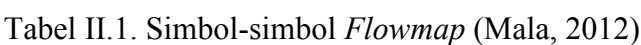

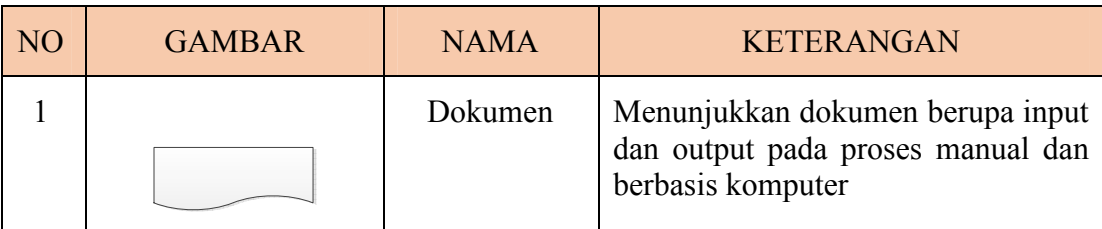

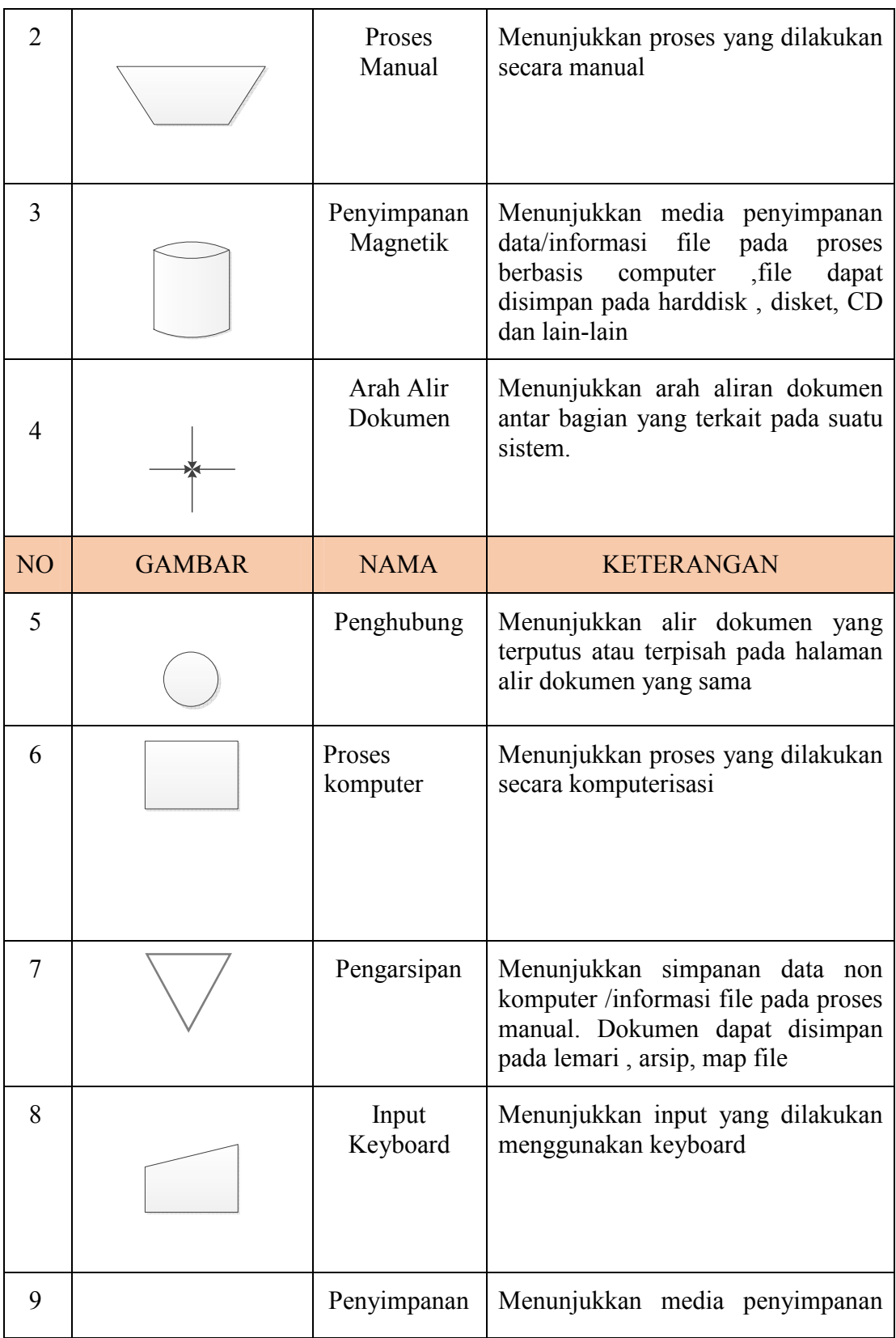

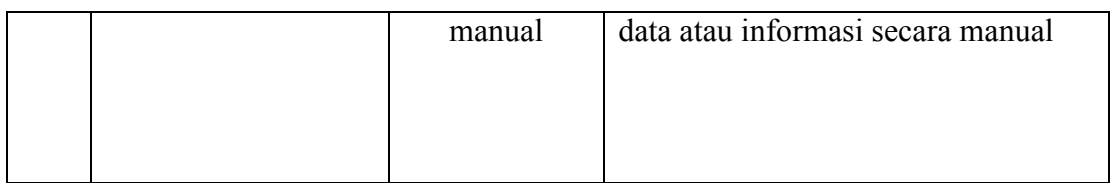

## *2. Use Case Diagram*

*Use case diagram* merupakan gambaran skenario dari interaksi antara pengguna dengan sistem. *Use case diagram* menggambarkan hubungan antara aktor dan kegiatan yang dapat dilakukannya terhadap aplikasi.Berikut simbol*use case diagram*:

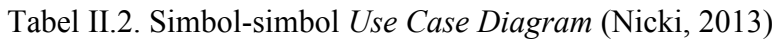

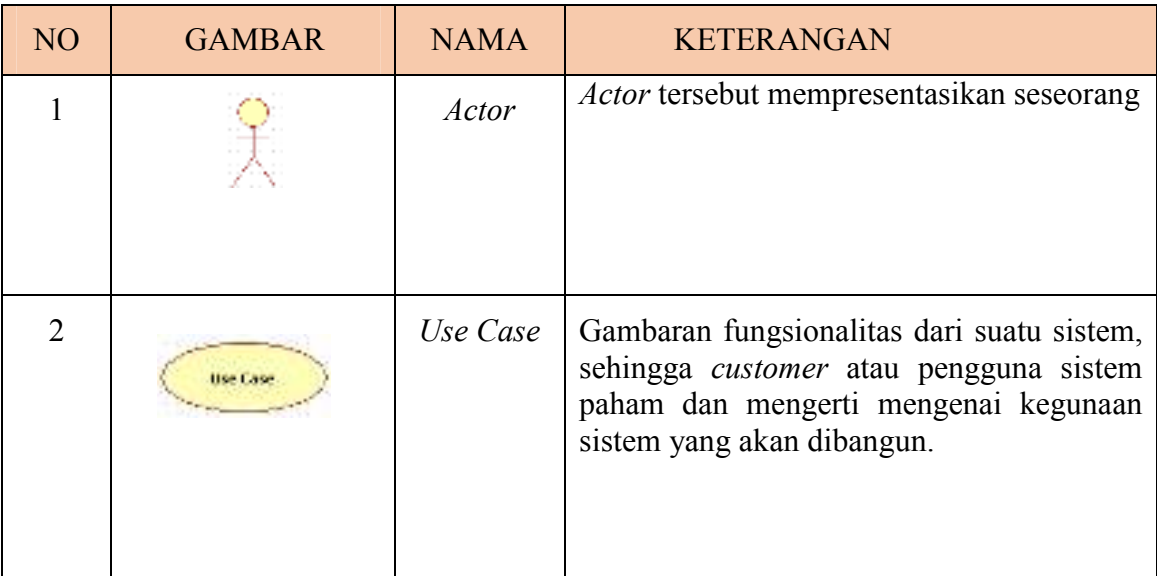

# *3. Class Diagram*

*Class Diagram* merupakan diagram yang menggambarkan struktur sistem dari segipendefinisian kelas-kelas yang akan dibuat untuk membangun sistem. *Class diagram* menggambarkan struktur *statis* dari sebuah sistem. Berikut simbol dari diagram kelas :

| NO <sub>1</sub> | <b>GAMBAR</b>                                     | <b>NAMA</b>    | <b>KETERANGAN</b>                                                                                                    |
|-----------------|---------------------------------------------------|----------------|----------------------------------------------------------------------------------------------------|
| $\mathbf{1}$    |                                                   | Generalization | Hubungan dimana objek anak berbagi<br>prilaku dan struktur data dari objek<br>yang ada disatasnya                                                             |
| $\overline{2}$  |                                                   | Class          | Himpunan dari objek-objek<br>yang<br>berbagi attribute dan operasi yang sama                                                                                  |
| NO <sub>1</sub> | <b>GAMBAR</b>                                     | <b>NAMA</b>    | <b>KETERANGAN</b>                                                                                                    |
| 3               |                                                   | Realization    | Operasi yang benar-benar dilakukan<br>oleh suatu objek                                                                                                    |
| $\overline{4}$  |                                                   | Dependency     | Hubungan dimana perubahan yang<br>terjadi pada suatu elemen mandiri akan<br>mempengaruhi<br>elemen<br>yang<br>bergantung padanya elemen yang tidak<br>mandiri |
| 5               |                                                   | Collaboration  | Deskripsi dari urutan<br>aksi<br>yang<br>ditampilkan system yang menghasilkan<br>suatu hasil yang terukur bagi suatu<br>actor                                 |
| 6               | AssociationClass1<br>$-End1$<br>-End <sub>2</sub> | Assosiation    | yang menghubungkan<br>Apa<br>antara<br>objek suatu dengan objek yang lain.                                                                                    |

Tabel II.3. Simbol-simbol *Class Diagram* (Umam, 2014)

## **4.** *Sequence diagram*

*Sequence diagram* menggambarkan interaksi antar objek di dalam dan di sekitar sistem berupa *message* terhadap waktu. *Sequence diagram* biasa digunakan untuk menggambarkan skenario atau rangkaian langkah-langkah yang dilakukan sebagai *respons* dari sebuah *event* untuk menghasilkan output tertentu. Berikut simbol *sequence diagram*:

Tabel II.4. Simbol-simbol *Sequence Diagram* (Umam, 2014)

| N <sub>O</sub> | <b>GAMBAR</b> | <b>NAMA</b> | <b>KETERANGAN</b>                                                                                         |
|----------------|---------------|-------------|----------------------------------------------------------------------------------------------------|
|                |               | Life Line   | Objek entity antarmuka yang saling<br>berinteraksi                                                        |
|                |               | Message     | Spesifikasi dari komunikasi antar objek<br>memuat informasi aktivitas                                     |
| 3              | $\mathcal{P}$ | Message     | Spesifikasi dari komunikasi antar objek<br>memuat informasi-informasi<br>tentang<br>atifitas yang terjasi |

# *5. Activity Diagram*

Tabel II.5. Simbol-simbol *Activity Diagram* (Mari Belajar, 2014)

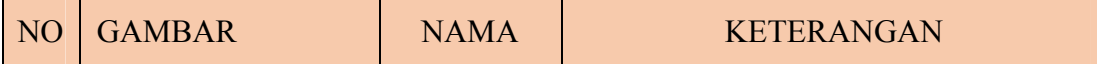

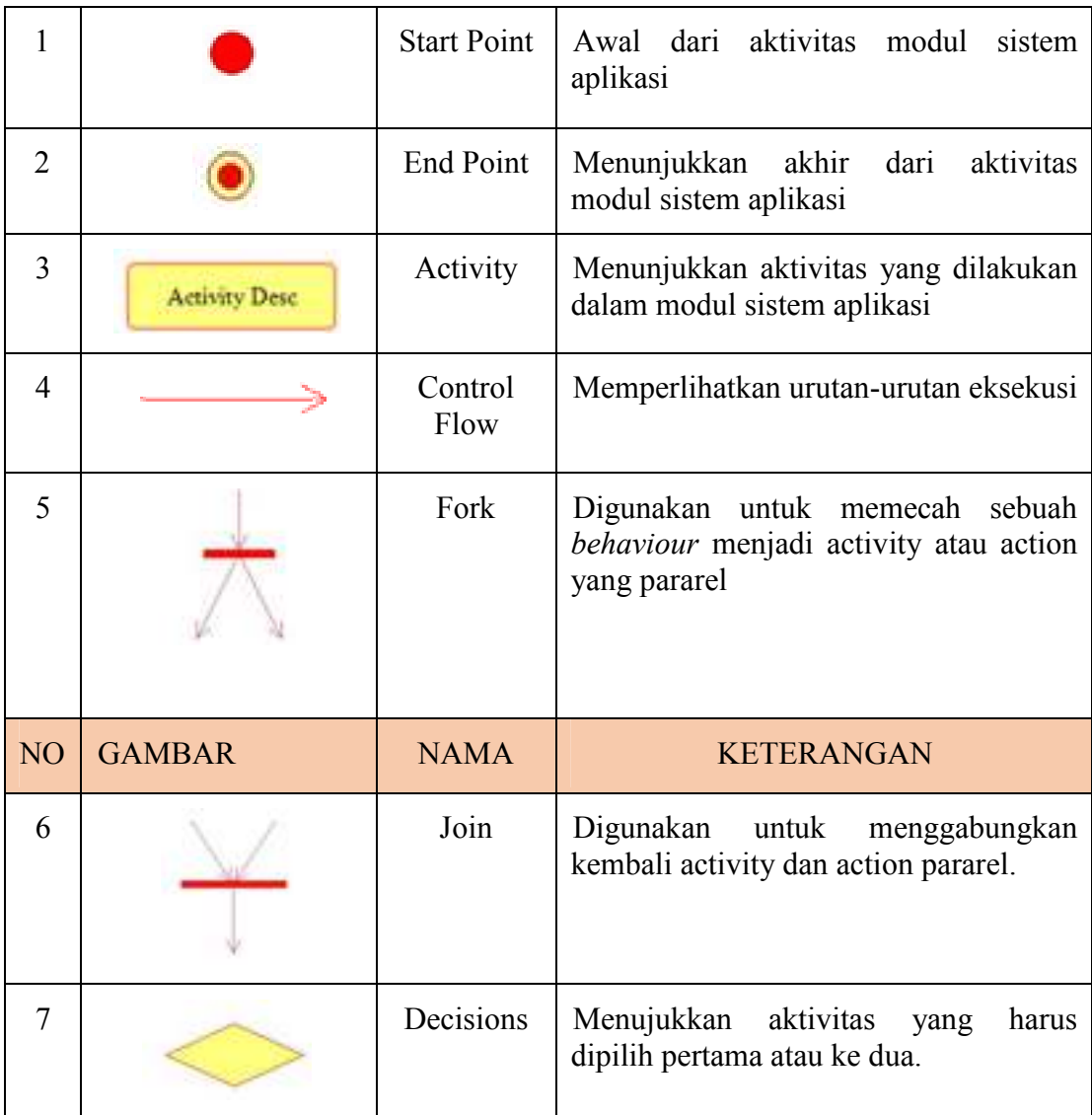

## *6. Flowchart*

*Flowchart* atau diagram alir merupakan sebuah diagram dengan simbolsimbol grafis yang menyatakan aliran *algoritma* atau proses yang menampilkan langkah-langkah yang disimbolkan dalam bentuk kotak, beserta urutannya dengan menghubungkan masing masing langkah tersebut menggunakan tanda panah. Berikut simbol yang umum dipergunakan :

Tabel II.6. Simbol-simbol *Flowchart* (Auliarahman, 2012)

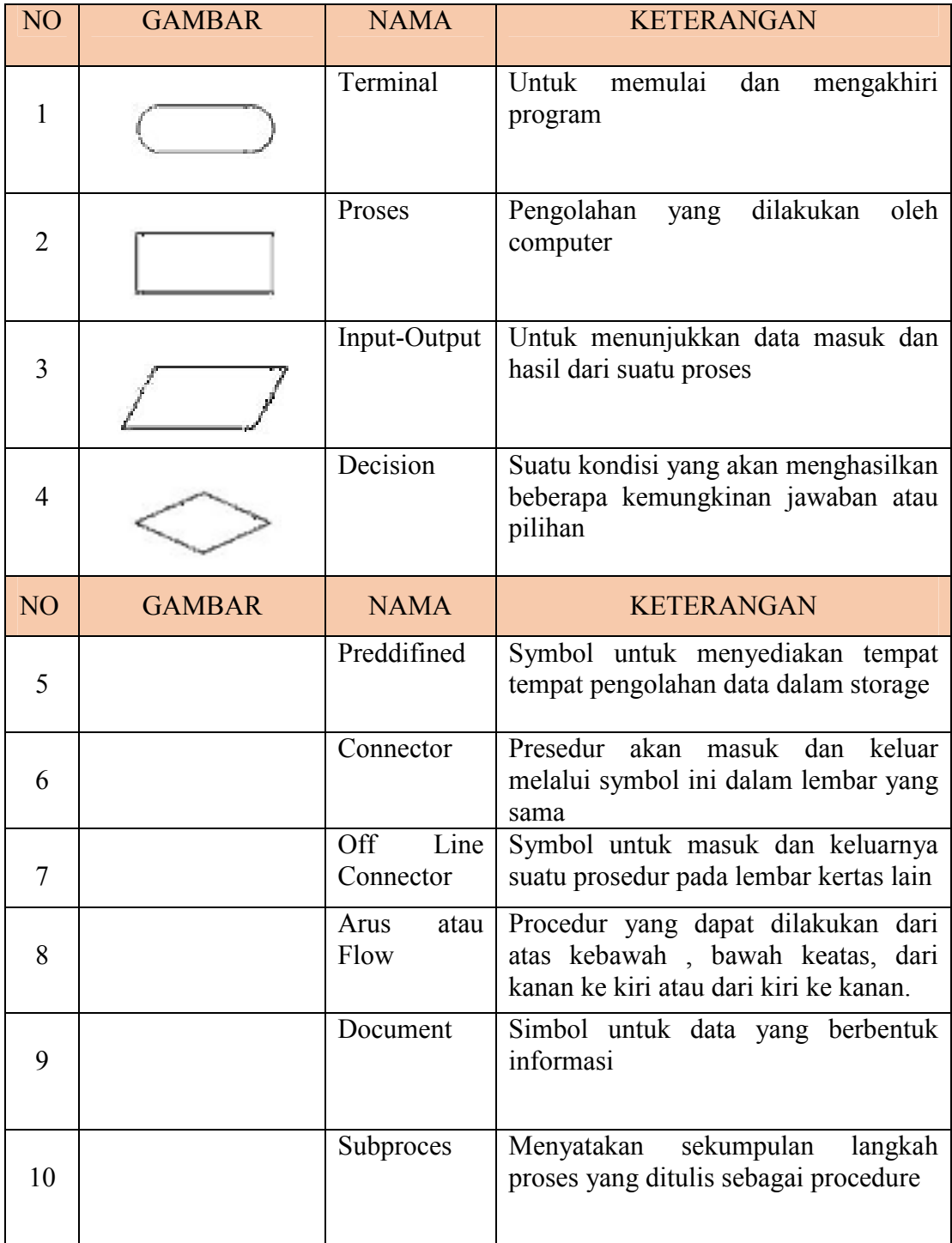

#### **BAB III**

#### **METODE PENELITIAN**

#### *A. Jenis dan Lokasi Penelitian*

Dalam melakukan penelitian ini, jenis penelitian kualitatif lapangan yang digunakan adalah *Design and Creation.* Dipilihnya jenis penelitian ini dikarenakan konsep dari *design and creation,* selain melakukan penelitian tentang judul ini, juga akan dikembangkan produk berdasarkan penelitian yang telah dilakukan oleh penulis.

Adapun lokasi penelitian ini dilakukan di Dinas Kebudayaan dan Pariwisata Provinsi Sulawesi Selatan, yang bertempat di Gedung Mulo Kota Makassar. Alasan dipilihnya lokasi tersebut karena kantor tersebut merupakan pusat informasi kebudayaan dan pariwisata Provinsi Sulawesi Selatan, dan juga merupakan STIC (Sulawesi *Tourism Information Center*).

## *B. Pendekatan Penelitian*

Pendekatan ini menggunakan pendekatan saintifik yaitu pendekatan berdasarkan ilmu pengetahuan dan teknologi

## *C. Sumber Data*

Sumber data pada penelitian ini adalah menggunakan *Libarary Research* yang merupakan cara mengumpulkan data dari berbagai buku, jurnal, skripsi, tesis maupun literatur lainnya yang dapat dijadikan acuan pembahasan dalam masalah ini. Penelitian ini keterkaitan pada sumber-sumber data *online* atau internet ataupun hasil dari penelitian sebelumnya sebagai bahan referensi bagi peneliti sebelumnya.

## *D. Metode Pengumpulan Data*

#### **1. Observasi**

Observasi yang dilakukan yaitu mengamati secara langsung maupun tidak langsung, proses pemanduan pariwisata di Provinsi Sulawesi Selatan.

## **2. Wawancara**

Wawancara adalah suatu bentuk komunikasiverbal menjadi semacam percakapan untuk memperoleh informasi (Nasution, 2008).

#### **3. Studi Literatur**

Studi literatur adalah suatu metode pengumpulan data yang terdapat dalam jurnal-jurnal ilmiah, perturan perundang-undangan, buku-buku kepariwisataan yang diterbitkan dinas kebudayaan dan pariwisata yang dapat diperoleh di perpustakaan dinas kebudayaan dan pariwisata Provinsi Sulawesi Selatan, serta skripsi, tesis maupun literature lainnya yang dapat menunjang penelitian ini.

## *E. Instrumen Penelitian*

### **1. Perangkat Keras**

Perangkat keras yang digunakan untuk mengembangkan dan menguji coba dengan spesifikasi sebagi berikut :

- a. *Smartphone* Samsung Galaxy Ace II dengan spesifikasi :
	- 1) Android versi 2.3.6 *Ginger Bread*
	- 2) Versi kernel 2.6.35.7-1219296 dpi@DELL210 #2
- b. Laptop Samsung dengan spesifikasi :
	- 1) Prosesor AMD E2-2000 APU *with* Radeon
	- 2) Memori 4 GB

### 3) *Harddisk* 500 GB

### **2. Perangkat Lunak**

Adapun perangkat lunak yang digunakan dalam aplikasi ini adalah sebagai berikut :

- a. Sistem Operasi, Windows 7 Ultimate 64-bit
- *b. Android Studio*
- c. *Java Developmetn Tools*
- d. *Android Virtual Device*
- e. *Software Development Kit*
- f. *SQLite Manager*

## *F. Teknik Pengolahan dan Analisis Data*

## **1. Pengolahan Data**

Pengolahan data diartikan sebagai proses mengartikan data-data lapangan yang sesuai dengan tujuan, rancangan, dan sifat penelitian. Metode pengolahan data dalam penelitian ini yaitu:

- a. Reduksi Data adalah mengurangi atau memilah-milah data yang sesuai dengan topik dimana data tersebut dihasilkan dari penelitian.
- b. Koding data adalah penyesuaian data diperoleh dalam melakukan penelitian kepustakaan maupun penelitian lapangan dengan pokok pada permasalahan dengan cara memberi kode-kode tertentu pada setiap data tersebut.

## **2. Analisis Data**

Teknik analisis data bertujuan menguraikan dan memecahkan masalah yang berdasarkan data yang diperoleh. Analisis yang digunakan adalah analisis data kualitatif. Analisis data kualitatif menggunakan teknik analisis dengan cara mengumpulkan, memilah-milah, mengklasifikasikan, dan mencatat yang dihasilkan catatan lapangan serta memberika kode agar sumber datanya tetap dapat ditelusuri.

### **3. Metode Perancangan**

Dalam penelitian ini, metode perancangan aplikasi perangkat lunak yang akan digunakan yaitu metode *Rapid Application Development* (*RAD*). Metode ini merupakan salah satu metode yang digunakan untuk mengembangkan aplikasi android (*Android Mobile Development*). Metode ini dipilih berdasarkan pendapat James Martin "*Rapid Application Development* (*RAD*) yaitu pengembangan siklus yang dirancang yang dapat memberikan pengembangan yang jauh lebih cepat dan hasil yang lebih berkualitas tinggi dari pada yang dicapai dengan siklus hidup tradisional. Metode pengembangan aplikasi perangkat lunak ini terdiri dari 4 tahapan yaitu *Requirements Planning Phase*, *User Design Phase*, *Construction Phase* dan *Cotuver Phase.* (Arzan Muharom, 2013)*.* 

Tahapan-tahapan dari metode *RAD* adalah sebagai berikut :

a. *Requirements phase* 

Merupakan proses melakukan pengumpulan bahan atau data yang sesuai dengan penelitian yang akan dikembangkan. Masukan dari tahapan ini adalah literatur atau laporan tentang aplikasi yang serupa pada penelitian sebelumnya. Hasil atau *Output*  dari proses ini berupa laporan penelitian dari pengembangan aplikasi sebelumnya, buku tentang pengembangan sistem dan informasi fitur pada aplikasi untuk ibu menyusui. Dalam proses ini sumber daya yang digunakan yaitu laptop dengan koneksi internet, buku literatur dan orang sebagai responden untuk mengetahui respon terhadap aplikasi pembelajaran ibu menyusui yang akan dikembangkan. Sehingga dalam proses *requirements phase* akan melakukan pengolahan data dari hasil kuisoner yang disebarkan.

#### b. Proses *User Design Phase*

Terdapat tahapan yaitu *Use Case Diagram, Squence Diagram,* dan *Class Diagram*. Yang mana peroses yang dilakukan dimulai dari mengidentifikasi aktor dan *use case* dengan merancang aplikasi yang akan dikembangkan, menggambarkan aliran control untuk mengetahui hubungan aktor dan objek, menggambarkan komunikasi antar objek dan aktor, menggambarkan perubahan keadaan suatu objek pada aplikasi kelas tertentu, memodelkan prilaku *use case* serta objek pada aplikasi dan menggambarkan perubahan suatu objek pada kelas tertentu. Masukan pada tahapan ini yaitu informasi aplikasi pada penelitian sebelumnya, data – data hasil dari tahapan survey dan metode yang akan digunakan pada tahap *user design*. Sedangkan hasil atau *Output* dari tahapan ini berupa informasi *actor* dan *use case* yang terlibat, informasi interaksi antar kelas, *actor* dan objek, informasi fitur apa saja yang akan diterapkan pada pengembangan aplikasi sunda selanjutnya serta desain atau gambaran dari aplikasi tersebut. Untuk sumber daya yang digunakan adalah laptop dengan koneksi internet dan *Microsoft visio.* 

c. *Contruction Phase* 

Merupakan tahapan proses membangun aplikasi dengan mengimplementasikan hasil dari tahapan *User Design Phase* kedalam bahasa pemograman yang dipakai. Masukan pada tahapan ini yaitu informasi aktor, objek dan kelas yang terlibat, Sedangkan hasil atau keluarannyaberupa aplikasi panduan pariwisata Provinsi

Sulawesi Selatan yang telah dikembangkan. Untuk tahapan ini sumber daya yang digunakan yaitu laptop dengan koneksi internet, *Java Development Kit* (*JDK*), Android Studio, dan Android *SDK.*

### d. *Cotuver Phase*

Merupakan tahapan proses pengujian aplikasi yang telah dibangun, yang mana pada penelitian ini proses pengujian menggunakan teknik *Black Box*.

### **4. Teknik Pengujian**

Pengujian sistem merupakan proses pengeksekusian sistem perangkat lunak untuk menentukan apakah sistem perangkat lunak tersebut cocok dengan spesifikasi sistem dan berjalan dengan lingkungan yang diinginkan. Pengujian sistem sering diasosiasikan dengan pencarian *bug*, ketidaksempurnaan program, kesalahan pada baris program yang menyebabkan kegagalan pada eksekusi sistem perangkat lunak.

Adapun pengujian sistem yang digunakan pada tugas akhir ini adalah *BlackBox*. *BlackBox testing* yaitu menguji perangkat lunak dari segi spesifikasi fungsional tanpa menguji desain dan kode program. Pengujian dimaksudkan untuk mengetahui apakah fungsi-fungsi, masukan, dan keluaran dari perangkat lunak sesuai dengan spesifikasi yang dibutuhkan (Rosa & Salahuddin, 2011)

Adapun langkah-langkah yang akan dilakukan pada pengujian aplikasi, yaitu sebagai berikut:

1. Pengujian *Intent*/ Perpindahan *Layout*

Pengujian ini dilakukan untuk melihat pergerakan tampilan perpindahan dari layout yang satu ke *layout* lainnya.

2. Pengujian Menu *Input*

Pengujian ini dilakukan untuk melihat menu *inputan* yang dibuat pada aplikasi.

3. Pengujian Menu Proses

Pengujian ini dimaksudkan untuk melihat proses kerja dari aplikasi yang telah dibuat.

4. Pengujian Menu *Output*

Pengujian ini dilakukan untuk melihat menu *output* dan hasil *output* aplikasi yang telah dibuat.

#### **BAB IV**

## **ANALISIS DAN PERANCANGAN**

#### **A.** *Analisis Sistem yang Sedang Berjalan*

Setiap daerah di Provinsi Sulawesi Selatan yang memiliki potensi pariwisata unggulan, berharap akan ada keramaian pengunjung di lokasi wisata tersebut, yang tentunya akan memberi dampak peningkatan bagi perekonomian masyarakat setempat. Namun, kendala fasilitas informasi untuk promosi wisata, mengakibatkan lokasi-lokasi pariwisata tersebut sepi pengunjung.

Upaya-upaya yang dilakukan oleh pihak-pihak berwenang belum terealisasi dengan baik, laman *website* yang tidak terpelihara dengan baik, peta dan brosur pariwisata yang tersebar tidak merata mengakibatkan wisatawan tidak mengenal ragam pariwisata daerah di Provinsi Sulawesi Selatan.

Hingga saat ini para wisatawan lokal maupun mancanegara yang melakukan perjalanan di Provinsi Sulawesi Selatan melakukan beberapa cara untuk menemukan lokasi-lokasi wisata yang menarik. Wisatawan mancanegara biasanya menyewa jasa pemandu wisata, tetapi tidak jarang juga wisatatwan lokal melakukan hal yang sama yaitu menggunakan jasa pemandu wisata.

Disamping menggunakan jasa pemandu wisata, biasanya wisatawan juga dapat menggunakan sarana bantuan seperti brosur-brosur yang dilengkapi peta yang bisa didapatkan di Dinas Kebudayaan dan Pariwisata Provinsi Sulawesi Selatan, namun jumlahnya terbatas, jadi kemungkinan brosur dan peta tidak dapat diperoleh dengan mudah.

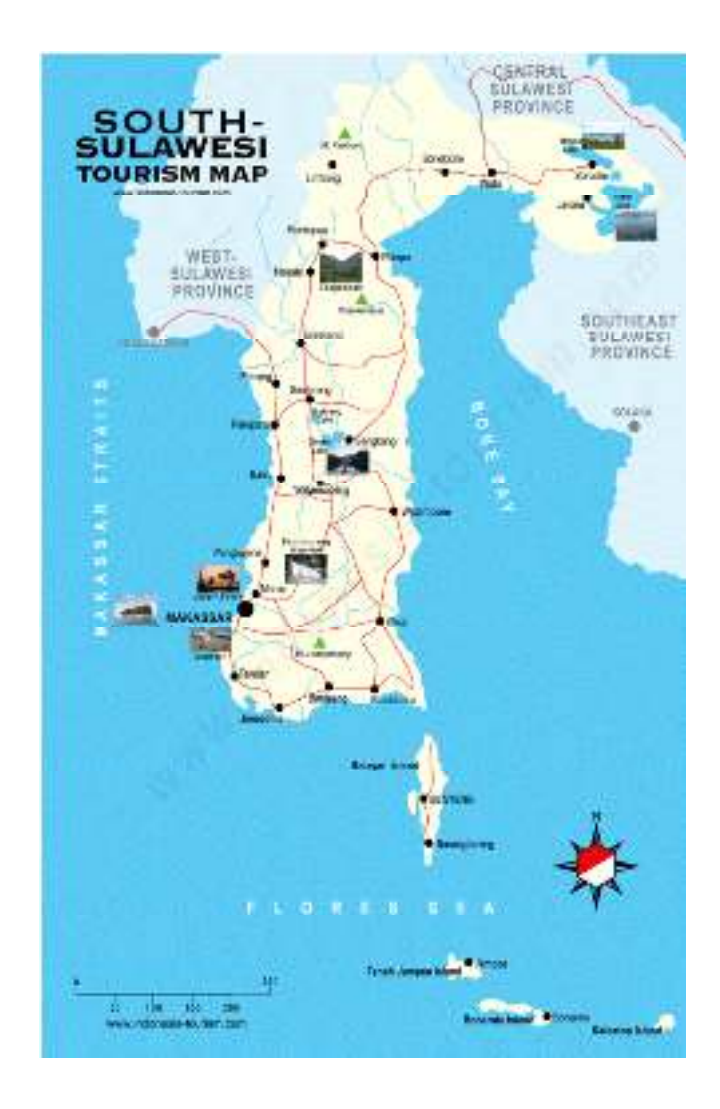

Gambar IV.1 *South-*Sulawesi *Tourism Map* (wisataindonesiatimur.wordpress.com)

Jika memiliki koneksi internet, wisatawan dapat memperoleh informasi yang lumayan banyak baik itu dari blog pribadi, media sosial, dan laman tentang pariwisata Provinsi Sulawesi Selatan, sehingga dibutuhkan kesabaran membuka satu per satu laman-laman yang tersedia. Sehingga sistem panduan pariwisata yang berjalan saat ini dapat digambarkan seperti di bawah ini :

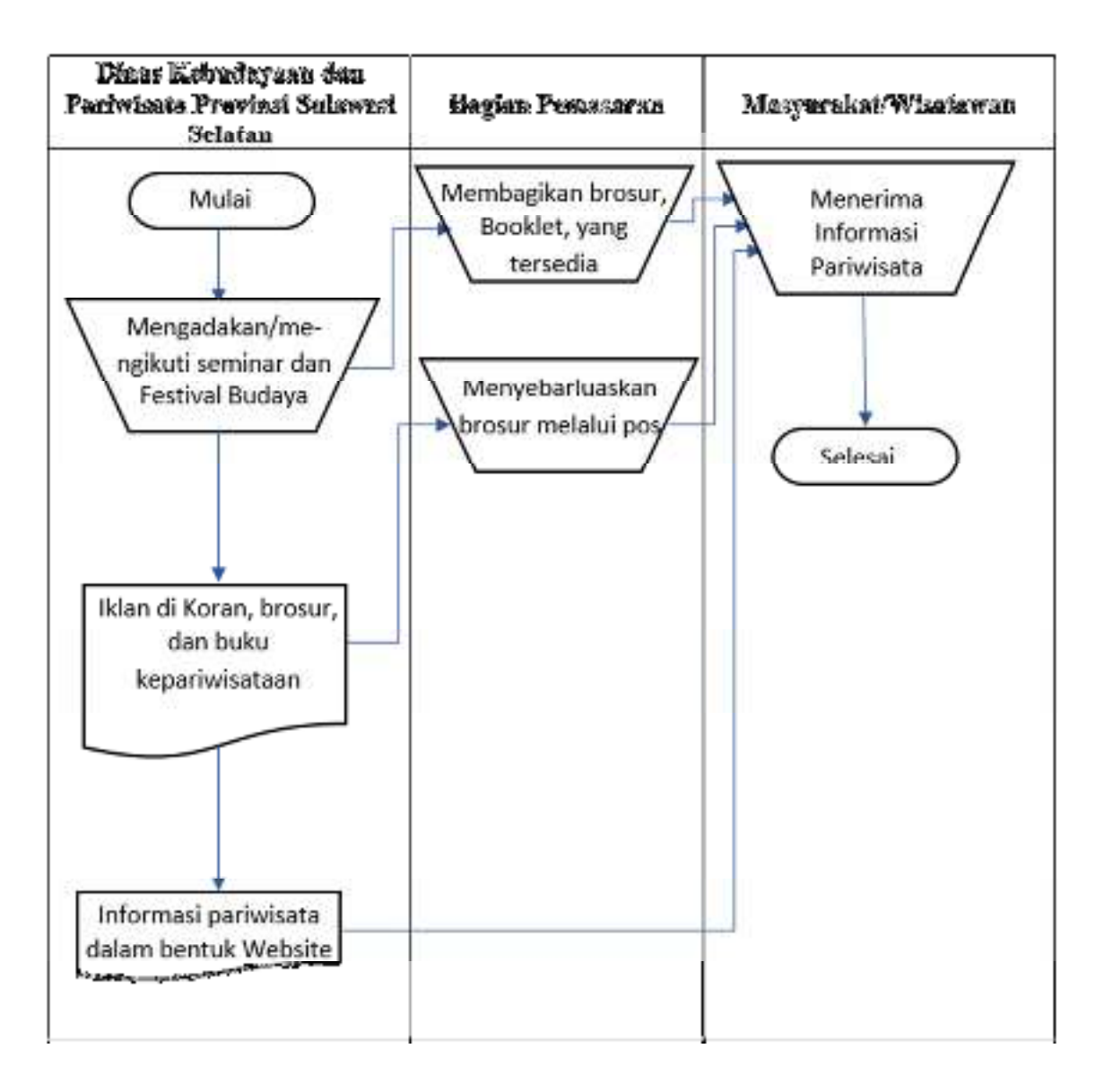

Gambar IV. 2 *Flowmap* Sistem yang sedang berjalan

## **B.** *Analisis Aplikasi yang Diusulkan*

## **1. Analisis Masalah**

Setiap daerah di Provinsi Sulawesi Selatan yang memiliki potensi pariwisata unggulan berharap akan ada keramaian pengunjung di lokasi wisata daerahnya, tentunya hal ini akan memberi dampak peningkatan perekonomian bagi masyarakat setempat. Namun, lokasi-lokasi pariwisata tersebut sepi pengunjung, hal ini disebabkan oleh:

- a. Dinas Kebudayaan dan Pariwisata Provinsi Sulawesi Selatan mengikuti atau mengadakan seminar dan festival kebudayaan dan kepariwisataan untuk menarik perhatian masyarakat/wisatawan, tetapi banyak masyarakat/wisatawan yang tidak dapat hadir dalam kegiatan tersebut.
- b. Brosur yang dicetak dengan skala terbatas, sehingga tidak dapat menjangkau banyak kalangan masyarakat/wisatawan.
- c. Penambahan brosur, iklan di koran, dan produksi buku kepariwisataan membutuhkan dana yang cukup besar, sementara masyarakat/wisatawan untuk sekarang ini lebih tertarik dengan yang digital.
- d. Menyebarluaskan brosur melalui pos tentu sudah tidak efisien lagi untuk zaman yang semakin *modern* seperti saat ini.
- e. Promosi pariwisata melalui website yang dilakukan Dinas Kebudayaan dan Pariwisata Provinsi Sulawesi Selatan, tidak terpelihara dengan baik. Informasi Pariwisatanya hanya dari beberapa daerah, sementara semua daerah di Provinsi Sulawesi Selatan memiliki wisata unggulannya masing-masing yang layak untuk dipromosikan.

Upaya-upaya yang dilakukan oleh pihak-pihak berwenang belum terealisasi dengan baik, mengakibatkan wisatawan tidak mengenal ragam pariwisata daerah di Provinsi Sulawesi Selatan. Pemanfaatan teknologi *mobile* merupakan cara yang efektif untuk menangani masalah ini, mengingat sekarang hampir semua orang memiliki perangkat *mobile* khususnya perangkat *mobile android.* 

## **2. Analisis Kebutuhan**

a. Kebutuhan Antarmuka

Kebutuhan-kebutuhan untuk pengembangan aplikasi ini sebagai berikut :

- 1) Aplikasi yang dibangun mempunyai tampilan yang familiar bagi pemakai
- 2) Aplikasi menampilkan menu utama yang terdiri dari menu destinasi, agen *tour dan travel*, Transportasi, dan Telepon Penting
- 3) Pada Menu Destinasi terdapat bagian-bagian dari destinasi wisata, yaitu pilihan wisata yang dibagi atas dua kategori wisata, penginapan, rumah makan, oleh-oleh, peta wisata, dan tips dan trik wisata
- 4) Pada Menu Transportasi terdapat pula bagian dari transportasi, yaitu pembagian dari jenis transportasi baik itu darat, air, dan udara.
- b. Kebutuhan Fungsional

Fungsi-fungsi yang dimiliki oleh aplikasi ini adalah :

- 1) Memiliki menu utama yang terdiri dari menu destinasi, agen *tour dan travel*, Transportasi, dan Telepon Penting untuk menu destinasi dan transportasi memiliki sub bagiannya masing-masing.
- 2) Untuk menu agen *tour dan travel* dan telepon penting merupakan perangkat bantu dalam aplikasi panduan pariwisata. Agen *tour dan travel* memberikan informasi mengenai agen perjalanan apabila wisatawan tidak berani untuk melakukan perjalan tanpa bantuan agen perjalanan. Telepon penting disediakan sebagai perangkat bantu apabila terjadi masalah yang tidak diinginkan, sehingga dapat langsung melakukan panggilan atau menelepon beberapa nomor penting yang telah disediakan.

### **3. Analisis Kelemahan**

Aplikasi ini memuat informasi-informasi berupa teks, gambar, dan peta. Dimana data-datanya terdiri dari 1 provinsi yang memilik 24 kabupaten, sehingga aplikasi ini cenderung memiliki kapasitas yang tidak sedikit.

## **4. Analisis Masukan (***Input)*

Sebuah sistem harus memiliki masukan agar menghasilkan sesuatu. Masukan (*input*) dari pengguna aplikasi (*user*) bagi aplikasi ini yaitu ketika mengklik salah satu menu yang disediakan di halaman utama hingga ke sub-sub menu di halaman lain.

## **5. Analisis Keluaran (***Output)*

Pada analisis output akan dijelaskan mengenai hasil keluaran dari proses aplikasi yang akan diterima oleh user. Keluaran yang dihasilkan pada aplikasi ini yaitu :

- a. Jika mengklik menu destinasi maka akan menampilkan sub menu berupa pilih wisata, penginapan, rumah makan, oleh – oleh, peta wisata, dan tips dan trik wisata.
- b. Jika mengklik menu Agen *Tour* dan *Travel,* maka akan menampilkan list-list informasi Agen perjalanan.
- c. Jika mengklik menu transportasi, maka akan menampilkan tab jenis transportasi.
- d. Jika mengklik menu telepon penting, maka akan menampilkan nama-nama kontak telepon penting yang dapat langsung dihubungi.

# **C.** *Rancangan Sistem yang Diusulkan*

### **1.** *Use Case Diagram*

*Use case* merupakan gambaran skenario dari interaksi antara pengguna *(user)* dengan sistem. Sebuah diagram *use case* menggambarkan hubungan antara user dan kegiatan yang dapat dilakukan terhadap aplikasi.

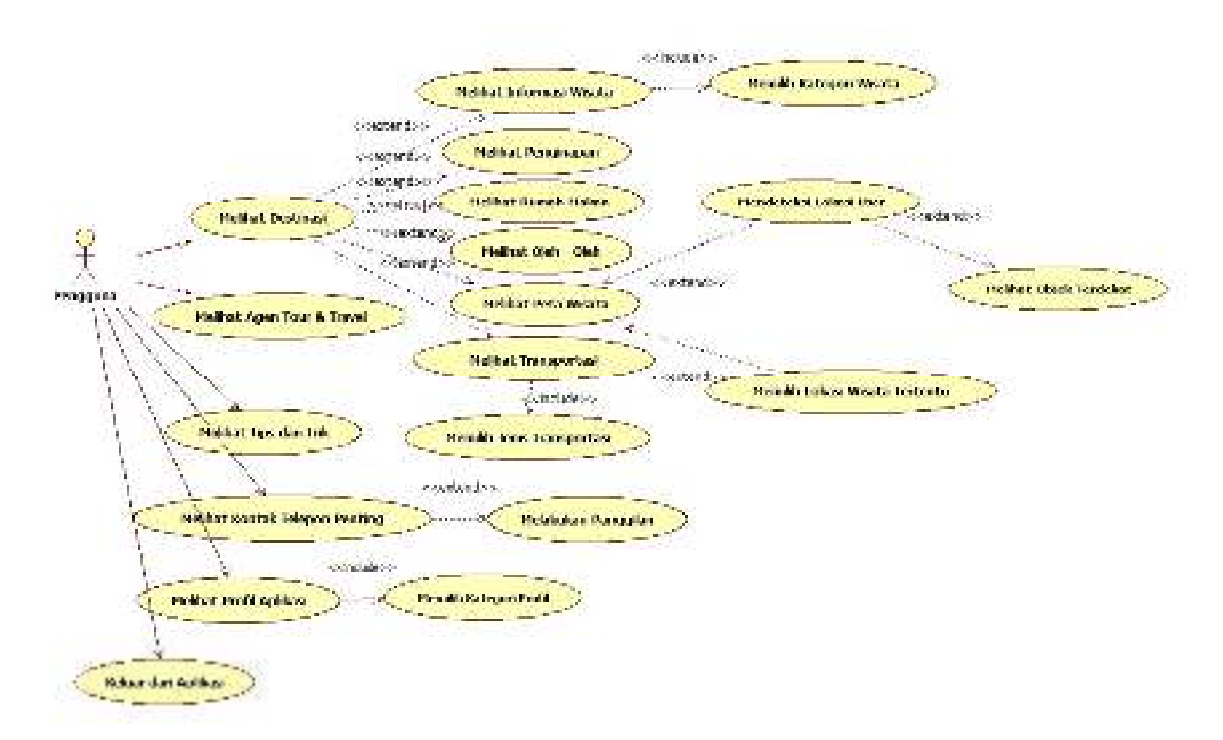

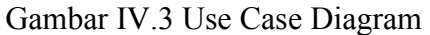

## **2.** *Class Diagram*

*Class* Diagram merupakan diagram yang menggambarkan struktur sistem dari

segi pendefinisian kelas-kelas yang akan dibuat untuk membangun sistem

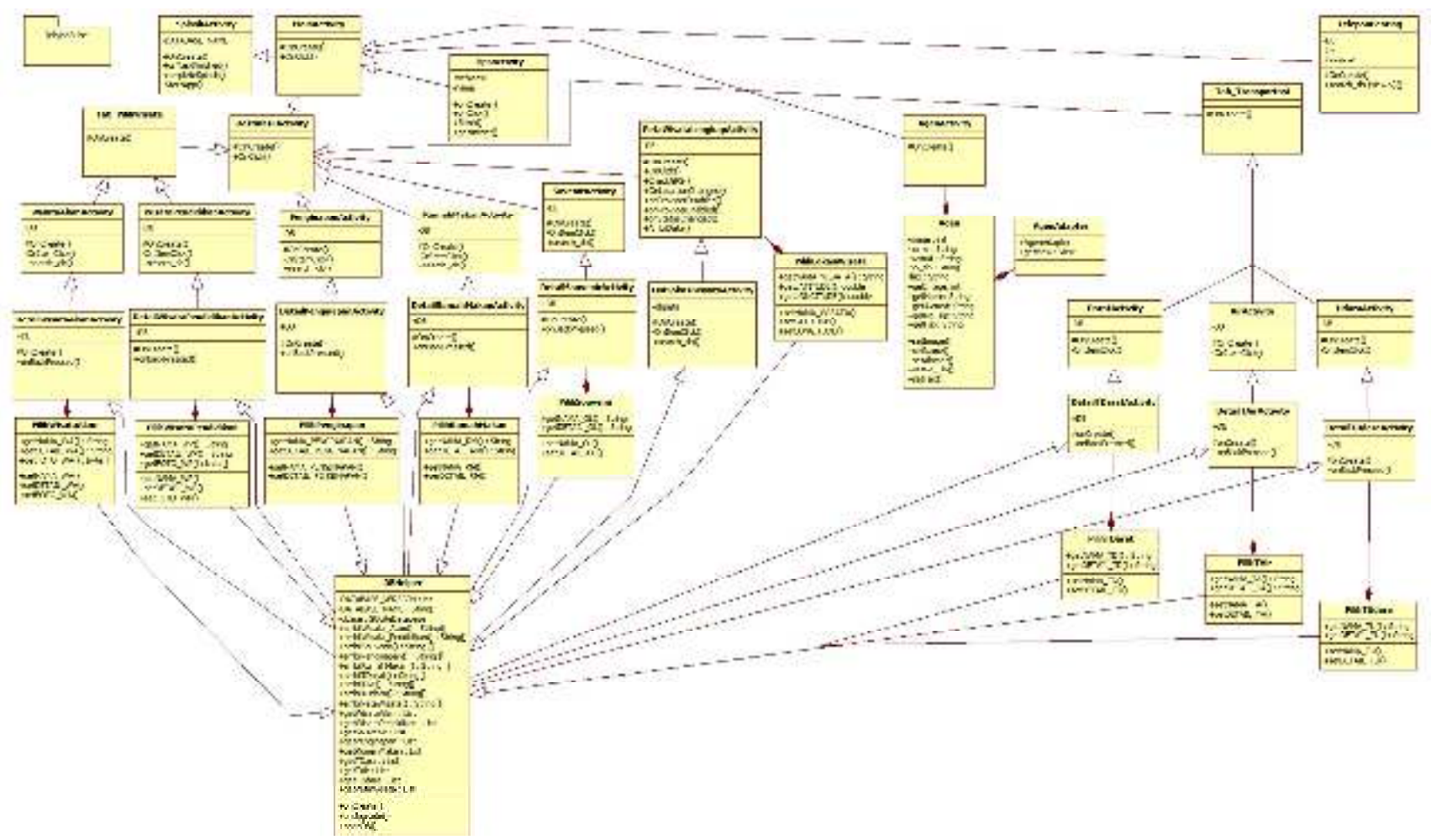

Gambar IV. 4 Class Diagram

# **3.** *Sequence Diagram*

Pada tahap ini *Sequence Diagram* menjelaskan secara detil urutan proses yang dilakukan sistem untuk mencapai tujuan dari *Use Case*. Interaksi yang terjadi antar *class,* operasi apa saja yang terlibat, urutan antar operasi, dan informasi yang diperlukan oleh masing-masing operasi. Adapun operasi yang terjadi yaitu :

a. Proses menampilakn destinasi wisata

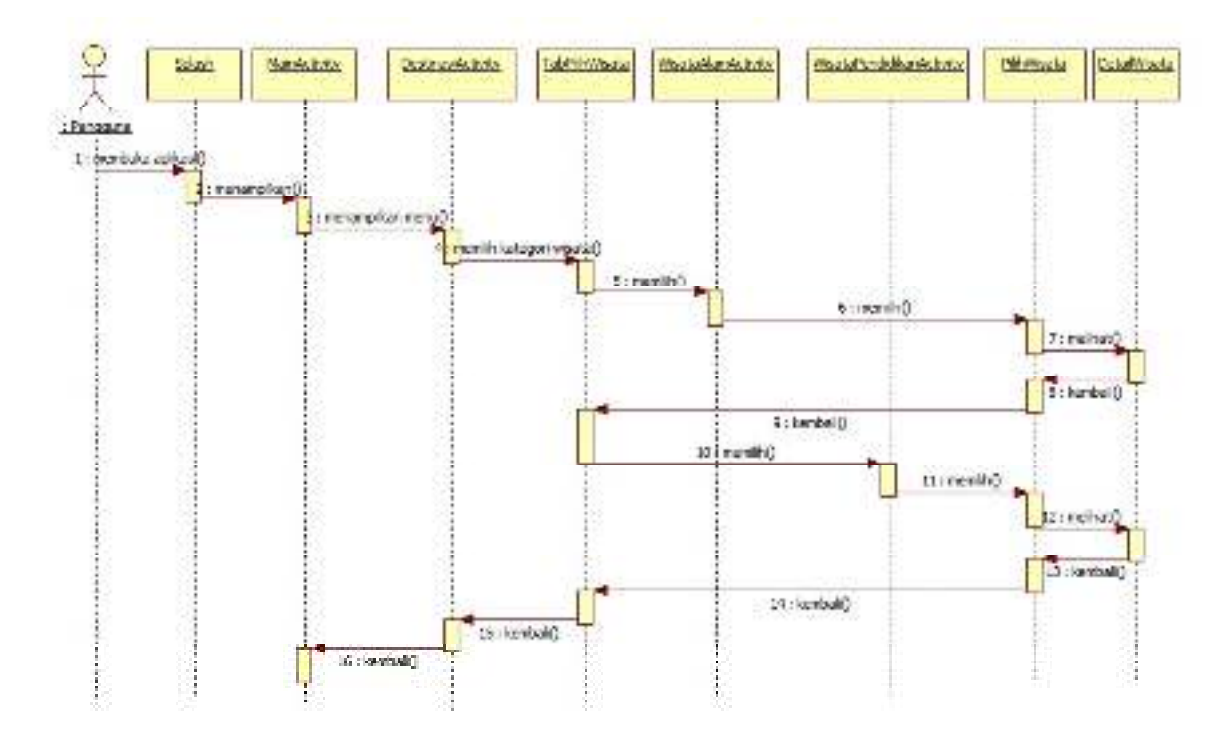

Gambar IV. 5 *Sequence Diagram* Proses Menampilkan Destinasi Wisata

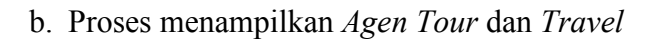

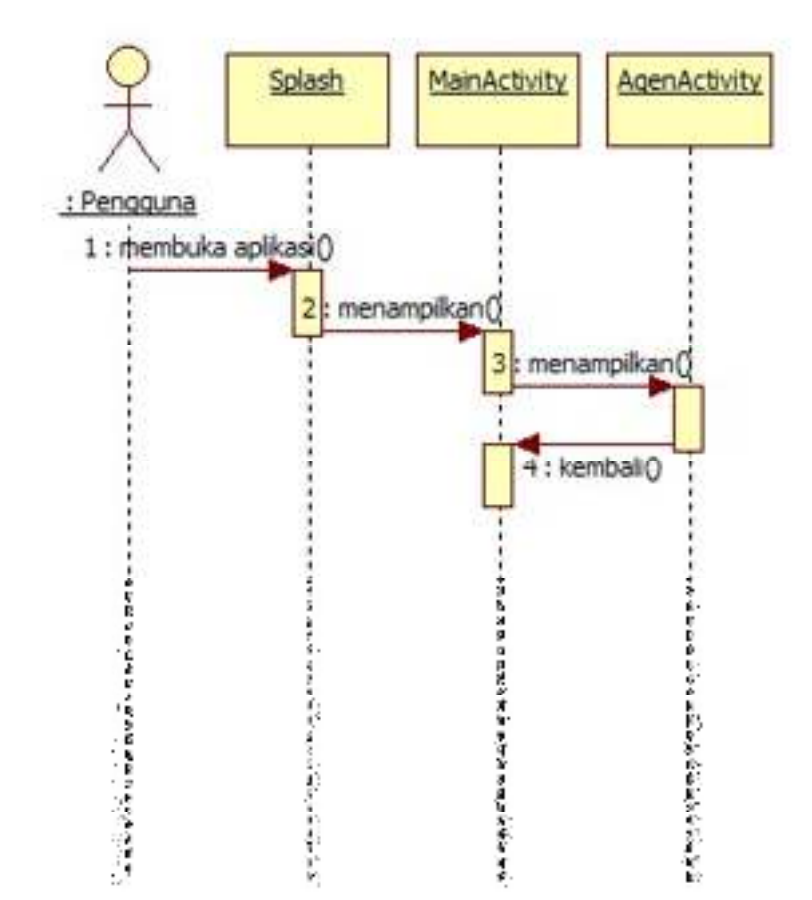

Gambar IV.6 *Sequence Diagram* Proses Menampilkan Agen *Tour dan Travel*
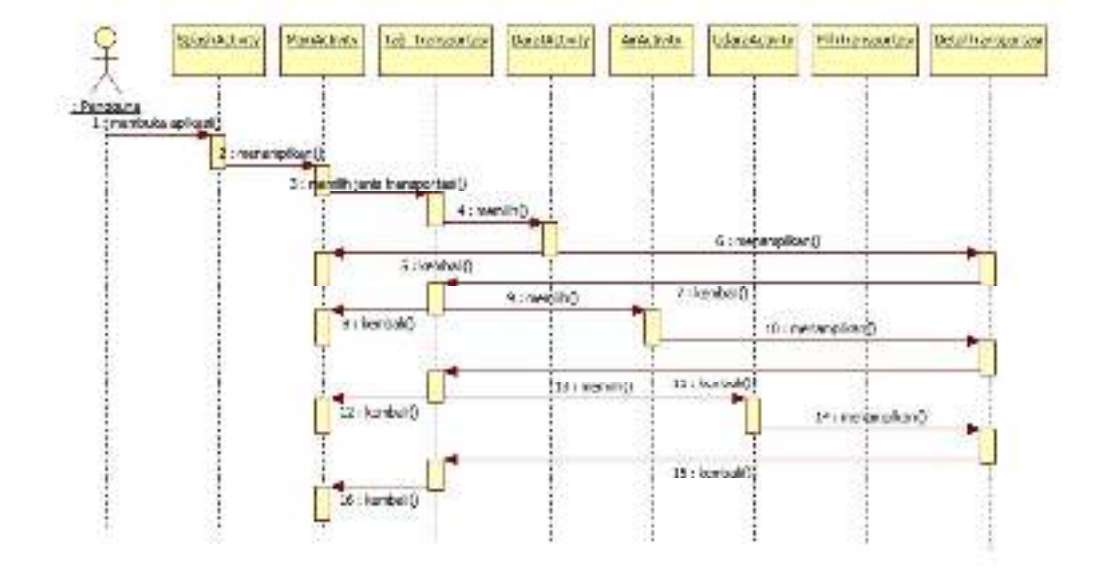

### c. Proses Menampilkan Transportasi

Gambar IV.7 *Sequence Diagram* Proses Menampilkan Transportasi

d. Proses Telepon Penting

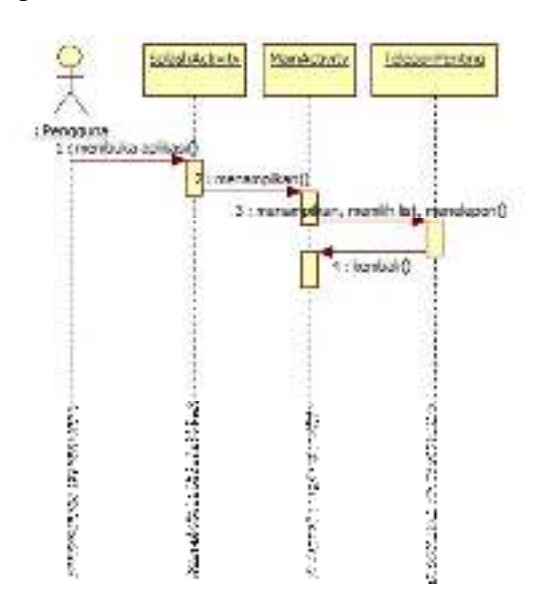

Gambar IV.8 *Sequence Diagram* Proses Melakukan Telepon Penting

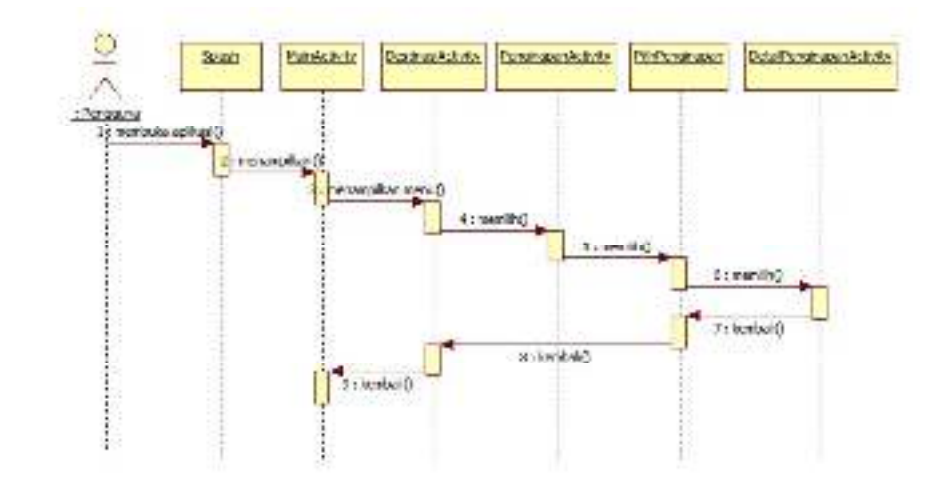

e. Proses menampilkan sub menu penginapan dari menu Destinasi

Gambar IV. 9 *Sequence Diagram* Proses menampilkan sub menu penginapan dari menu

#### Destinasi

f. Proses menampilkan sub menu rumah makan dari menu Destinasi

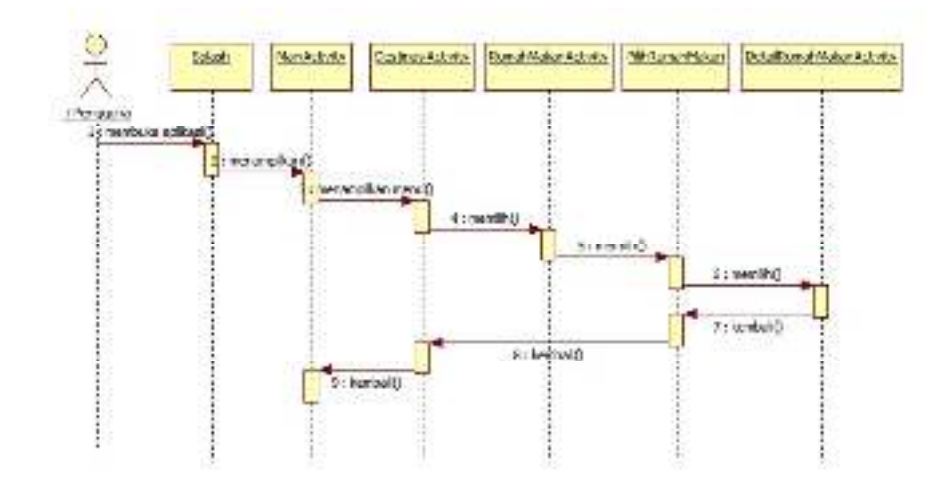

Gambar IV.10 *Sequence Diagram* Proses menampilkan sub menu rumah makan dari menu

Destinasi

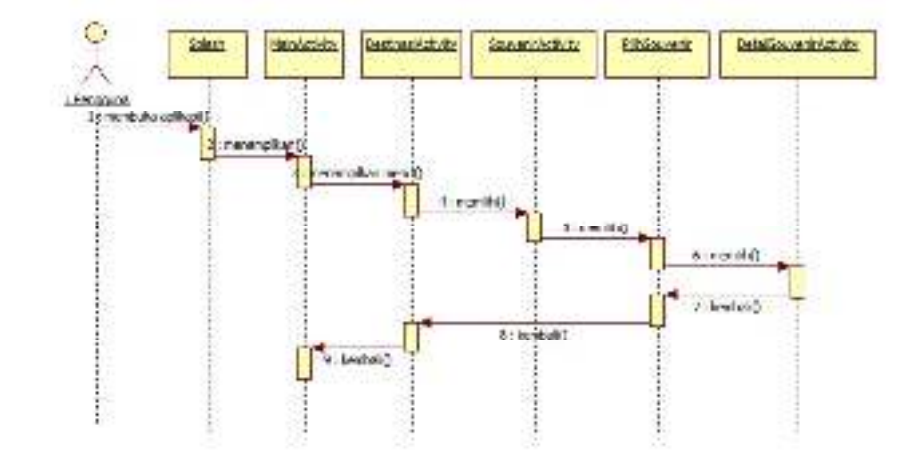

g. Proses menampilkan sub menu oleh-oleh dari menu Destinasi

Gambar IV.11 *Sequence Diagram* Proses menampilkan sub menu souvenir dari

menu Destinasi

h. Proses menampilkan sub menu peta wisata dari menu Destinasi

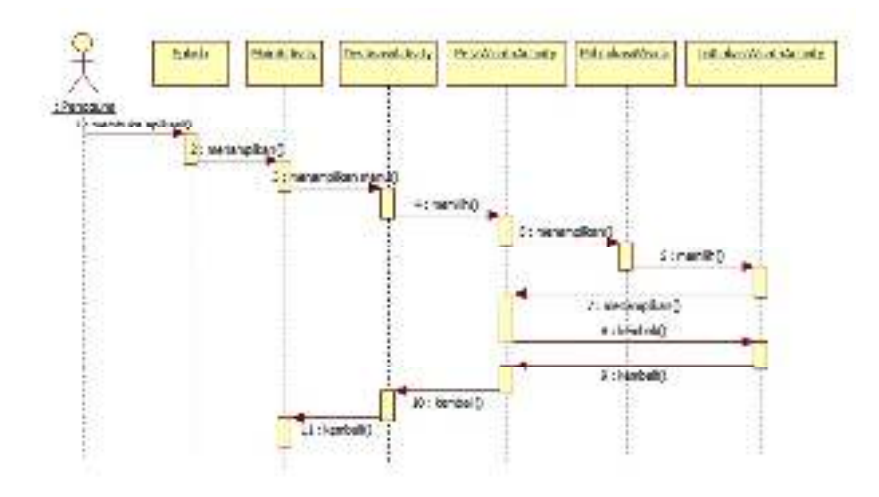

Gambar IV.12 *Sequence Diagram* Proses menampilkan sub peta wisata dari

menu Destinasi

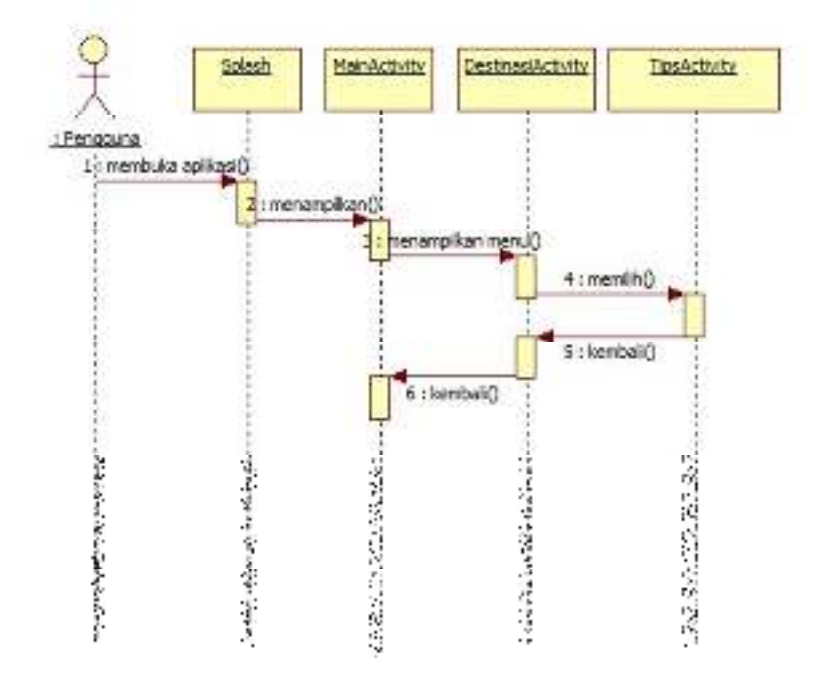

i. Proses menampilkan sub menu tips dan trik dari menu Destinasi

Gambar IV.13 *Sequence Diagram* Proses menampilkan sub tips dan trik wisata

dari menu Destinasi

#### **4.** *Activity Diagram*

*Activity Diagram* lebih fokus menggambarkan proses bisnis dan urutan aktivitas dalam sistem yang sedang dirancang, bagaimana masing-masing alir berawal, *decision*  yang mungkin terjadi, dan bagaimana mereka berkahir. *Activity Diagram* dibuat berdasarkan sebuah atau beberapa *Use Case Diagram*.

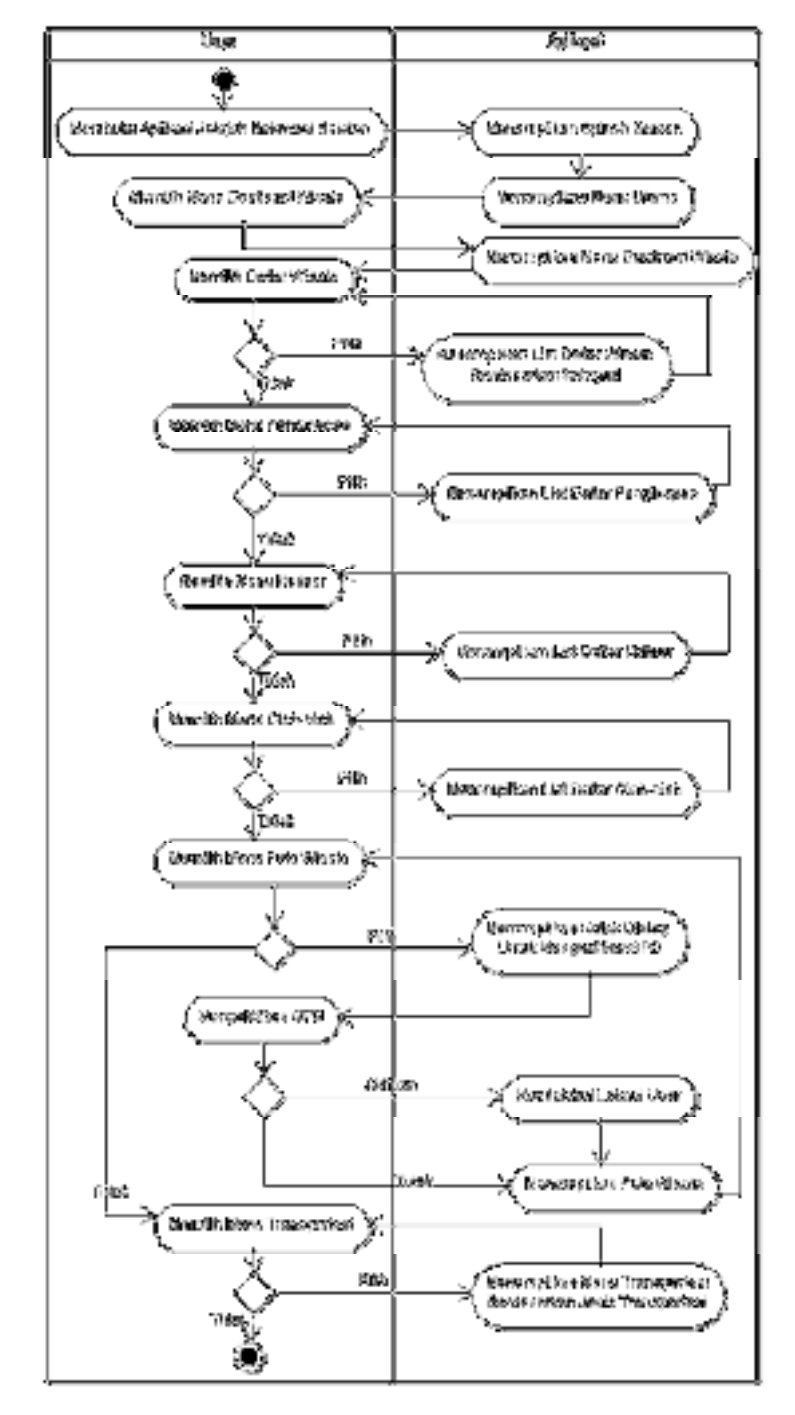

### a. *Activity Diagram* Melihat Destinasi Wisata

Gambar IV.14 *Activity Diagram* Melihat Destinasi Wisata

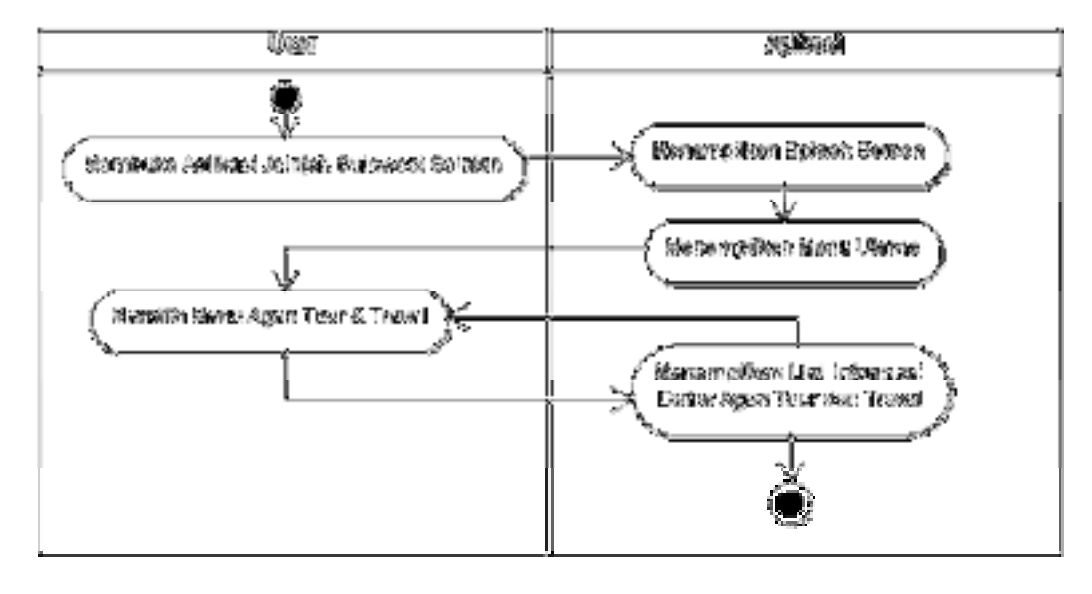

### b. *Activity Diagram* Melihat Agen *Tour* dan *Travel*

Gambar IV.15 *Activity Diagram* Melihat Agen *Tour* dan *Travel* 

c. *Activity Diagram* Melihat Tips dan Trik Wisata

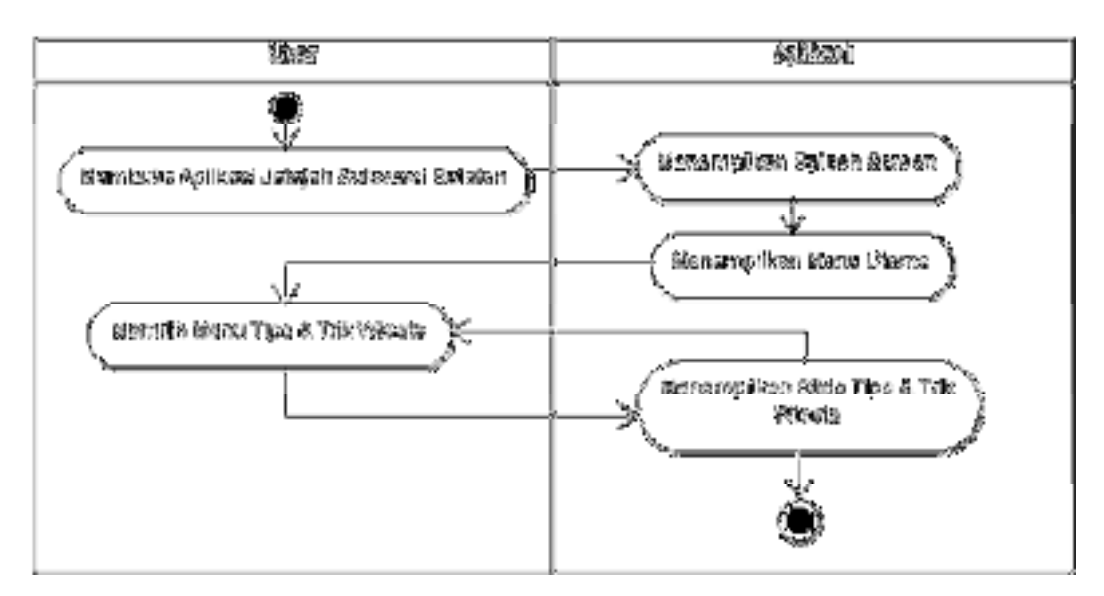

Gambar IV.16 *Activity Diagram* Melihat Tips dan Trik Wisata

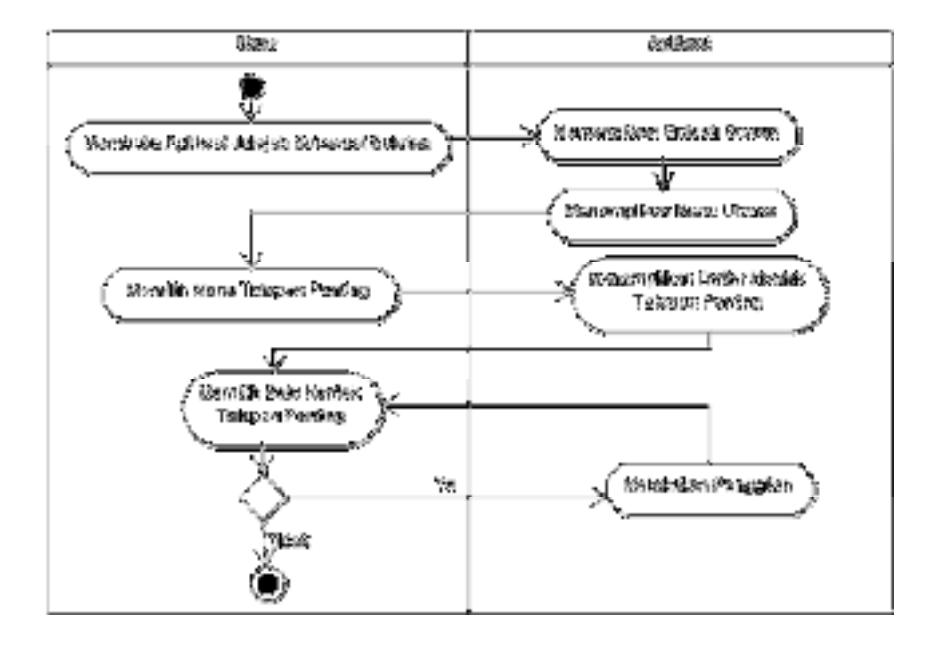

### d. *Activity Diagram* Melihat Telepon Penting

Gambar IV.17 *Activity Diagram* Melihat Telepon Penting

e. *Activity Diagram* Melihat Profil Aplikasi

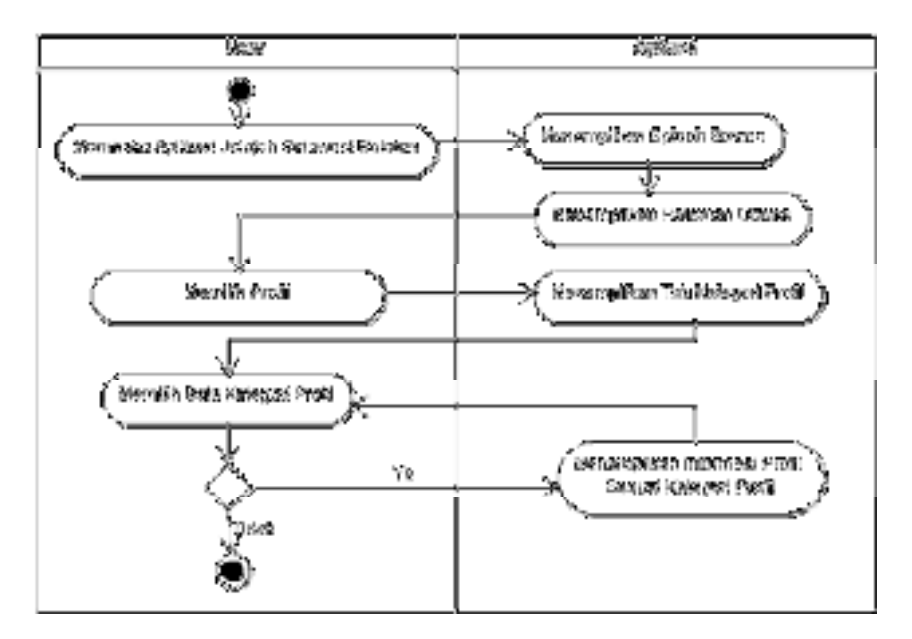

Gambar IV.18 *Activity Diagram* Melihat Profil Aplikasi

### **5.** *Flowchart*

*Flowchart* atau diagram alir merupakan sebuah diagram dengan simbol-simbol grafis yang menyatakan aliran *algoritma* atau proses yang menampilkan langkah-langkah yang disimbolkan dalam bentuk kotak, beserta urutannya dengan menghubungkan masing masing langkah tersebut menggunakan tanda panah. Rincian *Flowchart* aplikasi yang akan dirancang dapat dilihat di Gambar IV.20.

#### **6. Struktur Navigasi**

Aplikasi yang akan dibuat menggunakan struktur navigasi komposit atau struktur navigasi bebas, dimana menggabungkan antara hirarki dan non linear seperti gambar berikut :

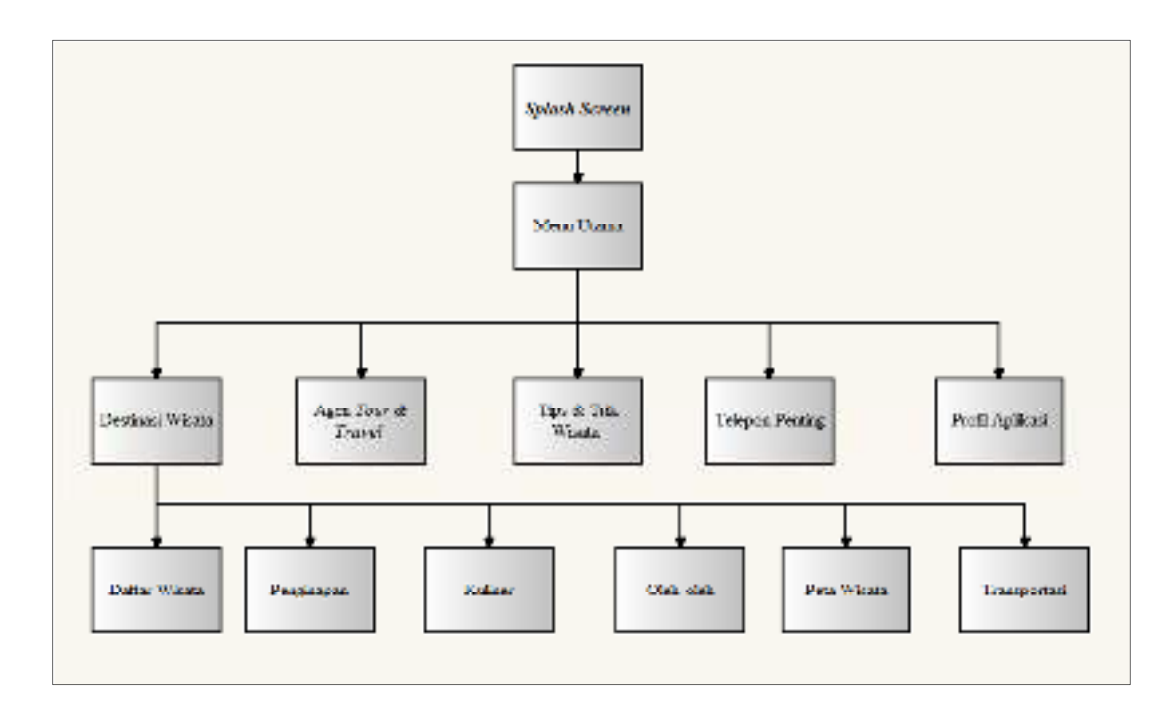

Gambar IV.19 Struktur Navigasi

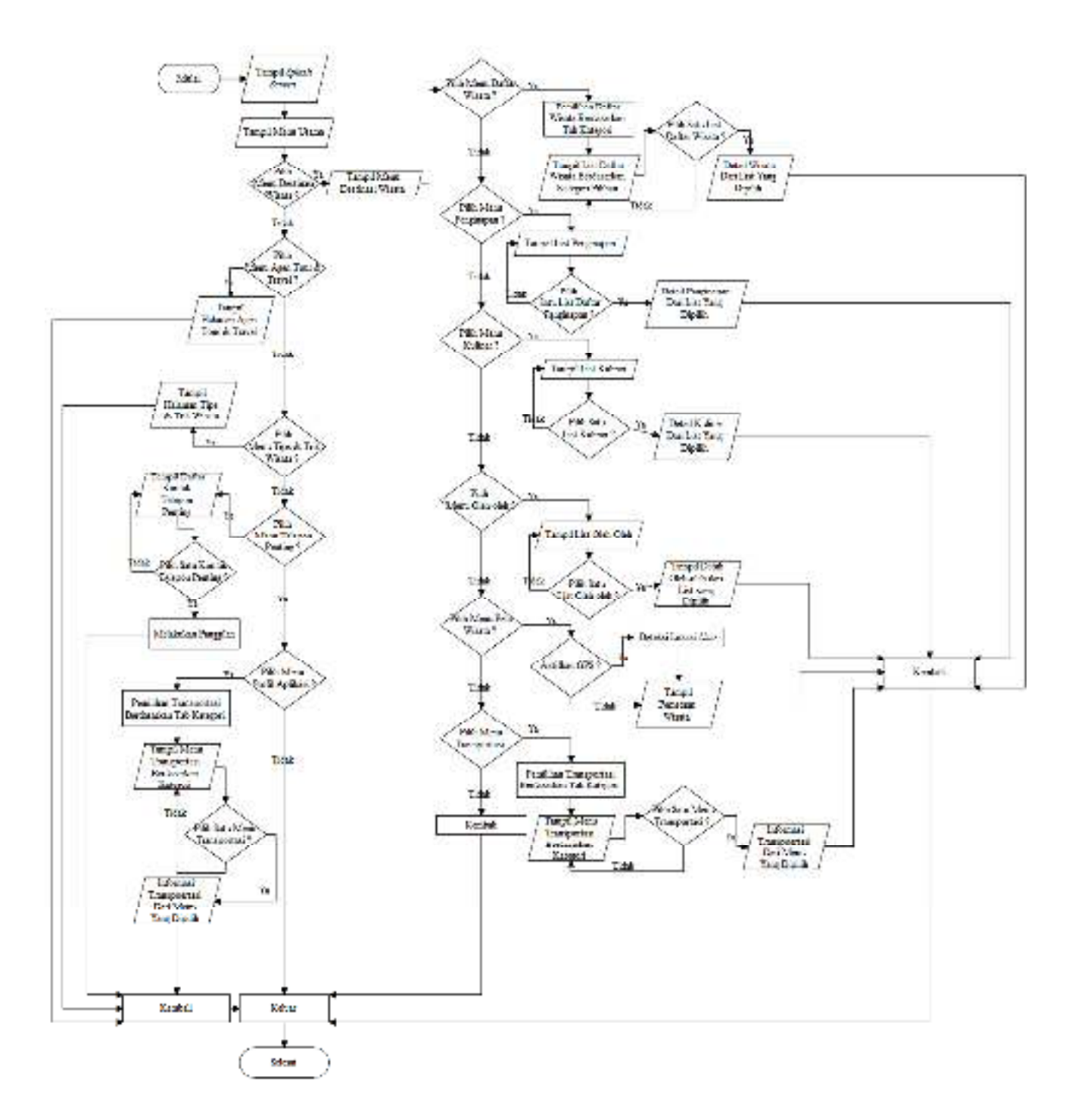

Gambar IV.20 *Flowchart* Aplikasi

#### **7. Perancangan Tabel**

Penggunaan *database* dalam aplikasi ini digunakan untuk menampung data untuk Wisata\_Pendidikan, Wisata\_Alam, Transportasi\_Udara, Transportasi\_Laut, Transportasi\_Darat, Souvenir, Rumah\_Makan, Penginapan, dan Map. Tabel yang digunakan dalam aplikasi ini dapat dilihat sebagai berikut :

Tabel IV.1 Tabel Wisata\_Pendidikan

| N <sub>0</sub> | Nama Field  | Tipe Data   | Keterangan  |
|----------------|-------------|-------------|-------------|
|                | Kabupaten   | Text        |             |
| $\overline{2}$ | nama wisata | Text        |             |
| 3              | Deskripsi   | Text        |             |
| $\overline{4}$ | Foto        | <b>Blob</b> |             |
| 5              | Id          | Int         | Primary key |

Tabel IV.2 Tabel Wisata\_Alam

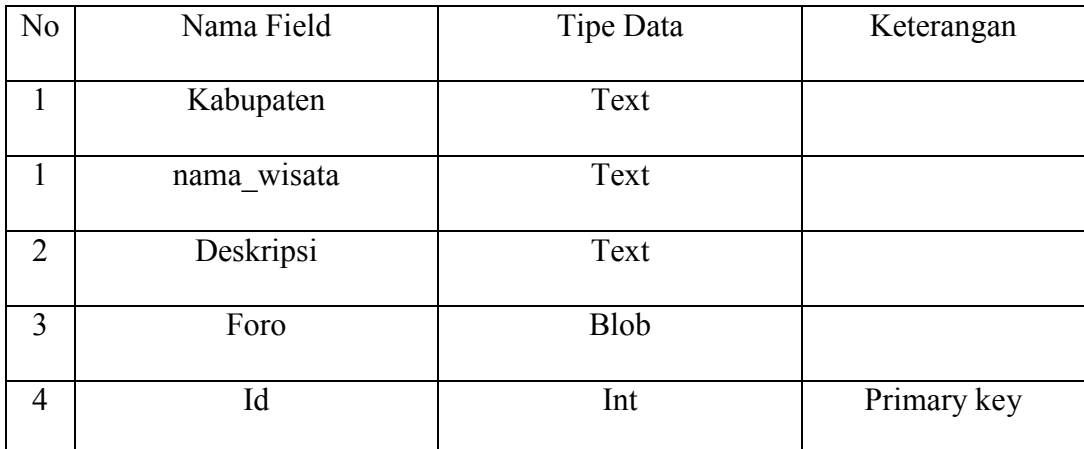

| N <sub>0</sub> | Nama Field        | Tipe Data | Keterangan  |
|----------------|-------------------|-----------|-------------|
|                | nama transportasi | Text      |             |
| $\overline{2}$ | Deskripsi         | text      |             |
| 3              | Id                | Int       | Primary key |

Tabel IV.3 Tabel Transportasi\_Udara

Tabel IV.4 Tabel Transportasi\_Laut

| N <sub>o</sub> | Nama Field        | Tipe Data | Keterangan  |
|----------------|-------------------|-----------|-------------|
|                | nama transportasi | text      |             |
| $\overline{2}$ | Deskripsi         | text      |             |
| 4              | Id                | int       | Primary key |

Tabel IV.5 Tabel Transportasi\_Darat

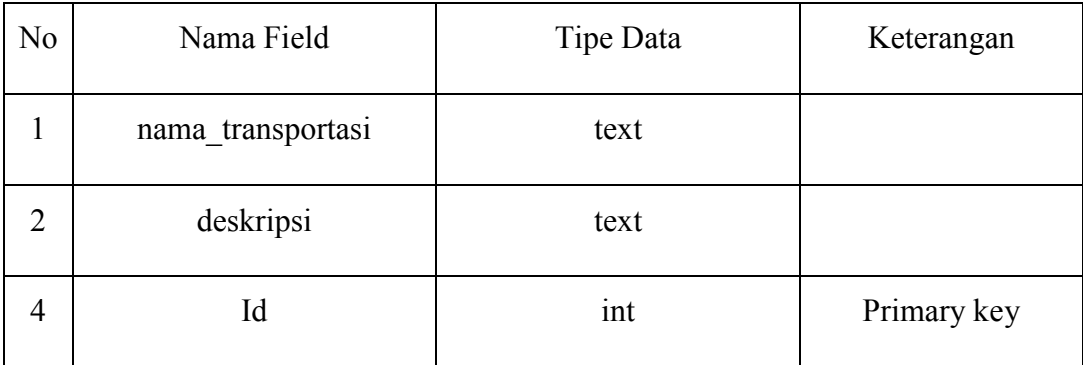

Tabel IV.6 Tabel Souvenir

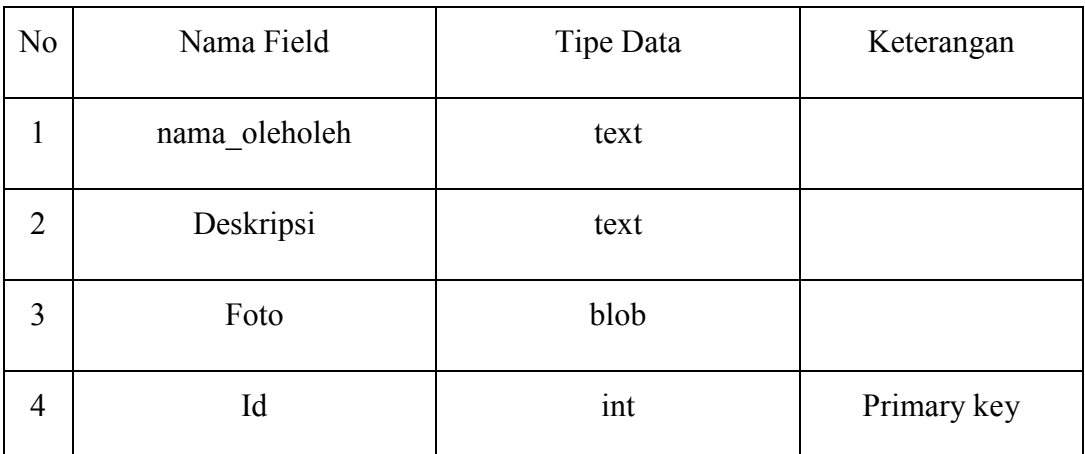

Tabel IV.7 Tabel Rumah\_Makan

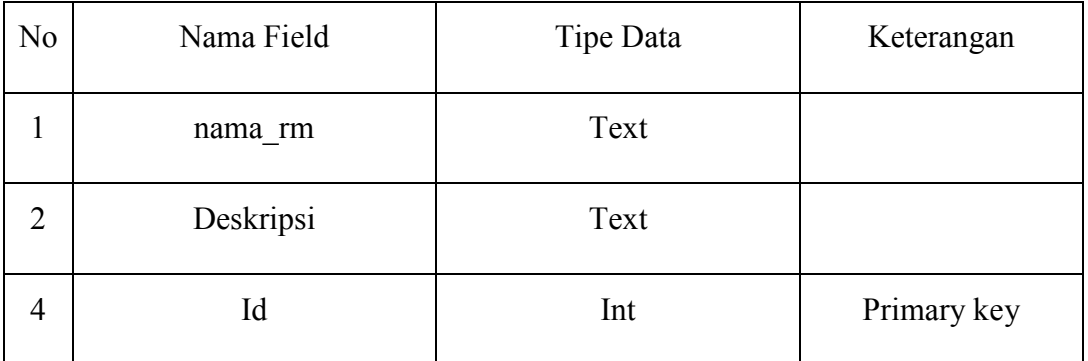

# Tabel IV.8 Tabel Penginapan

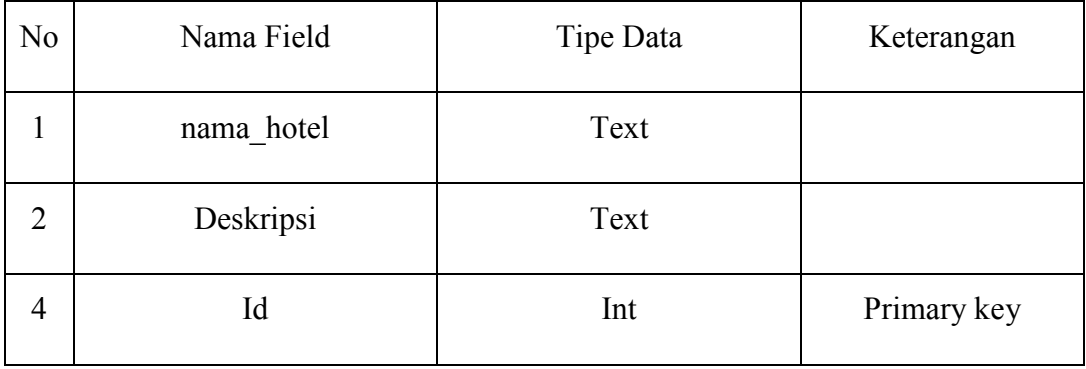

Tabel IV.9 Tabel Map

| N <sub>0</sub> | Nama Field  | Tipe Data | Keterangan  |
|----------------|-------------|-----------|-------------|
| 1              | nama_wisata | Text      |             |
| $\overline{2}$ | Latitude    | Text      |             |
| 3              | Longitude   | Text      |             |
| $\overline{4}$ | Id          | Int       | Primary key |

Tabel IV.10 Tabel Telepon Penting

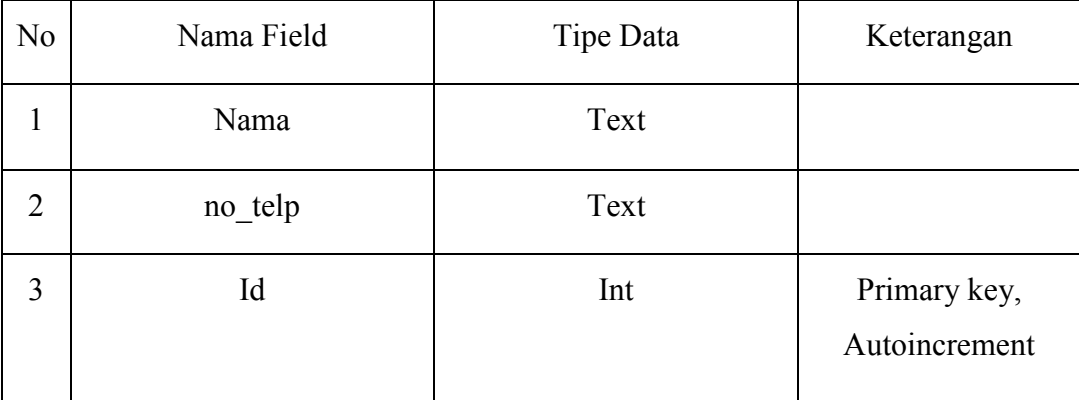

### **8. Perancangan** *Interface*

Perancangan antarmuka (*interface*) merupakan bagian penting dalam perancangan aplikasi, karena berhubungan dengan tampilan dan interaksi pengguna dengan aplikasi. Adapun perancangan antarmuka pada aplikasi ini yaitu sebagai berikut:

# **a. Perancangan antarmuka** *Splash Screen*

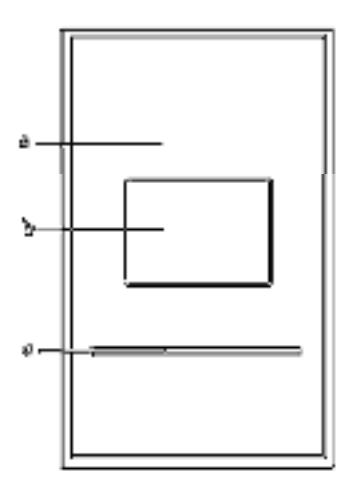

Gambar IV.21 Desain Antarmuka *Splash Screen* 

Keterangan Gambar :

- 1) *Background*
- 2) *Icon*
- 3) *Progress Bar*

# **D. Perancangan antarmuka menu utama**

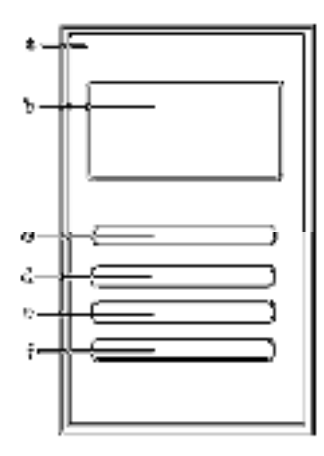

Gambar IV.22 Desain Antarmuka Menu Utama

- a) *Background*
- b) Gambar (Logo aplikasi)
- c) Gambar & Text View (Tombol destinasi)
- d) Gambar & Text View (Tombol agen *tour* dan *travel*)
- e) Gambar & Text View (Tombol Tips dan Trik Wisata)
- f) Gambar & Text View (Tombol Telepon Penting)
- 2. **Perancangan antarmuka submenu dari menu destinasi**

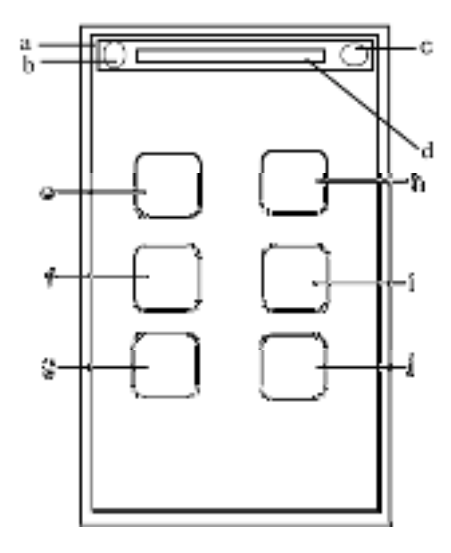

Gambar IV.23 Desain Antarmuka Menu Destinasi

Keterangan Gambar :

a) *Header*

- b) *Icon home*
- c) *Icon Menu*
- d) Text View (Judul Bagian Aplikasi)
- e) Gambar & Text View (Sebagai tombol pilih wisata)
- f) Gambar & Text View (Sebagai tombol penginapan)
- g) Gambar & Text View (Sebagai tombol rumah makan)
- h) Gambar & Text View (Sebagai tombol souvenir)
- i) Gambar & Text View (Sebagai tombol peta wisata)
- j) Gambar & Text View (Sebagai tombol transportasi)
- 3. **Perancangan antarmuka menu Agen** *Tour* **dan** *Travel*

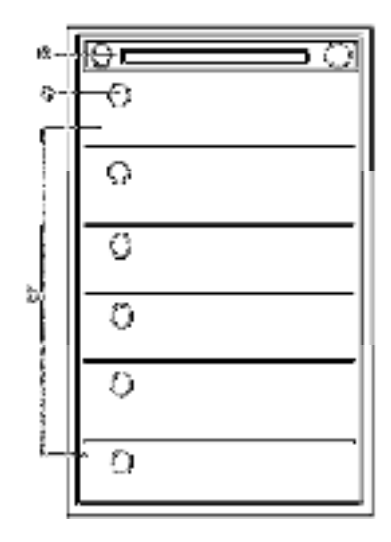

Gambar IV.24 Desain Antarmuka Agen *Tour* dan *Travel* 

a) *Header*

- b) *List* (Menampung Nama Agen, Alamat Agen, dan Kontak Agen)
- c) *ImageView* (Gambar Agen)
- 4. **Perancangan antarmuka menu Tips dan Trik Jelajah SulSel**

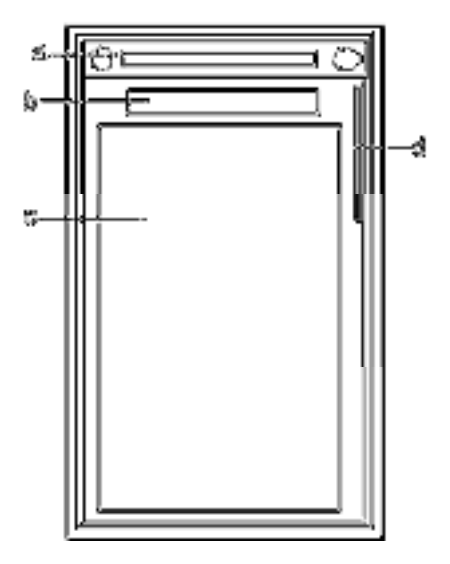

Gambar IV.25 Desain Antarmuka Tips dan Trik Jelajah SulSel

- a) *Header*
- b) *TextView* (Judul )
- c) *TextView* (Detail)
- d) *Scroolbar*

# 5. **Perancangan antarmuka menu Telepon Penting**

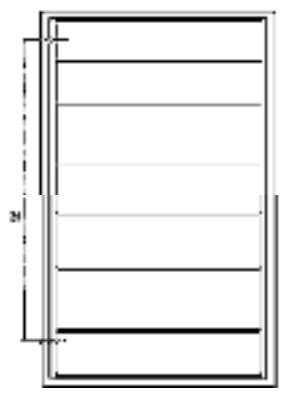

Gambar IV.26 Desain Antarmuka Telepon Penting

Keterangan Gambar :

a) *List* (Menampung nama kontak)

# 6. **Perancangan antarmuka submenu Pilih Wisata**

Gambar perancangan antarmuka submenu pilih wisata dapat dilihat di Gambar IV.20

berikut :

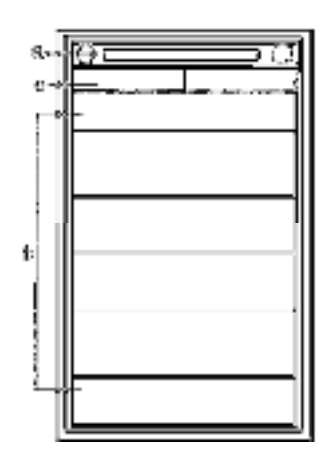

Gambar IV.27 Desain Antarmuka Pilih Wisata

- *a) Header*
- *b)* List (Menampung nama kabupaten, nama wisata)
- *c) Tab* (Kategori wisata : wisata alam atau wisata pendidikan)
- 7. **Perancangan antarmuka Detail Wisata**

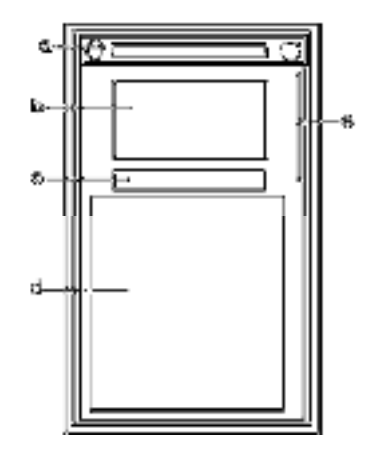

Gambar IV.28 Desain Antarmuka Detail Wisata

- a) *Header*
- b) *ImageView* (Gambar Wisata)
- c) *TextView* (Judul Wisata)
- d) *TextView* (Deskripsi Wisata)
- e) *Scroolbar*

### 8. **Perancangan antarmuka submenu Penginapan**

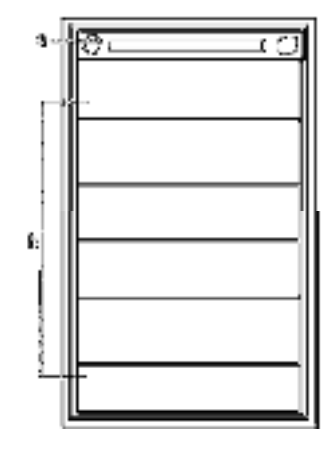

Gambar IV.29 Desain Antarmuka Penginapan

Keterangan Gambar :

- *a) Header*
- *b) List* (nama kabupaten, nama penginapan )

### 9. **Perancangan antarmuka Detail Penginapan**

Gambar perancangan antarmuka detail penginapan dapat dilihat di Gambar IV.23

berikut :

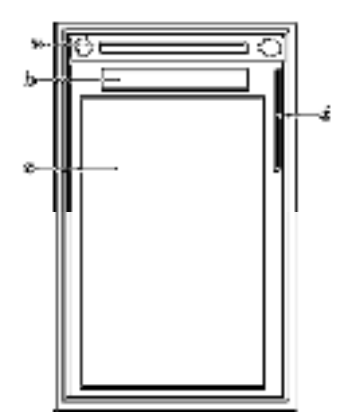

Gambar IV.30 Desain Antarmuka Detail Penginapan

- *a) Header*
- *b) TextView* (Judul Penginapan)
- *c) TextView* (Deskripsi Penginapan)
- *d) Scroolbar*

# 10. **Perancangan antarmuka submenu Rumah Makan**

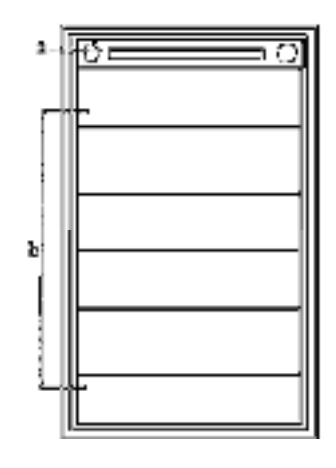

Gambar IV.31 Desain Antarmuka Rumah Makan

- *a) Header*
- *b) List* (Nama rumah makan)

# 11. **Perancangan antarmuka Detail Rumah Makan**

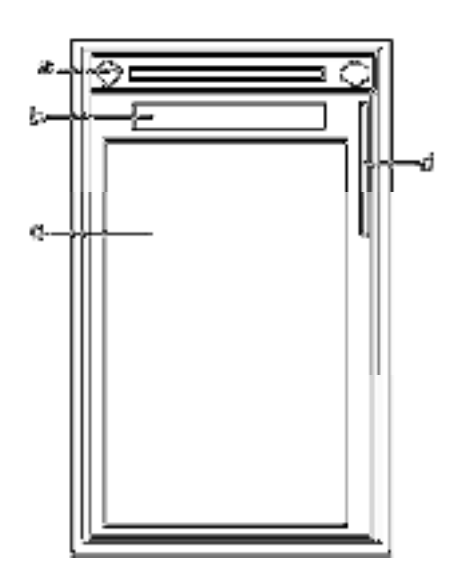

Gambar IV.32 Desain Antarmuka Detail Rumah Makan

- *a) Header*
- *b) TextView* (Judul rumah makan)
- *c) TextView* (Deskripsi rumah makan)
- *d) Scroolbar*

### **n. Perancangan antarmuka submenu Souvenir**

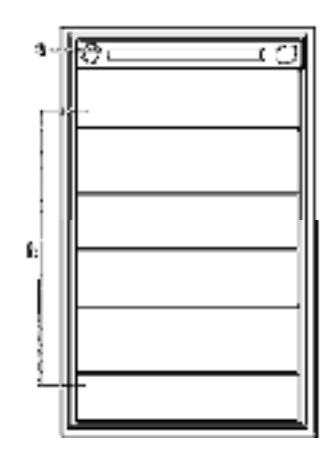

Gambar IV.33 Desain Antarmuka submenu Souvenir

- *a) Header*
- *b) List* (Nama Souvenir)
- 12. **Perancangan antarmuka Detail Souvenir**

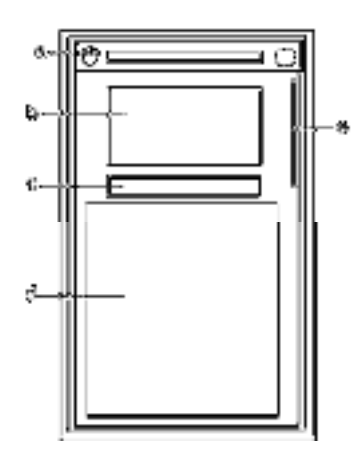

Gambar IV.34 Desain Antarmuka Detail Souvenir

- *a) Header*
- *b) ImageView* (Gambar Souvenir)
- *c) TextView* (Judul Souvenir)
- *d) TextView* (Deskripsi Souvenir)
- *e) Scroolbar*

# **o. Perancangan antarmuka Peta Wisata**

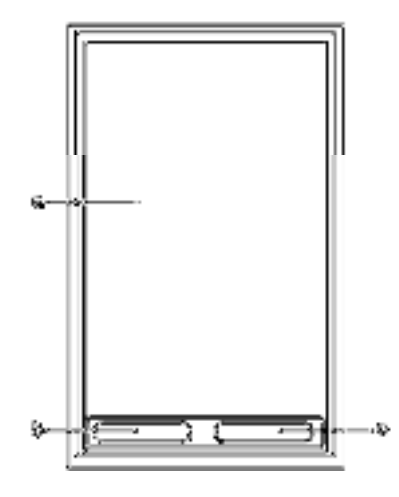

Gambar IV.35 Desain Antarmuka Peta Wisata

- *a) Fragment Google Map* (Peta Wisata)
- *b) Button* (Pilih Wisata)
- *c) Button* (Keluar)

# **p. Perancangan antarmuka List Peta Wisata**

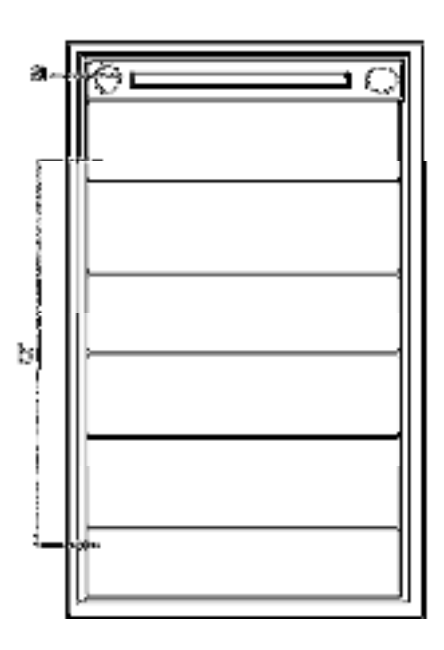

Gambar IV.36 Desain Antarmuka List Peta Wisata

- *a) Header* berupa teks "Peta Wisata"
- *b) List* berupa nama kabupaten dan nama tempat wisata

#### **BAB V**

### **IMPLEMENTASI DAN PENGUJIAN APLIKASI**

#### **A.** *Implementasi Aplikasi*

- *1. Interface*
- a. Antarmuka *Splash Screen*

Antarmuka s*plash screen* akan menampilkan gambar *splash screen* aplikasi selama 10 detik. Setelah 10 detik akan muncul antarmuka berikutnya*.* 

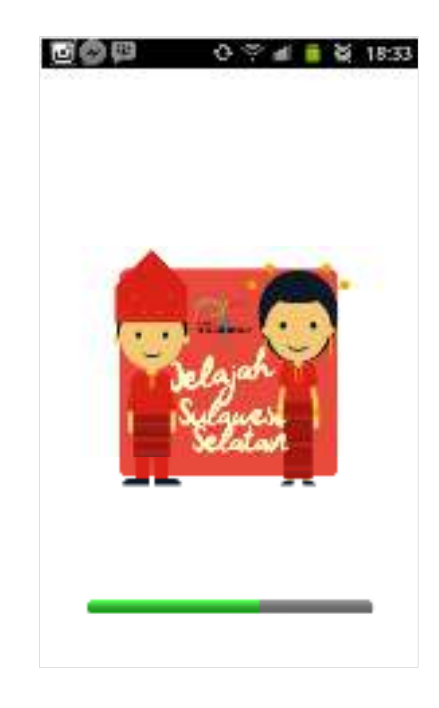

Gambar V.1 Antarmuka *splash screen* 

Tampilan ini dibuat agar aplikasi terlihat lebih menarik, adapun gambar yang menjadi logo merupakan gambaran ilustrasi dari keramahtamahan masyarakat Provinsi Sulawesi Selatan dalam menyambut tamu (wisatawan) yang datang ke daerahnya.

#### b. Antarmuka Menu Utama

 Antarmuka ini akan tampil ketika antarmuka *splash screen* selesai tampil. Antarmuka menu utama terdiri dari menu destinasi, agen *tour* dan *travel*, tips dan trik wisata, dan telepon penting.

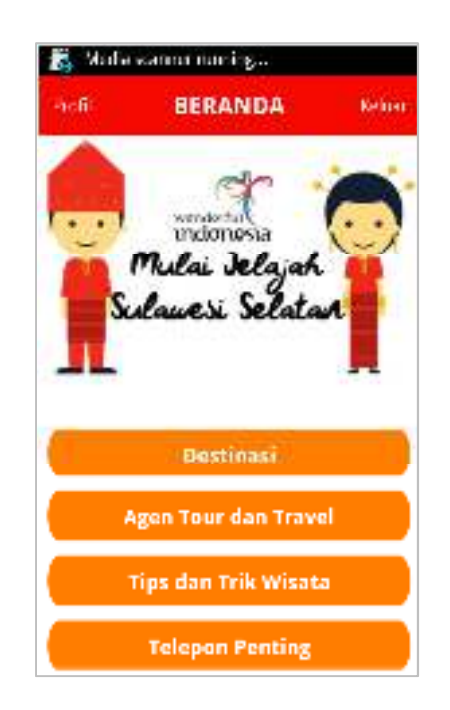

Gambar V.2 Antarmuka Menu Utama

Destinasi memiliki sub menu yang akan menjelaskan secara lebih luas mengenai pariwisata di Provinsi Sulawesi Selatan. Agen *tour* dan *travel* disediakan untuk wisatawan yang ingin menggunakan jasa agen perjalanan dalam melakukan kegiatan pariwisata di Provinsi Sulawesi Selatan. Tips dan trik wisata diharapkan dapat membantu pengguna agar lebih paham tentang hal apa saja yang harus diperhatikan ketika akan dan sedang melakukan kegiatan wisata. Sementara telepon penting adalah fitur yang disediakan dengan harapan dapat membantu ketika terjadi sesuatu diluar kendali pengguna atau wisatawan.

c. Antarmuka Sub Menu Destinasi

Antarmuka ini menampilkan menu destinasi yang terdiri dari enam tombol, yang dapat dipilih.

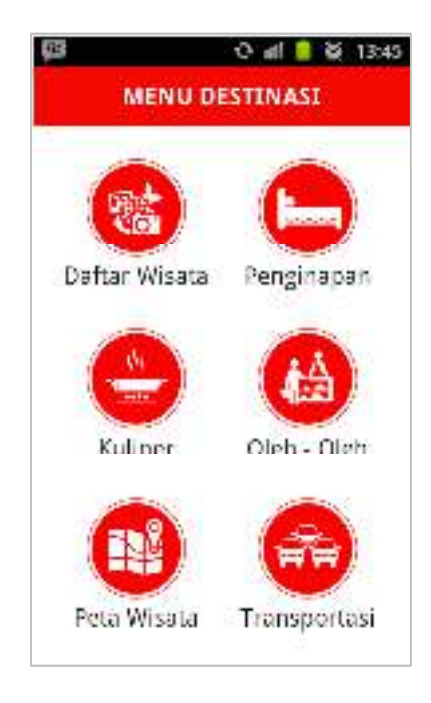

Gambar V.3 Antarmuka Sub Menu Destinasi

Tombol pilih wisata menyediakan informasi pariwisata dari setiap daerah di Provinsi Sulawesi Selatan yang dibagi atas dua ketergori yaitu, wisata alam dan wisata pendidikan. Tombol penginapan menyediakan infromasi penginapan yang ada disetiap daerah di Provinsi Sulawesi Selatan. Tombol kuliner menyediakan informasi kuliner khas Provinsi Sulawesi Selatan. Tombol oleh-oleh menyediakan informasi oleh-oleh yang ada disetiap daerah di Provinsi Sulawesi Selatan. Tombol peta wisata menyediakan fitur *google map* yang diharapkan dapat memandu pengguna ke lokasilokasi wisata yang ada di Provinsi Sulawesi Selatan. Sementara tombol transportasi, menyediakan informasi jenis transportasi apa saja yang ada di Provinsi Sulawesi Selatan, dengan fitur tambahan yang dapat menyambungkan ke situs website reservasi *online* tiket bus, reservasi *online* tiket kapal, dan *flight status* Bandar Udara Sultan Hasanuddin.

d. Antarmuka Menu Pilih Wisata

Menu pilih wisata terbagi atas dua kategori yaitu kategori wisata alam yang terdiri dari 45 objek wisata dan kategori wisata pendidikan terdiri dari 34 objek wisata yang diunggulkan dari setiap kabupaten/kota di Provinsi Sulwesi Selatan.

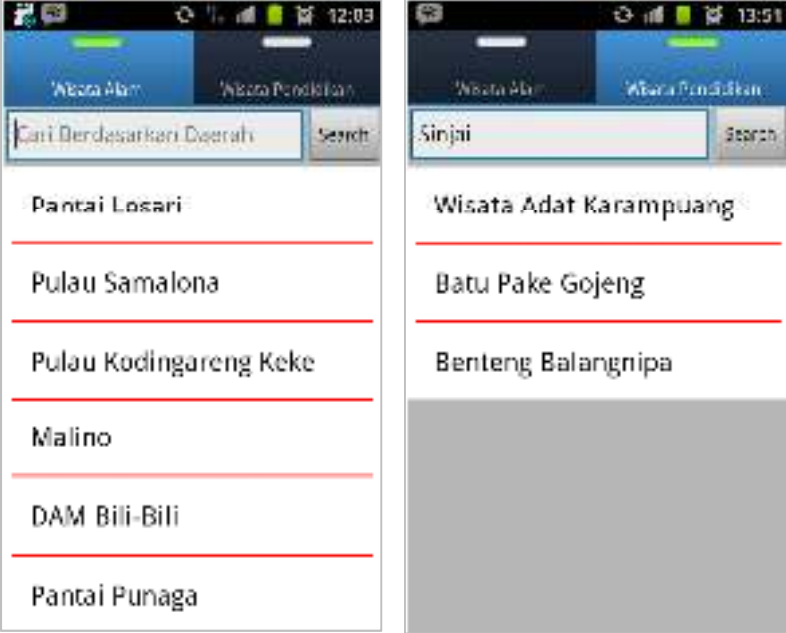

Gambar V.4 Antarmuka Menu Pilih Wisata

Setiap list memiliki informasinya masing-masing, dan fitur pencari dapat memudahkan pengguana mencari berdasarkan kabupaten/kota dan lain sebagainya.

#### d. Antarmuka Penampil Informasi Wisata Alam

Antarmuka ini menampilkan informasi sesuai list objek wisata yang dipilih dari 45 objek wisata yang masuk dalam kategori wisata alam.

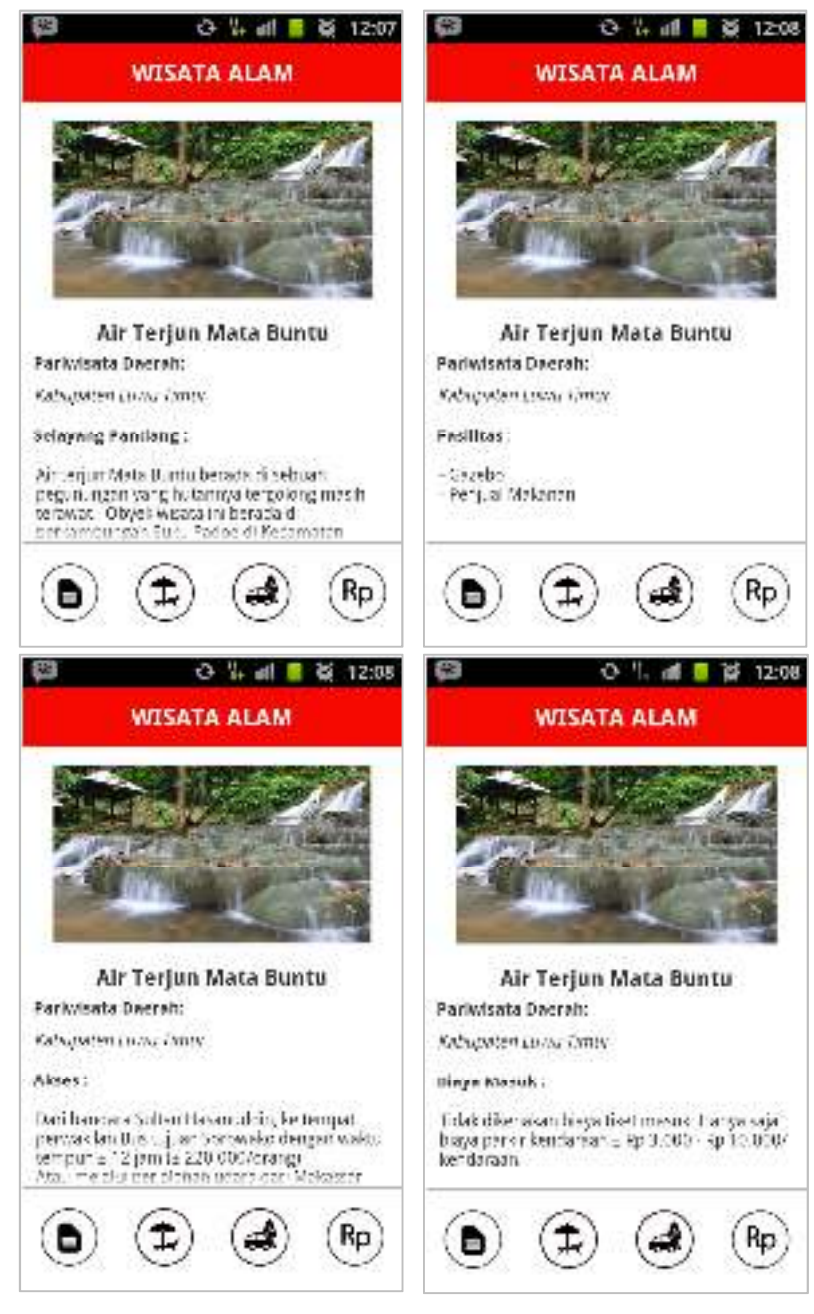

Gambar V.5 Antarmuka Penampil Informasi Wisata Alam

Antarmuka ini menampilkan informasi seperti, gambar objek wisata dilengkapi dengan tombol-tombol yang menyediakan informasi selayang pandang, fasilitas, akses dari bandara, dan biaya masuk.

f. Penampil Informasi Wisata Pendidikan

Antarmuka ini menampilkan informasi sesuai list objek wisata yang dipilih dari 34 objek wisata yang masuk dalam kategori wisata pendidikan.

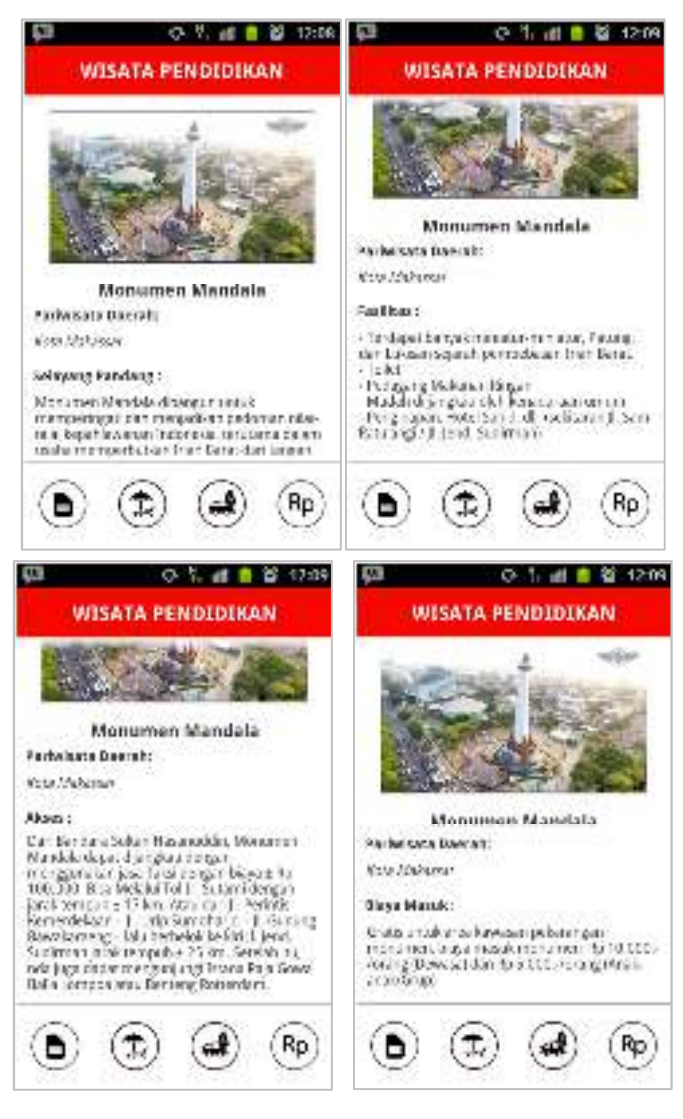

Gambar V.6 Antarmuka Penampil Informasi Wisata Pendidikan

Antarmuka ini menampilkan informasi seperti, gambar objek wisata dilengkapi dengan tombol-tombol yang menyediakan informasi selayang pandang, fasilitas, akses dari bandara, dan biaya masuk.

g. Antarmuka Menu Penginapan

Menu penginapan menyediakan 56 list penginapan dari berbagai kelas yang ada di Provinsi Sulwesi Selatan.

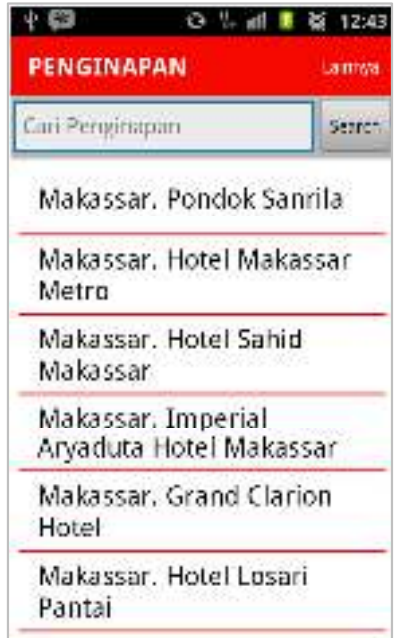

Gambar V.7 Antarmuka Menu Penginapan

Setiap list memiliki informasinya masing-masing, dan fitur pencari dapat memudahkan pengguana mencari berdasarkan kabupaten/kota dan lain sebagainya.

h. Antarmuka Penampil Informasi Penginapan

Antarmuka ini menampilkan informasi sesuai list penginapan yang dipilih dari

56 penginapan yang telah diinput di dalam *database*.

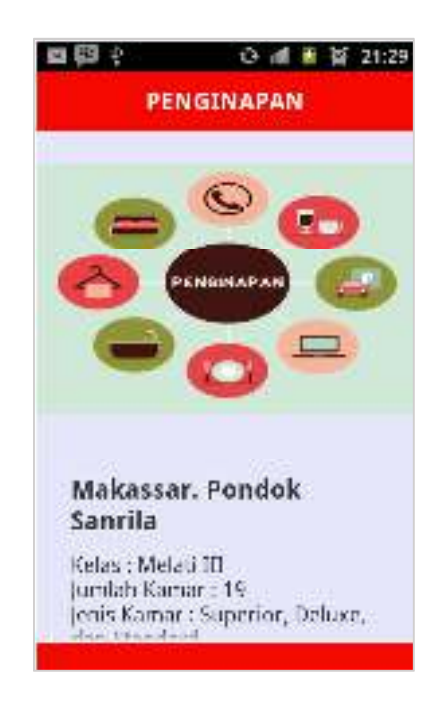

Gambar V.8 Antarmuka Penampil Informasi Penginapan

Antarmuka ini menampilkan informasi seperti, kelas penginapan, jumlah kamar, jenis kamar, fasilitas tambahan, alamat, dan nomor telepon penginapan.

i. Antarmuka Menu Kuliner

Antarmuka ini menampilkan 19 jenis kuliner khas yang patut dicoba jika berada di Provinsi Sulawesi Selatan. Setiap list memiliki informasinya masing-masing, dan fitur pencari dapat memudahkan pengguana mencari berdasarkan nama makanannya.

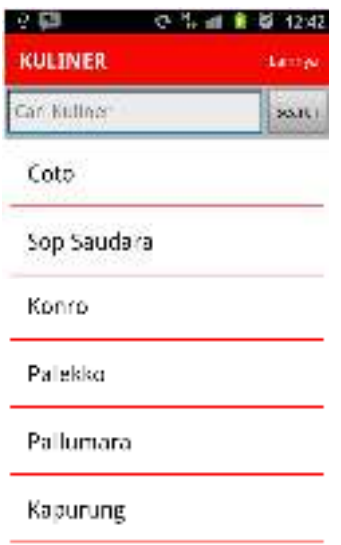

Gambar V.9 Antarmuka Menu Kuliner

j. Antarmuka Penampil Informasi Kuliner

Antarmuka ini menampilkan informasi sesuai list kuliner yang dipilih dari 19

kuliner khas yang telah diinput di dalam *database*.

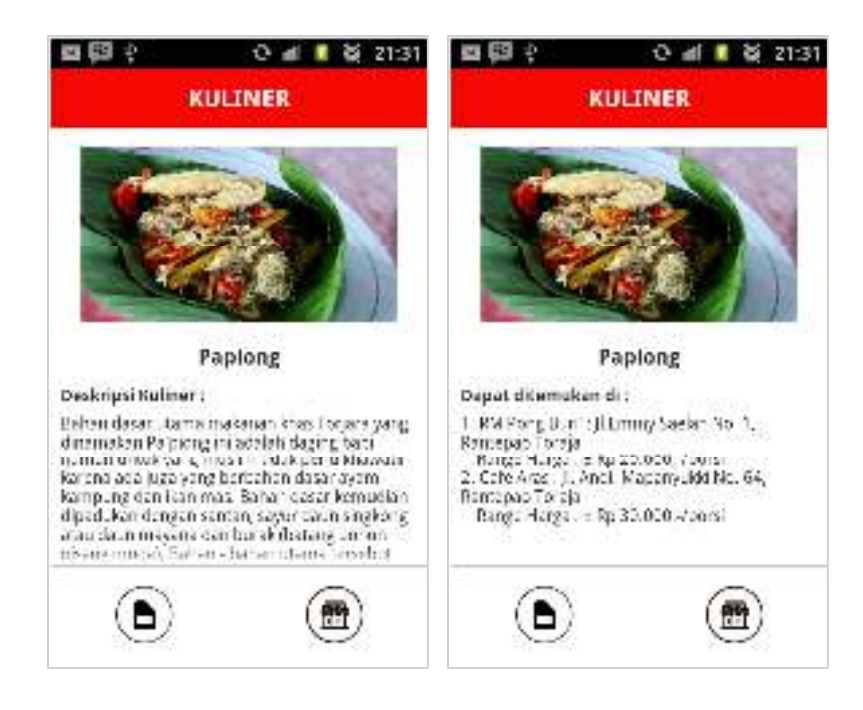

Gambar V.10 Antarmuka Penampil Informasi Kuliner

Antarmuka ini menampilkan informasi seperti, gambar kuliner dilengkapi dengan tombol-tombol yang menyediakan informasi mengenai deskripsi kuliner, dan rumah makan yang menyediakan kuliner tersebut.

#### k. Antarmuka Menu Oleh-oleh

Menu oleh-oleh menyediakan 44 jenis oleh-oleh khas dari berbagai daerah yang ada di Provinsi Sulwesi Selatan.

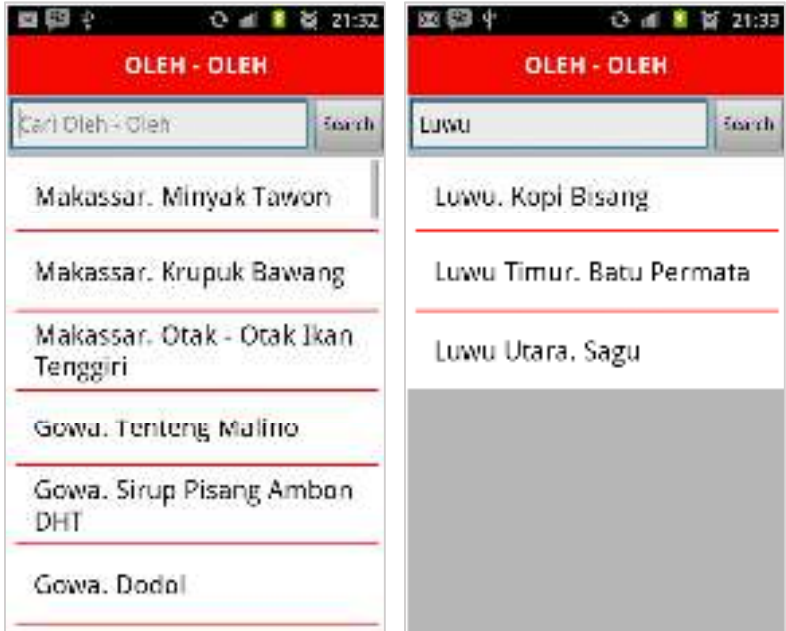

Gambar V.11 Antarmuka Menu Oleh-oleh

Setiap list memiliki informasinya masing-masing, dan fitur pencari dapat memudahkan pengguana mencari berdasarkan kabupaten/kota dan lain sebagainya.

#### l. Antarmuka Penampil Informasi Oleh-oleh

Antarmuka ini menampilkan informasi sesuai list oleh-oleh yang dipilih dari 44 oleh-oleh khas yang telah diinput di dalam *database*.

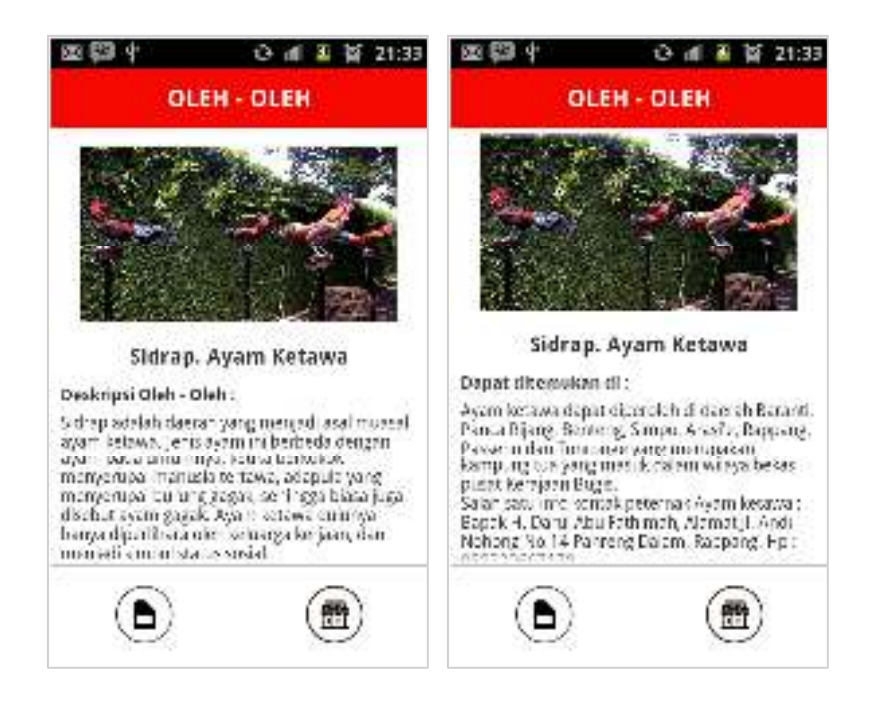

Gambar V.12 Antarmuka Penampil Informasi Oleh-oleh

Antarmuka ini menampilkan informasi seperti, gambar makanan dilengkapi dengan tombol-tombol yang menyediakan informasi mengenai deskripsi oleh-oleh, dan tempat yang menyediakan oleh-oleh tersebut.

m. Antarmuka Menu Peta Wisata

Antarmuka ini menampilkan lokasi-lokasi wisata dalam kawasan Provinsi Sulawesi Selatan dengan menggunakan layanan *google map android v2*.
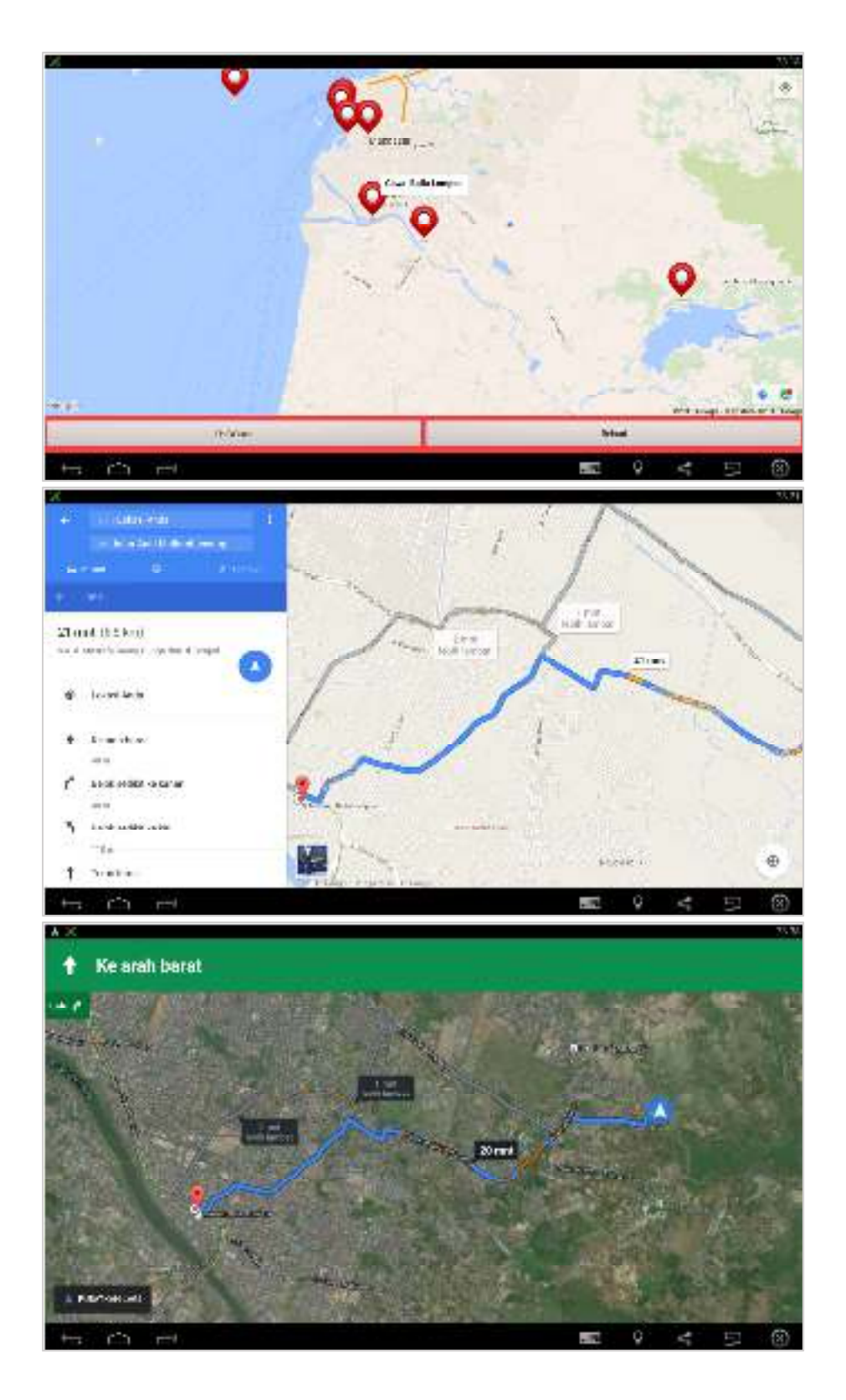

Gambar V.13 Antarmuka Menu Peta Wisata

n. Antarmuka List Peta Wisata

Antarmuka list peta wisata menampilkan 49 objek wisata yang diunggulkan dari kabupaten/kota yang ada di Provinsi Sulawesi Selatan, yang kemudian dapat dilihat lokasinya melalui aplikasi ini dengan layanan dari *google map android v2.*

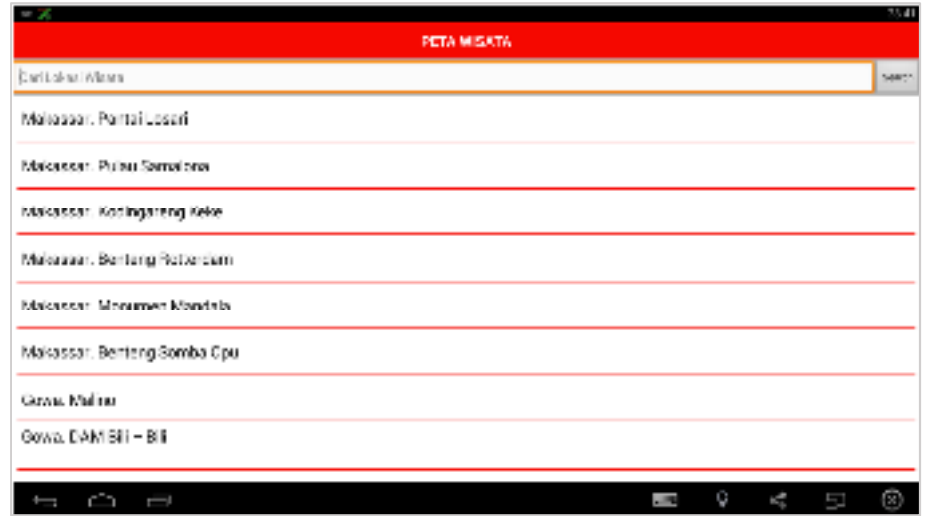

Gambar V.14 Antarmuka List Peta Wisata

Setiap list memiliki *latitude* dan *longitude-*nya masing-masing, dan fitur pencari dapat memudahkan pengguana mencari berdasarkan kabupaten/kota dan lain sebagainya.

o. Antarmuka Peta Wisata Berdasarkan List Peta Wisata

Antarmuka ini menampilkan lokasi wisata sesuai dengan objek wisata yang dipilih di list peta wisata yang kemudian menampilkan *map* dengan menggunakan layanan *google map android v2*.

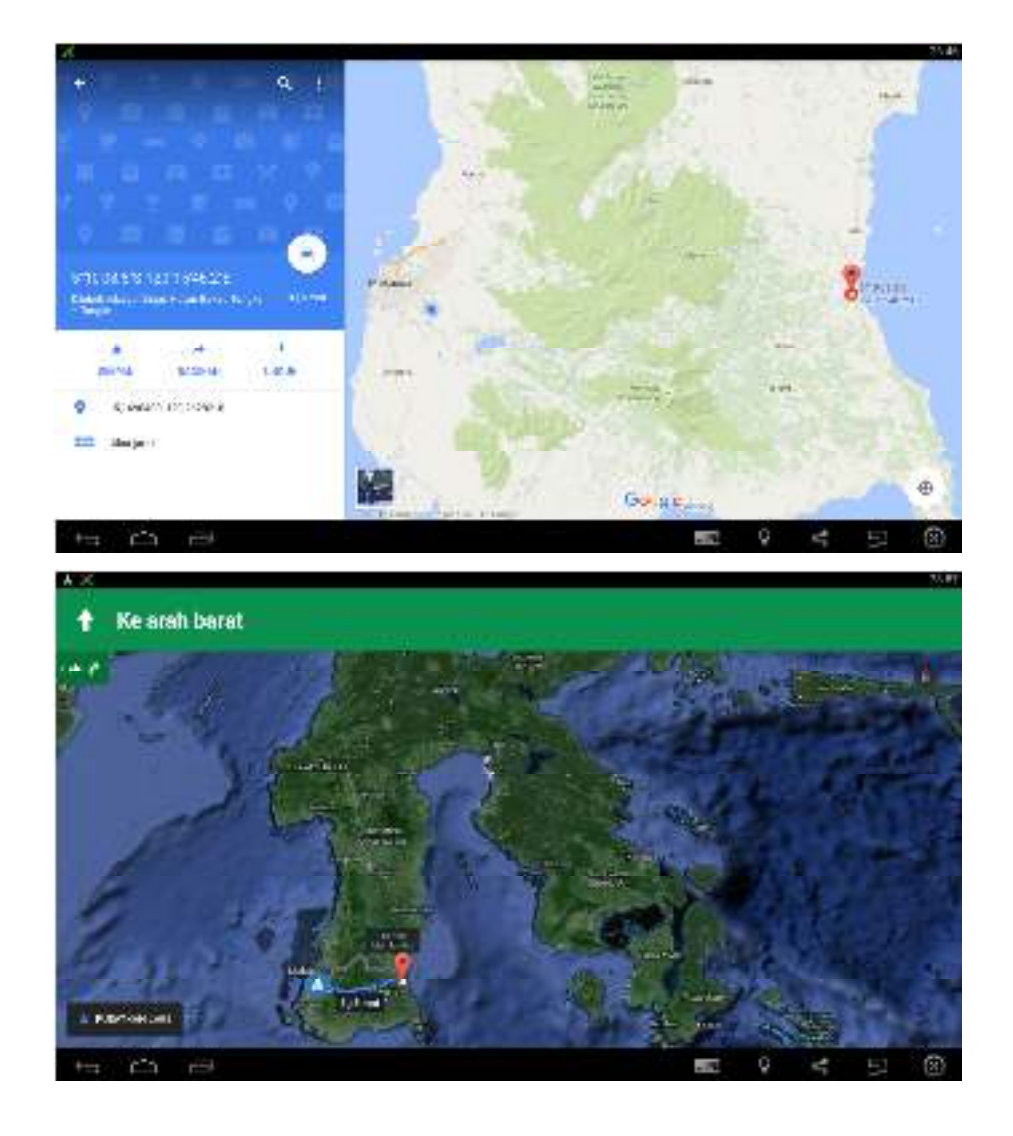

Gambar V.15 Antarmuka Peta Wisata Berdasarkan List Peta Wisata

# p. Antarmuka Menu Transportasi

Menu transportasi dibagi atas tiga ketegori yaitu, darat, laut, dan udara. Masing-masing kategori tersebut memiliki dua tombol.

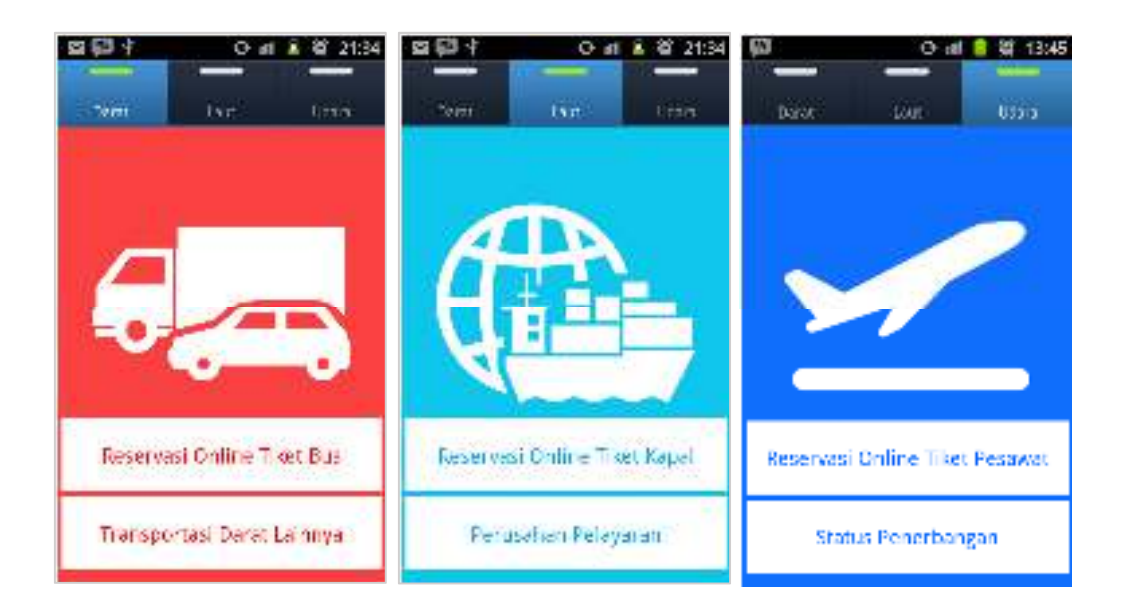

Gambar V.16 Antarmuka Menu Transportasi

Khusus tombol reservasi *online* pada transportasi kategori darat dan laut dan tombol status penerbangan pada transportasi udara membutuhkan koneksi internet.

q. Antarmuka Informasi Transportasi

Antarmuka informasi Transportasi menampilkan informasi transportasi yang ada di Provinsi Sulawesi Selatan berdasarkan tombol yang dipilih.

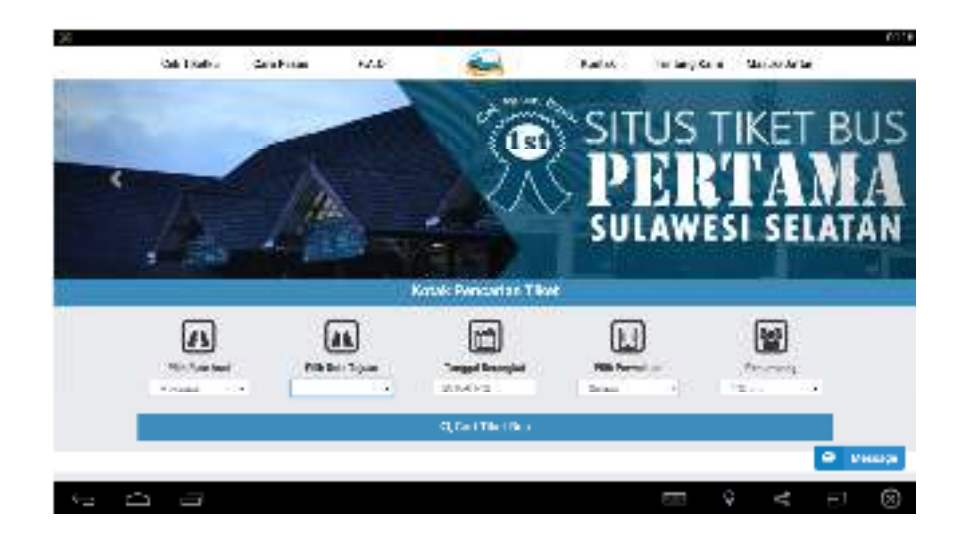

Gambar V.17 Antarmuka Informasi Transportasi Reservasi *online* Tiket Bus

Tombol reservasi *online* menghubungkan aplikasi dengan situs reservasi *online* tiket bus Provinsi Sulawesi Selatan yakni, http://tiketbusku.com/. Diharapkan dengan ini pengguna dapat mudah melakukan pemesanan tiket bus untuk perjalanan wisata di daerah yang ada di Provinsi Sulawesi Selatan.

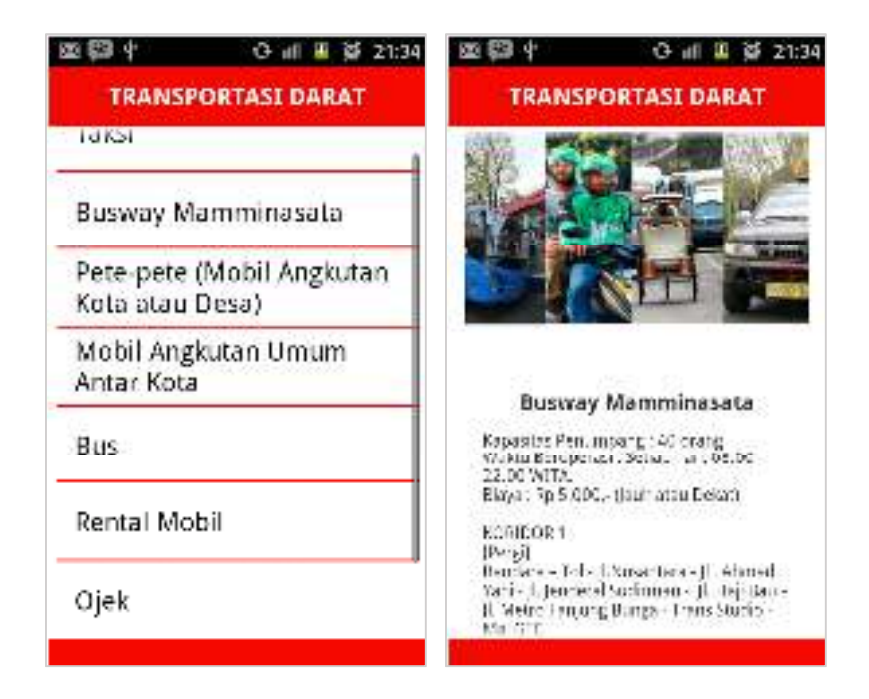

Gambar V.18 Antarmuka Informasi Transportasi Darat Lainnya

Tombol transportasi darat lainnya menampilkan informasi transportasi-transportasi darat yang ada di Provinsi Sulawesi Selatan.

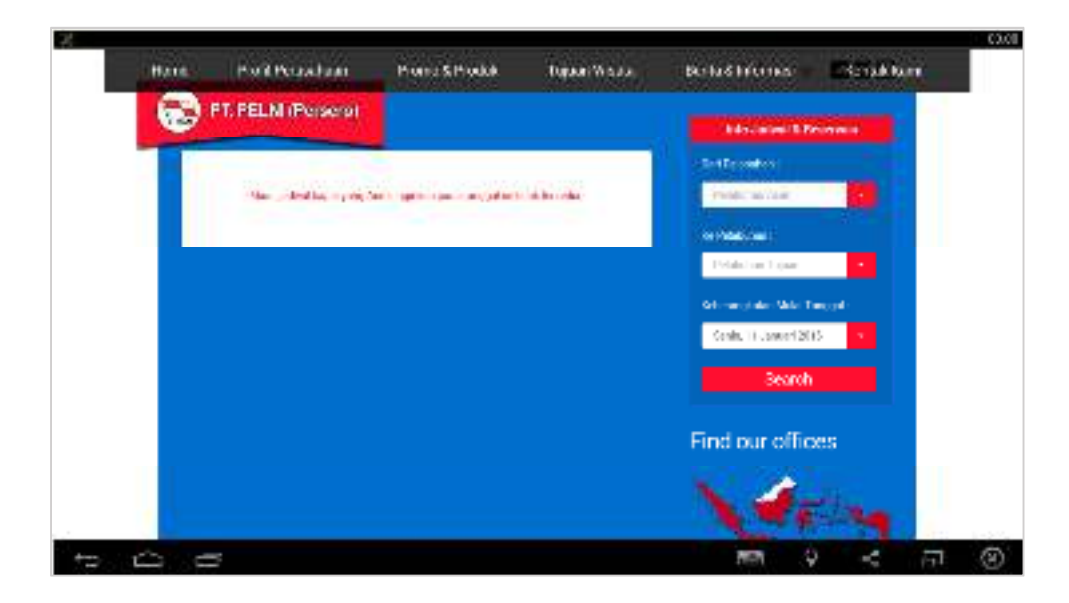

Gambar V.19 Antarmuka Informasi Transportasi Reservasi *online* Tiket Kapal

Tombol reservasi *online* menghubungkan aplikasi dengan situs reservasi *online* tiket kapal PT.PELNI yakni, https://www.pelni.co.id/reservation/schedule. Diharapkan dengan ini pengguna dapat mudah melakukan pemesanan tiket kapal untuk perjalanan wisata di daerah yang ada di Provinsi Sulawesi Selatan.

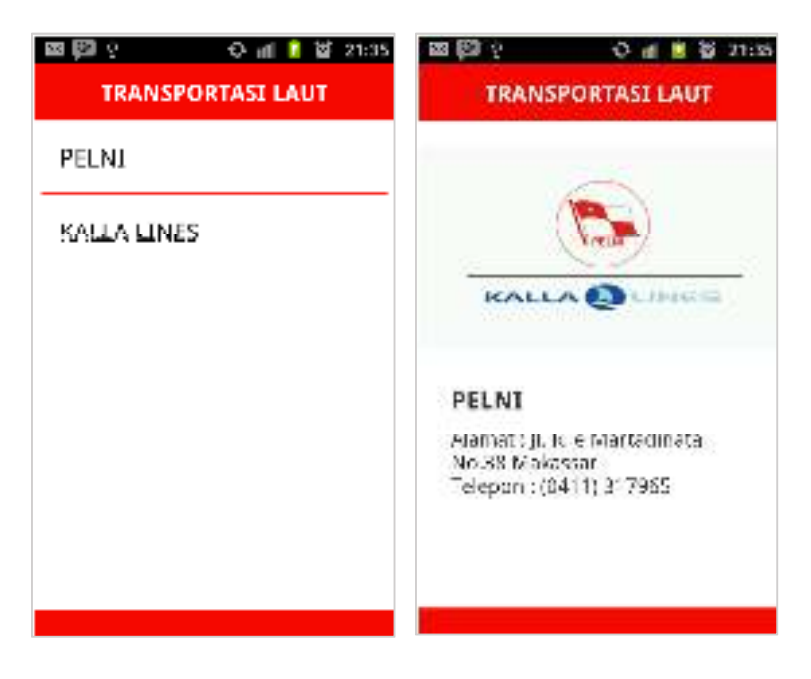

Gambar V.20 Antarmuka Informasi Transportasi Perusahaan Pelayaran

Tombol perusahaan pelayaran menampilkan informasi perusahaan kapal yang ada di Provinsi Sulawesi Selatan.

|              | Here is the current status of flights to and from Makassar. Note that you can sign,<br>up for mabile or email alerts by clicking on the icans in right mast calumn. |                                                   |           |                           |  |  |  |
|--------------|----------------------------------------------------------------------------------------------------|---------------------------------------------------|-----------|---------------------------|--|--|--|
| UPG ARRIVALS |                                                                                                    |                                                   |           |                           |  |  |  |
| TERS:        | <b>NETZLEYSTS</b>                                                                                                    |                                                   |           |                           |  |  |  |
| Time Period: |                                                                                                    | Department, W. Arrivals.<br>4514 (ASTEX 18) AST # |           |                           |  |  |  |
| Sares.       | [197] School Rayan sides interest one Around<br>Ujung Fandang, D                                                                                                    |                                                   |           |                           |  |  |  |
| <b>Tithi</b> | Carrott                                                                                                    | Drag st                                           | Arrival   | <b>Sigan</b>              |  |  |  |
| <b>Given</b> | Ganza Indonesia                                                                                                    | STEAD Johnna                                      | 12:00 MM  | 2173330<br><b>General</b> |  |  |  |
| <b>DANCE</b> | Friday Atlanta                                                                                                    | Sales Martin                                      | 12:20:538 | <b>STAR</b><br>U.S.A.L.   |  |  |  |
| 96.464       | Stinking Ave.                                                                                                    | M. R. Wallerton                                   | 15:51-348 | <b>Fridaire</b>           |  |  |  |
| $-200$       | Maga Arringge sala)                                                                                                    | <b>W.E. Survivor, 2</b>                           | 1256.590  | <b>SCIENCE</b>            |  |  |  |
| 0210147      | 3274                                                                                                    | <b>W. M. SARROWER</b>                             | 12:22:538 | School as                 |  |  |  |

Gambar V.21 Antarmuka Informasi Transportasi Status Penerbangan

Tombol status penerbangan menghubungkan aplikasi dengan situs informasi *flight status* seluruh bandara di Asia namun disini dikhususkan untuk Bandar Udara Hasanuddin Makassar yakni, http://asia-airports.com/indonesia/upg/flight-status.php. Diharapkan dengan ini pengguna dapat mudah melihat jadwal penerbangan untuk manajeman perjalanan pengguna.

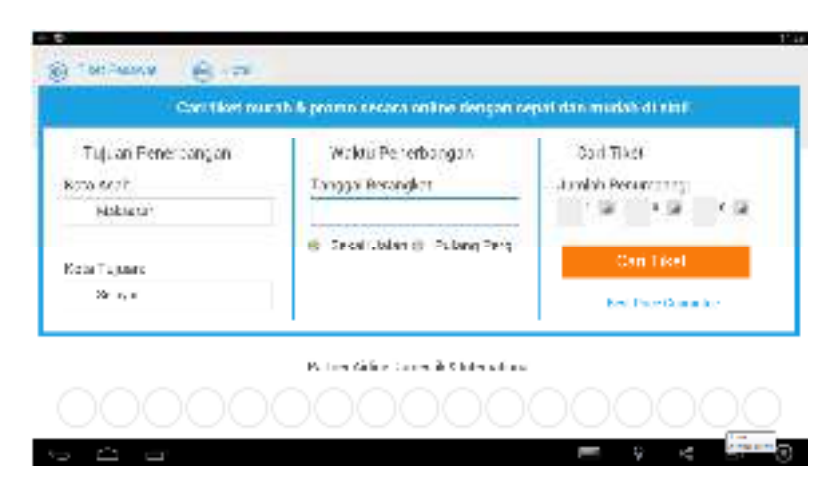

Gambar V.22 Antarmuka Reservasi Online Tiket Pesawat

Tombol reservasi *online* tiket pesawat menghubungkan aplikasi dengan situs reservasi *online* tiket pesawa yakni, http://traveloka.com.

r. Antarmuka Agen Perjalanan

Antarmuka agen perjalanan menyediakan informasi umum dari beberapa agen *tour* dan *travel* yang ada di Provinsi Sulawesi Selatan.

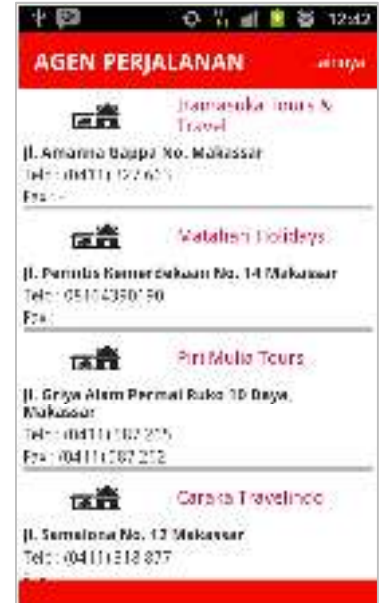

Gambar V.23 Antarmuka Agen Perjalanan

s. Antarmuka Tips dan Trik Wisata

Tips dan trik wisata pada antarmuka ini, bersumber dari Indonesia travel (Kementerian Pariwisata dan Ekonomi Kreatif Republik Indonesia)

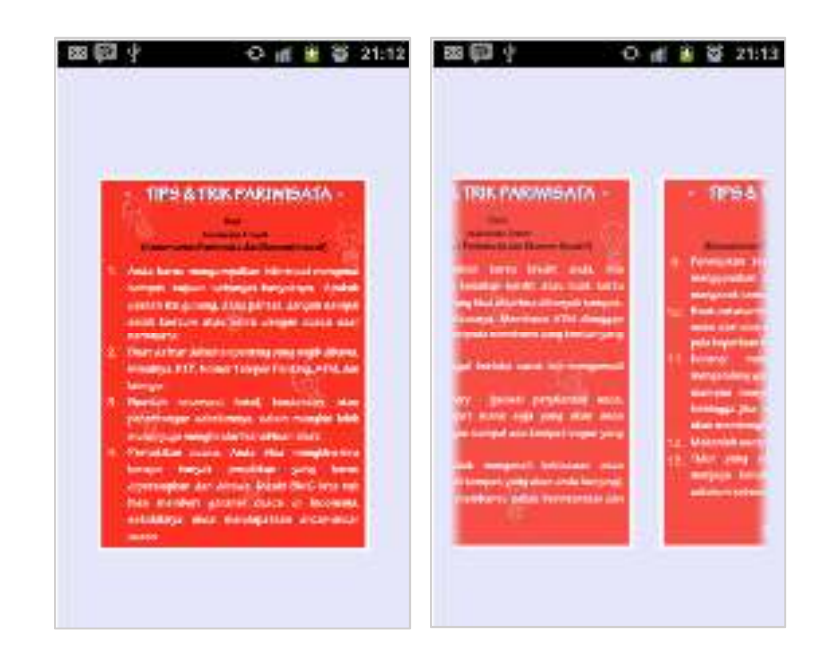

Gambar V.24 Antarmuka Tips dan Trik Wisata

t. Antarmuka Telepon Penting

Antarmuka ini menyediakan list nomor-nomor penting yang ada di Provinsi Sulawesi Selatan, dari list yang dipilih dapat langsung melakukan panggilan.

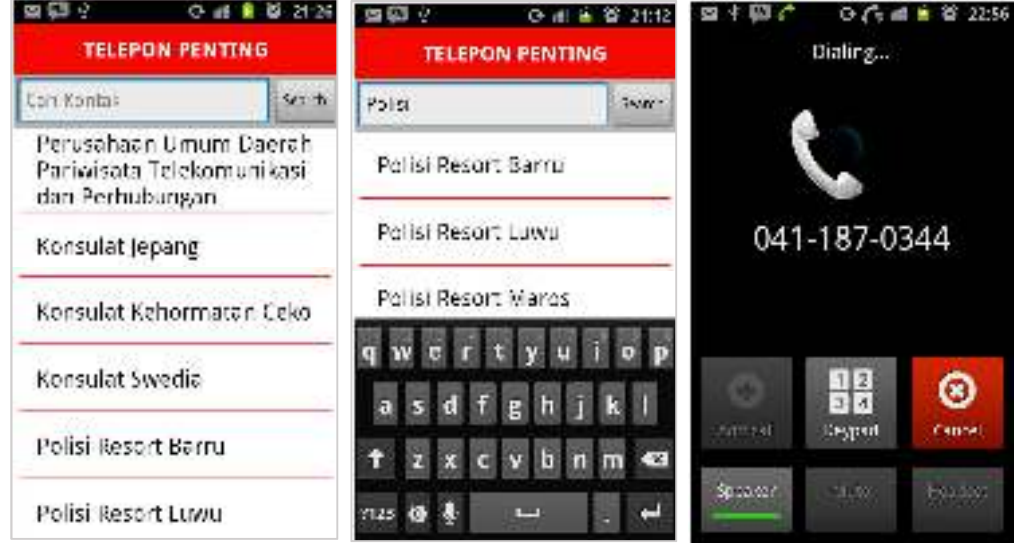

Gambar V.25 Antarmuka Telepon Penting

u. Antarmuka Profil Aplikasi

Antarmuka profil aplikasi menampilkan dua tabs yaitu profil dan kontak. Tabs profil memberi informasi tentang profil aplikasi, informasi aplikasi, dan referensi aplikasi. Sementara tabs kontak, menampilkan kontak pribadi pembuat aplikasi.

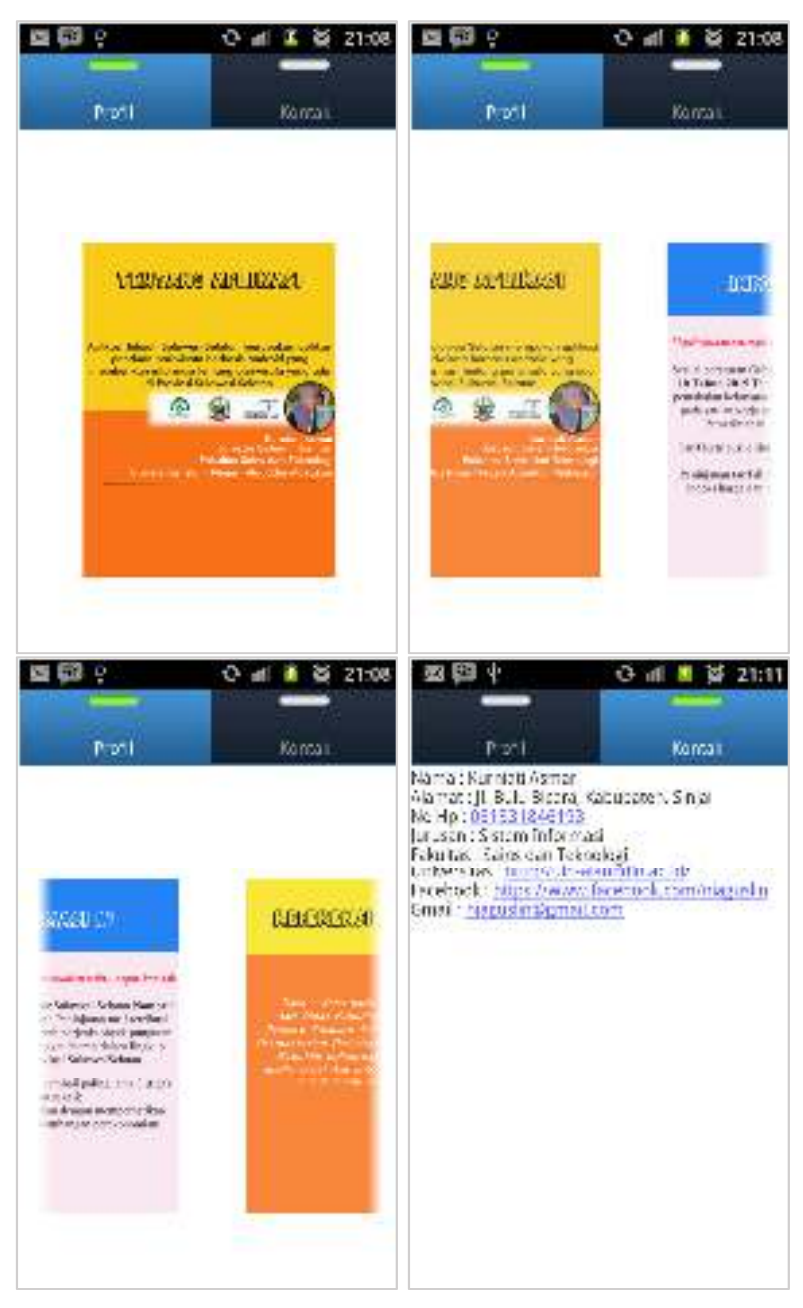

Gambar V.26 Antarmuka Profil Aplikasi

#### **B.** *Pengujian Sistem*

Pengujian sistem merupakan proses pengeksekusian sistem perangkat lunak untuk menentukan apakah sistem tersebut cocok dengan spesifikasi sistem dan berjalan di lingkungan yang diinginkan. Pengujian sistem sering diasosiasikan dengan pencarian bug, ketiksempurnaan program, kesalahan pada program yang menyebabkan kegagalan pada eksekusi sistem perangkat lunak.

Pengujian dilakukan dengan menguji setiap proses dan kemungkinan kesalahan yang terjadi untuk setiap proses. Adapun pengujian sistem yang digunakan adalah *Black box.* Pengujian *Black box* yaitu menguji perangkat lunak dari segi spesifikasi fungsional tanpa menguji desain dan kode program. Pengujian dimaksudkan untuk mengetahui apakah fungsi-fungsi, masukan, dan keluaran dari perangkat lunak sesuai dengan spesifikasi yang dibutuhkan.

#### **1. Prosedur pengujian**

Persiapan yang dilakukan dalam melakukan pengujian adalah sebagai berikut:

- a. Menyiapkan sebuah *smartphone* dengan sistem operasi Android.
- b. Menginstal aplikasi jelajah Sulawesi Selatan *smartphone* tersebut.
- c. Melakukan proses pengujian.
- d. Mencatat hasil pengujian.

### **2. Pengujian**

Dari hasil pengujian aplikasi maka dibuatlah tabel uji yang secara umum sebagai berikut :

| Hasil Uji Secara Umum |                 |                          |                                |                      |  |  |
|-----------------------|-----------------|--------------------------|--------------------------------|----------------------|--|--|
| Bagian<br>Menu        | Data<br>Masukan | Yang Diharapkan          | Pengamatan                     | Kesimpulan           |  |  |
| Destinasi             | Menekan         | Tampil<br>enam           | Enam<br>menu                   | $[\sqrt{}]$ Diterima |  |  |
|                       | tombol          | menu, yaitu pilih        | pilih<br>wisata, $\vert \vert$ | 1 Ditolak            |  |  |
|                       | Destinasi       | wisata, penginapan,      |                                |                      |  |  |
|                       |                 | kuliner, oleh-oleh,      | penginapan,                    |                      |  |  |
|                       |                 | peta wisata, dan         | kuliner, oleh-                 |                      |  |  |
|                       |                 | transportasi             | oleh,<br>peta                  |                      |  |  |
|                       |                 |                          | wisata<br>dan                  |                      |  |  |
|                       |                 |                          | transportasi                   |                      |  |  |
|                       |                 |                          | berhasi tampil                 |                      |  |  |
|                       | Menekan         | Jika menekan pilih       | List, tabs, map                | $[\sqrt{}]$ Diterima |  |  |
|                       | salah<br>satu   | wisata akan muncul       | berhasil                       | ] Ditolak            |  |  |
|                       | dari<br>tombol  | 2 tab, jika menekan      |                                |                      |  |  |
|                       | sub<br>menu     | penginapan,<br>atau      | tampil.                        |                      |  |  |
|                       | destinasi       | kuliner, atau oleh-      |                                |                      |  |  |
|                       |                 | oleh akan                |                                |                      |  |  |
|                       |                 | muncul list, jika        |                                |                      |  |  |
|                       |                 | menekan<br>peta          |                                |                      |  |  |
|                       |                 | wisata akan muncul       |                                |                      |  |  |
|                       |                 | jika<br><i>map</i> , dan |                                |                      |  |  |
|                       |                 | menekan<br>tombol        |                                |                      |  |  |
|                       |                 | akan<br>transportasi     |                                |                      |  |  |
|                       |                 | muncul 3 tabs.           |                                |                      |  |  |
|                       |                 |                          |                                |                      |  |  |
|                       |                 |                          |                                |                      |  |  |

Tabel V.1 Pengujian Secara Umum

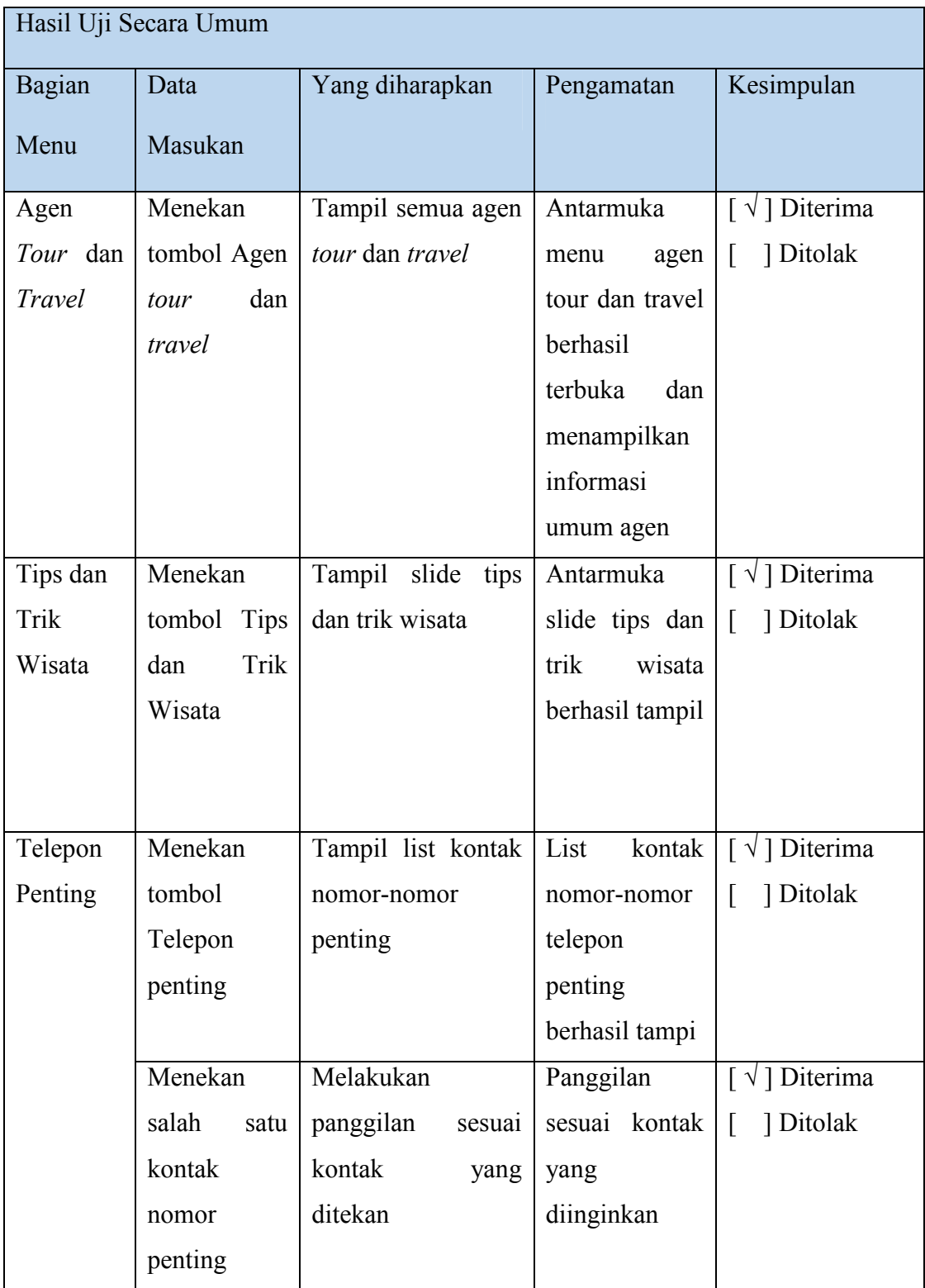

### a. Hasil Pengujian Menu Utama

Tabel pengujian menu utama digunakan untuk mengetahui apakah menu utama yang terdapat dalam aplikasi ini dapat berfungsi dengan baik sesuai dengan yang diharapkan. Berikut tabel pengujian menu utama:

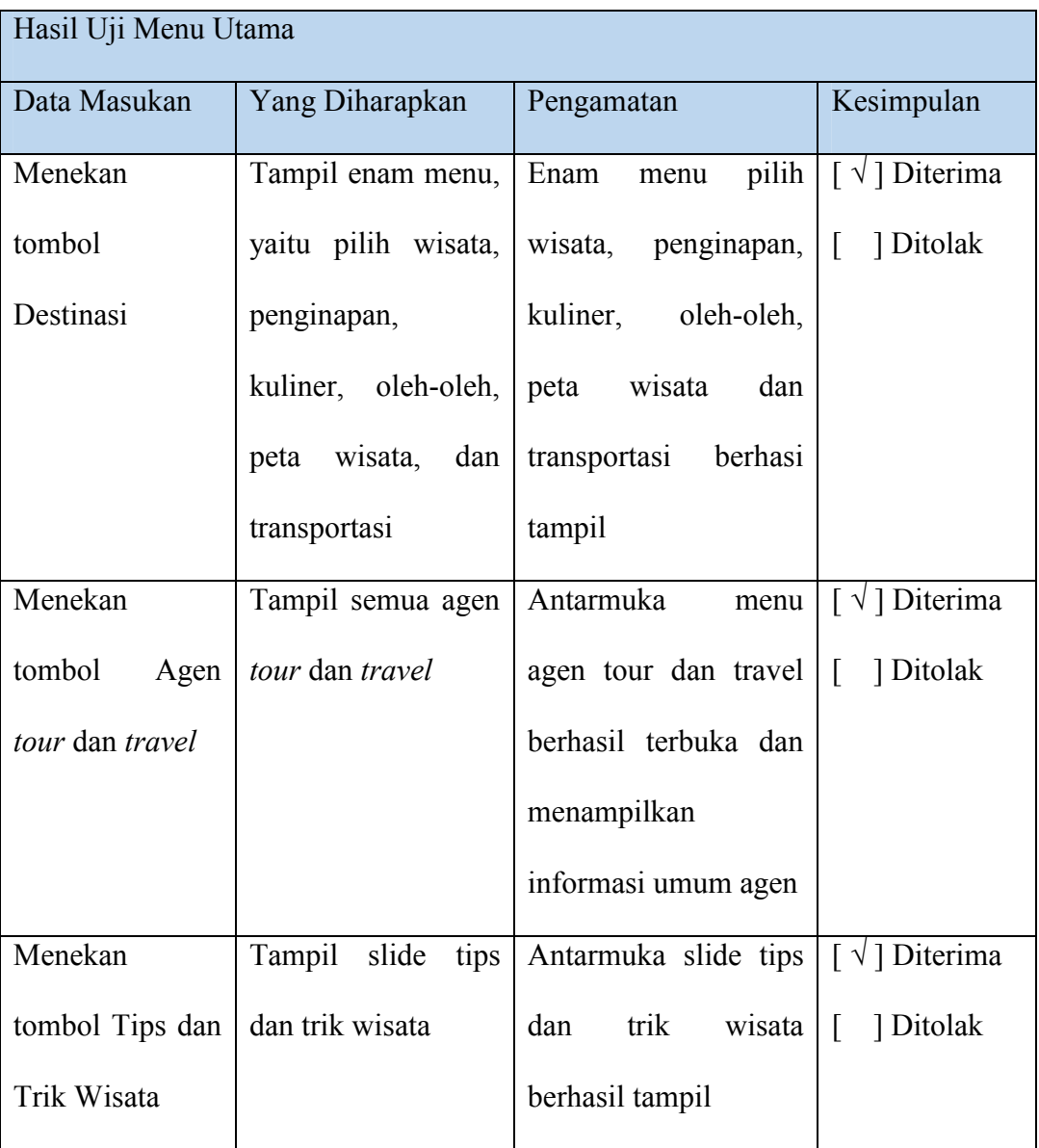

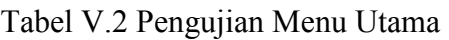

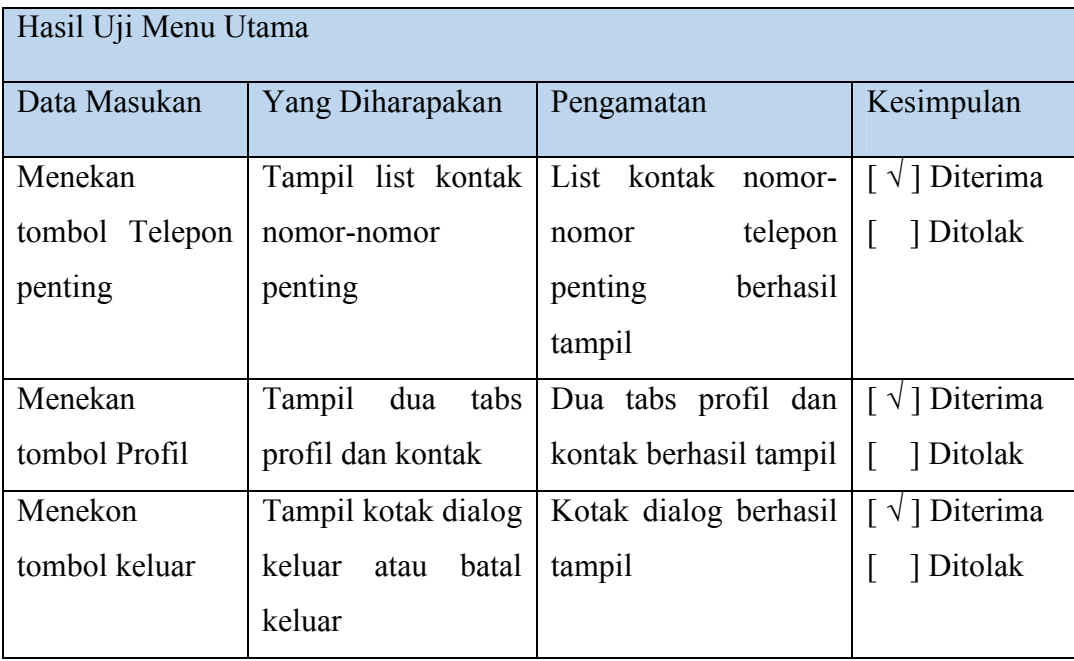

a. Pengujian Menu Destinasi

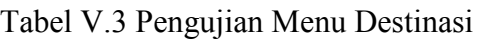

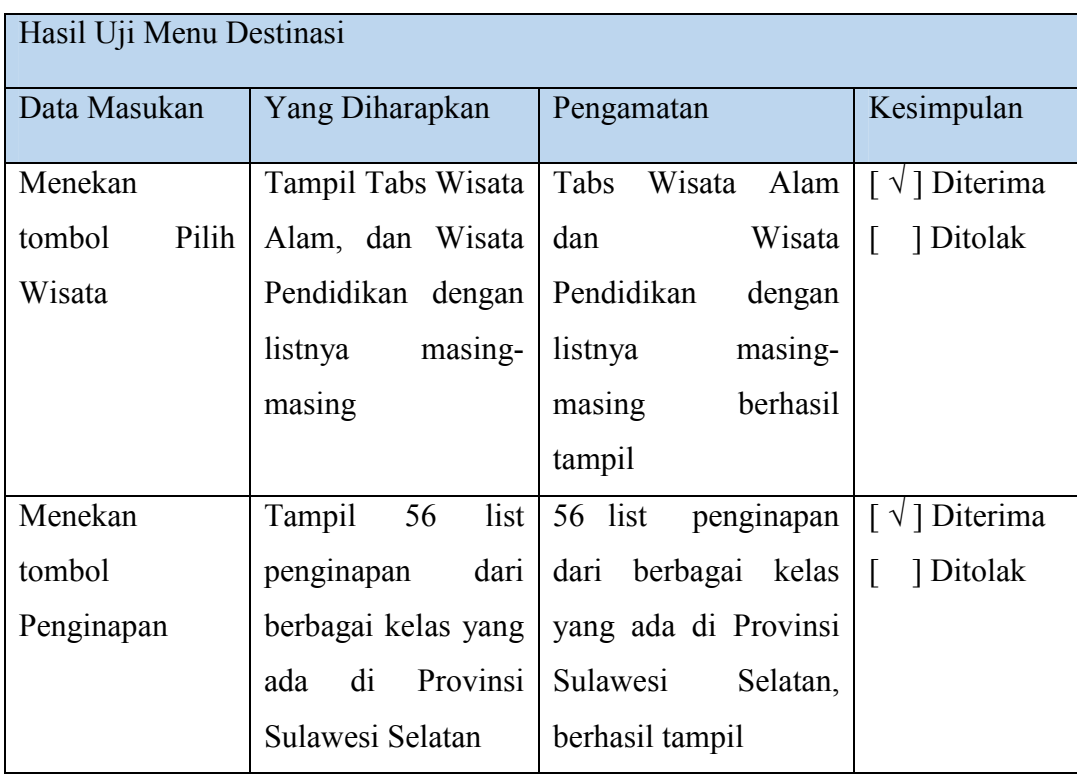

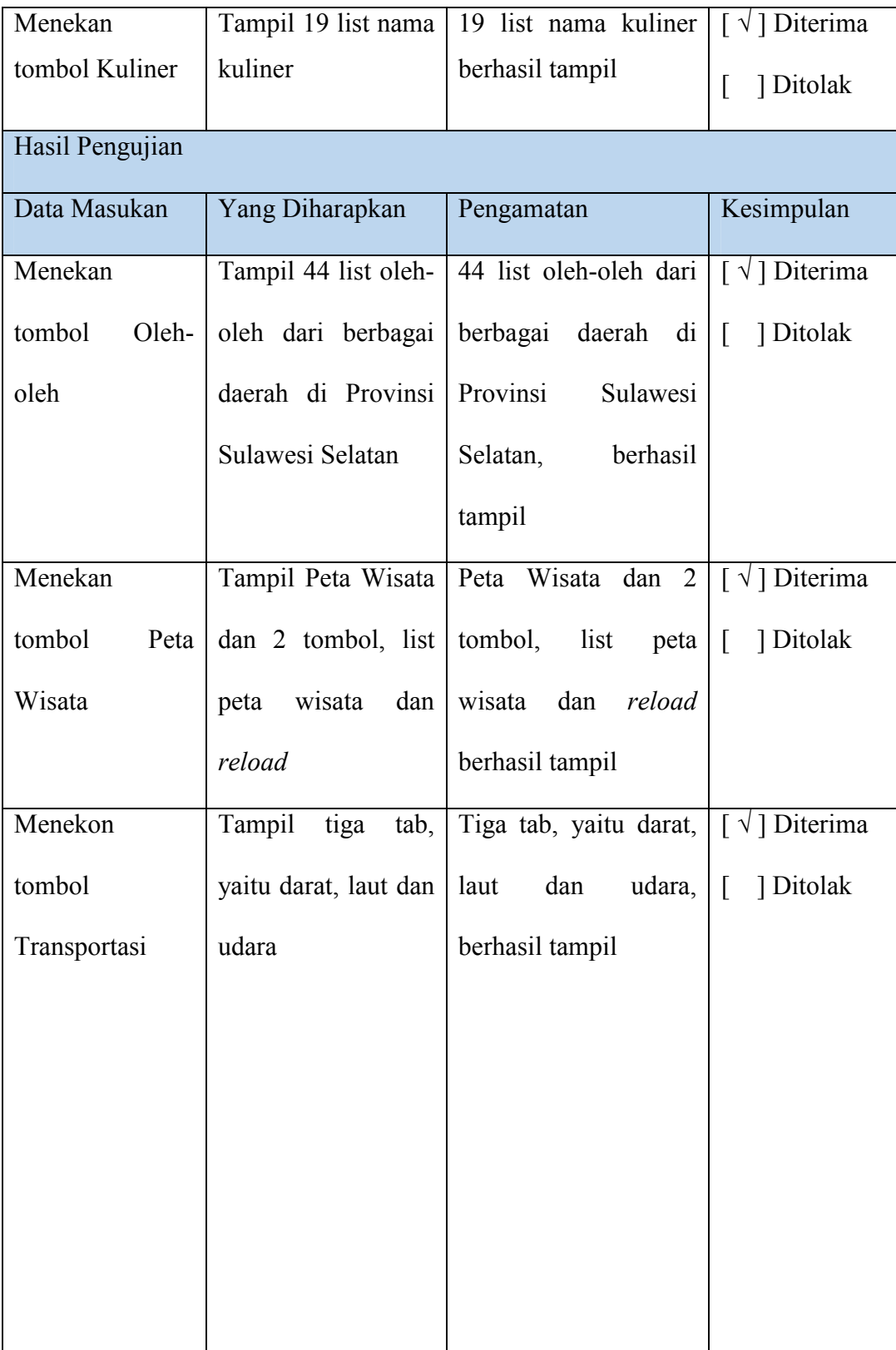

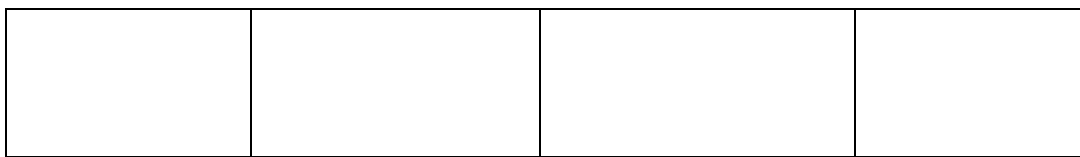

b. Pengujian Menu Agen *Tour* dan *Travel*

# Tabel V.4 Pengujian Menu Agen *Tour* dan *Travel*

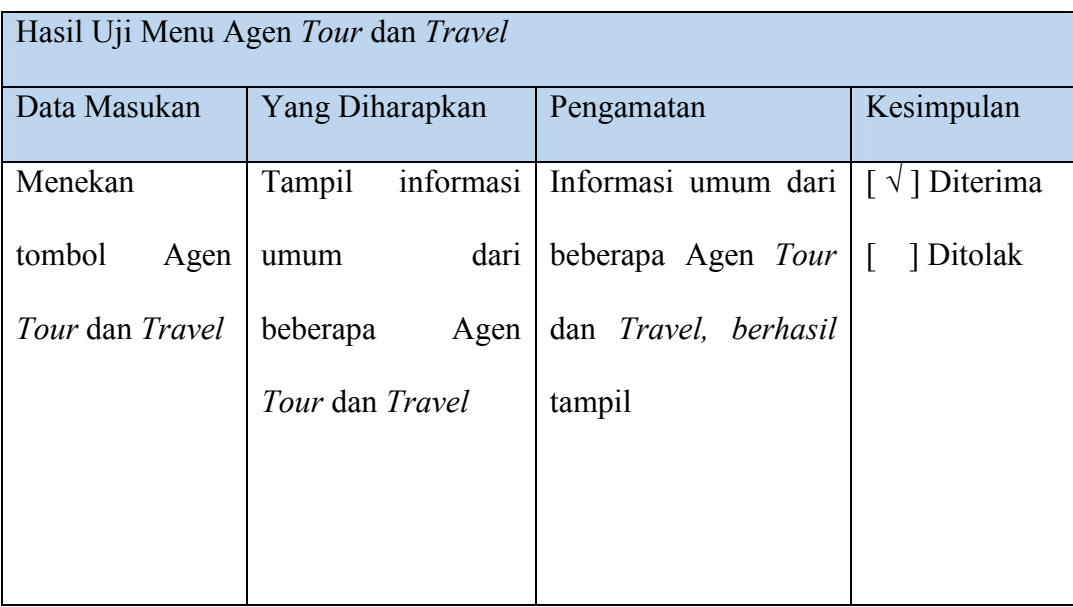

c. Pengujian Menu Tips dan Trik Wisata

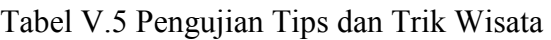

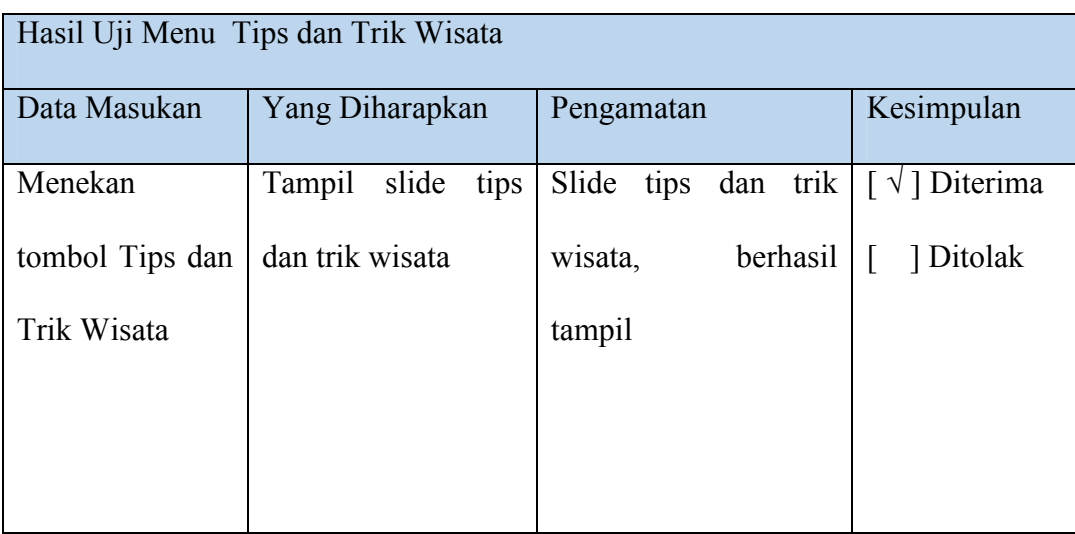

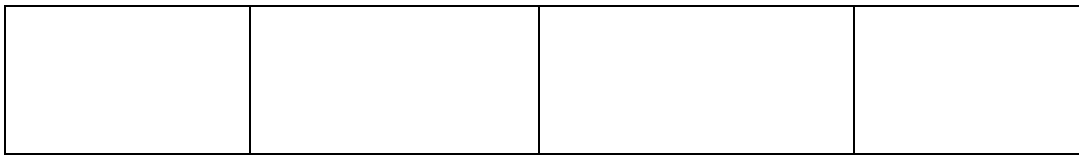

### d. Pengujian Menu Telepon Penting

### Tabel V.6 Pengujian Telepon Penting

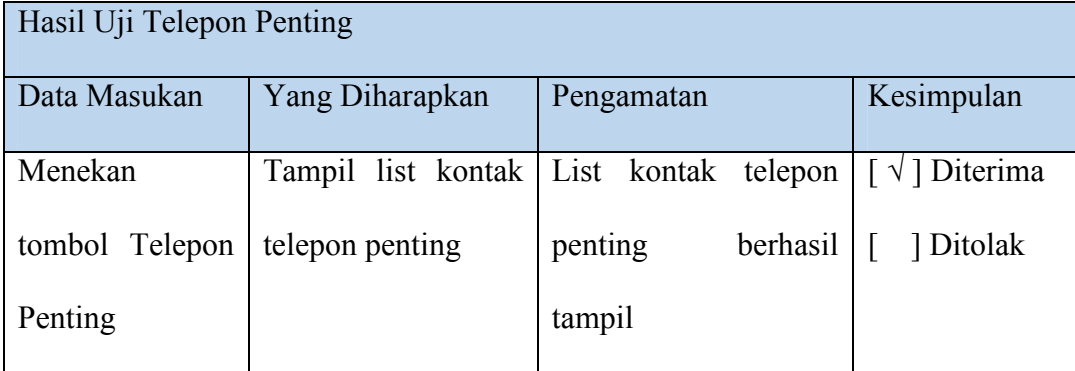

### **C.** *Pengujian Terhadap Pengguna*

1. Bagaimana menurut anda tampilan dan desain aplikasi tersebut?

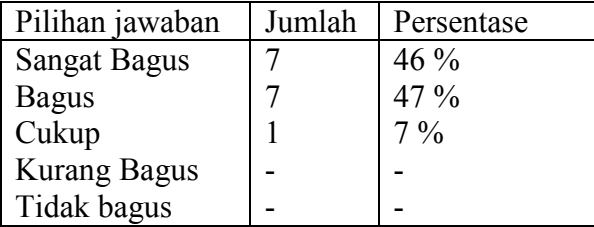

Dari hasil pengujian aplikasi membuktikan bahwa, desain *interface* telah sesuai dengan yang diinginkan oleh *user*, dengan berpatokan pada tabel hasil penelitian.

2. Bagaimana kemudahan dalam menggunakan aplikasi tersebut ?

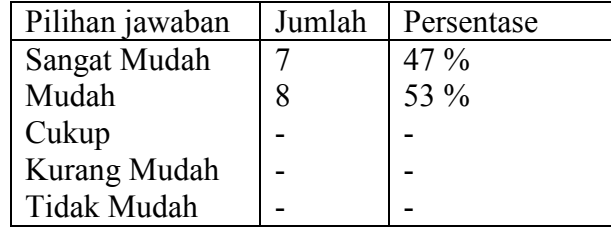

Dari hasil pengujian aplikasi disimpulkan bahwa, aplikasi ini dapat dengan mudah untuk digunakan / dioperasikan.

3. Bagaimana penilaian anda tentang fitur "Pilih Wisata" pada aplikasi tersebut?

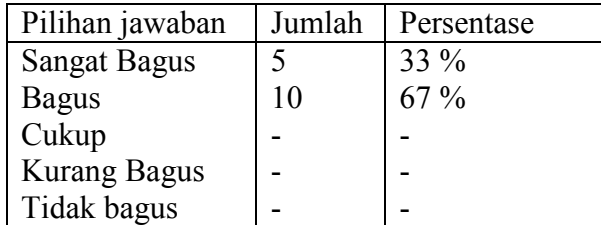

Dari hasil pengujian aplikasi membuktikan bahwa, fitur "Pilih Wsata" telah sesuai dengan yang diinginkan oleh *user*.

4. Bagaimana penilaian anda tentang fitur "Penginapan" pada aplikasi tersebut ?

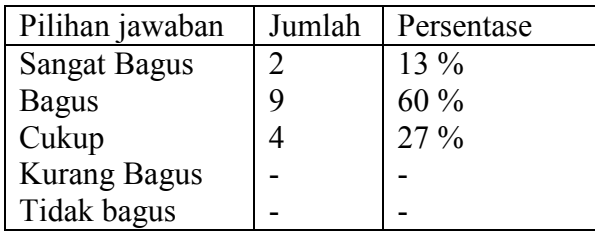

Dari hasil pengujian aplikasi membuktikan bahwa, fitur "Penginapan" telah sesuai dengan yang diinginkan oleh *user*.

5. Bagaimana penilaian anda tentang fitur "Kuliner" pada aplikasi tersebut ?

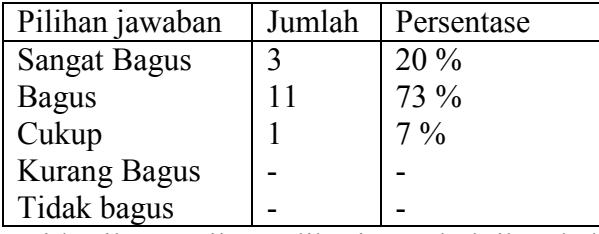

Dari hasil pengujian aplikasi membuktikan bahwa, fitur "Kuliner" telah sesuai dengan yang diinginkan oleh *user*.

6. Bagaimana penilaian anda tentang fitur "Oleh-oleh / Souvenir" pada aplikasi tersebut?

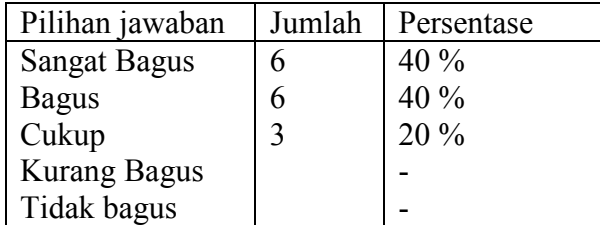

Dari hasil pengujian aplikasi membuktikan bahwa, fitur "Oleh-oleh / Souvenir" telah sesuai dengan yang diinginkan oleh *user*.

7. Bagaimana penilaian anda tentang fitur "Peta Wisata" pada aplikasi tersebut ?

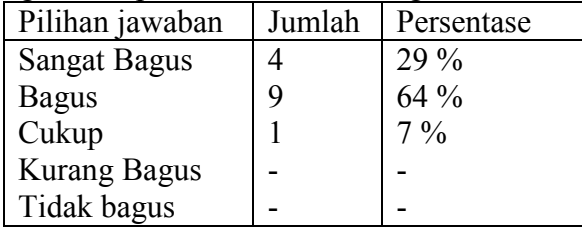

Dari hasil pengujian aplikasi membuktikan bahwa, fitur "Peta Wisata" telah sesuai dengan yang diinginkan oleh *user*.

8. Bagaimana penilaian anda tentang fitur "Transportasi" pada aplikasi tersebut ?

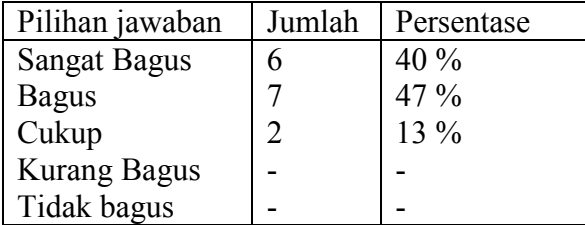

Dari hasil pengujian aplikasi membuktikan bahwa, fitur "Transportasi" telah sesuai dengan yang diinginkan oleh *user*.

9. Bagaimana penilaian anda tentang fitur "Agen *Tour* & *Travel*" pada aplikasi tersebut ?

| Pilihan jawaban     | Jumlah | Persentase |
|---------------------|--------|------------|
| <b>Sangat Bagus</b> |        | $13\%$     |
| Bagus               | 9      | $60\%$     |
| Cukup               |        | 27%        |
| <b>Kurang Bagus</b> |        |            |
| Tidak bagus         |        |            |

Dari hasil pengujian aplikasi membuktikan bahwa, fitur "Agen *Tour* & *Travel*" telah sesuai dengan yang diinginkan oleh *user*.

10. Bagaimana penilaian anda tentang fitur "Tips & Trik Pariwisata" pada aplikasi tersebut?

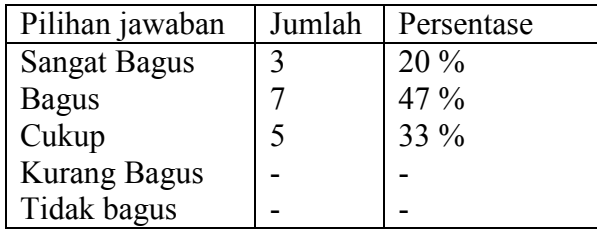

Dari hasil pegujian aplikasi membuktikan bahwa, fitur "Tips & Trik Pariwisata" telah sesuai dengan yang diinginkan oleh *user*.

11. Bagaimana penilaian anda tentang fitur "Telepon Penting" pada aplikasi tersebut?

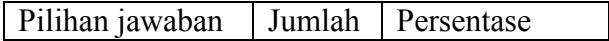

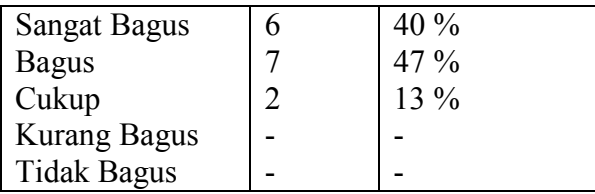

Dari hasil pengujian aplikasi membuktikan bahwa, fitur "Telepon Penting" telah sesuai dengan yang diinginkan oleh *user*.

12. Apakah aplikasi tersebut layak dijadikan media promosi pariwisata Provinsi Sulawesi Selatan ?

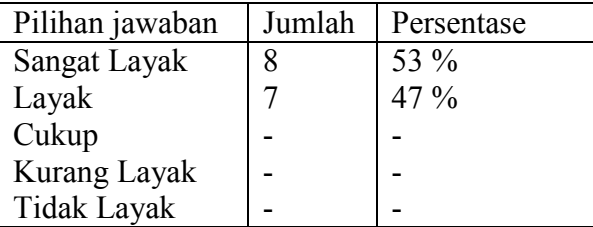

Dari hasil pengujian aplikasi membuktikan bahwa, aplikasi ini sangat layak dijadikan media promosi pariwisata Provinsi Sulawesi Selatan.

13. Menurut anda, apakah aplikasi tersebut dapat memandu anda untuk berpariwisata di Provinsi Sulawesi Selatan ?

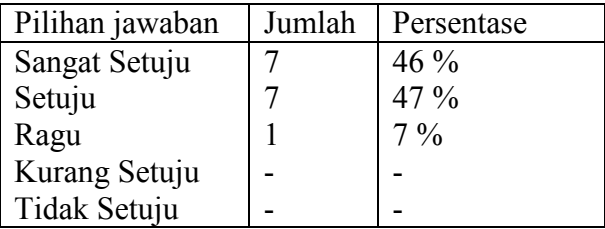

Dari hasil pengujian aplikasi membuktikan bahwa, menurut *user* aplikasi ini dapat memandu *user* untuk berpariwisata di Provinsi Sulawesi Selatan.

14. Bagaimana penilaian anda tentang aplikasi tersebut ?

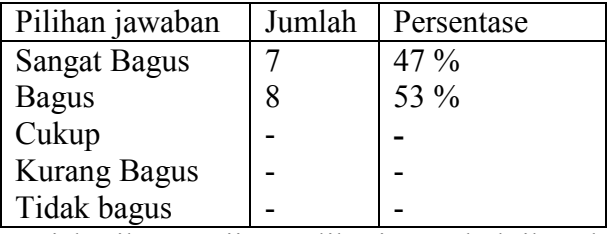

Dari hasil pengujian aplikasi membuktikan bahwa, aplikasi ini telah sesuai dengan yang diinginkan oleh *user*.

15. Apakah aplikasi tersebut dapat direkomendasikan kepada orang lain ?

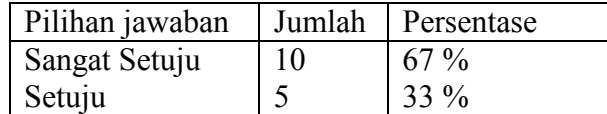

| Ragu                                                                     |   |  |  |  |
|--------------------------------------------------------------------------|---|--|--|--|
| Kurang Setuju                                                            | ۰ |  |  |  |
| Tidak Setuju                                                             | - |  |  |  |
| Dari hasil pengujian aplikasi membuktikan bahwa, user sangat setuju jika |   |  |  |  |

## **1. Apakah dengan adanya aplikasi tersebut dapat membantu pengembangan industri pariwisata di Provinsi Sulawesi Selatan, khususnya dalam media informasi Pariwisata ? Baiknya, sertakan alasannya !**

Dari hasil Pengujian aplikasi, 100% responden menyatakan aplikasi ini membantu pengembangan industri pariwisata di Provinsi Sulawesi Selatan, khususnya dalam media informasi pariwisata. Marthen Ruru, Kepala Seksi di Bidang Kerjasama, salah satu responden dari Dinas Kebudayaan dan Pariwisata Provinsi Sulawesi Selatan menulis alasannya sebagai berikut :

*"Aplikasi tersebut sangat membantu pengembangan industri pariwisata Provinsi Sulawesi Selatan jika kelak dimanfaatkan karena aplikasi ini sangat mudah dan praktis untuk memberikan layanan informasi yang dibutuhkan wisatawan"* 

**2. Setelah menggunakan aplikasi tersebut, apakah anda merasakan perbedaan antara mencari informasi pariwisata secara manual atau yang biasa anda andalkan, dengan menggunakan aplikasi ini ? Baiknya, sertakan alasannya !** 

Dari hasil Pengujian aplikasi, 100% responden menyatakan bahwa setelah menggunakan aplikasi ini, responden merasakan perbedaan yang signifikan dalam mencari informasi pariwisata dibanding menggunakan cara lama yang responden andalkan. Jamaluddin, pegawai negeri sipil, salah satu responden dari masyarakat umum menulis alasannya sebagai berikut :

*"Banyak perbedaan sebab tidak ribet dengan mudah dibawah tanpa harus membuka seperti pada alat pemandu manual (gampanglah..!)"* 

### **3. Setelah menggunakan aplikasi tersebut, informasi apa yang paling menarik menurut anda ?**

Dari hasil Pengujian aplikasi, 5% tertarik dengan semua informasi, 6% terarik dengan informasi oleh-oleh, 6% tertarik dengan informasi telepon penting, 22% tertarik dengan informasi peta wisata, 28% tertarik dengan informasi tempat/obyek wisata , dan 33% tertarik dengan informasi kuliner.

### **4. Setelah menggunakan aplikasi tersebut, informasi apa yang baru anda ketahui ? Apakah anda berniat ke sana / mencobanya ?**

Dari hasil Pengujian aplikasi, 13% responden menyatakan tidak tahu/sudah tahu, 20% menyatakan iya ingin kesana/mencobanya, dan 67% menjawab beragam sebagai berikut :

- Informasi yang baru diketahui adalah Pulau Samalona dan ingin kesana

- Informasi yang baru diketahui adalah Pulau Sembilan dan ingin ke sekitar pasir putih
- Informasi yang baru diketahui adalah telepon penting, dan ingin mencobanya
- Ingin mencoba oleh-oleh
- Ingin mencoba penginapan
- Ingin mencoba kuliner

# **5. Apakah aplikasi ini masih perlu perbaikan ? Jika Ya, berilah kritik dan saran untuk kelanjutan pengembangannya !**

Dari hasil Pengujian aplikasi, 20% responden menyatakan tidak perlu perbaikan/cukup dan 80% menyatakan aplikasi ini masih perlu perbaikan untuk kelanjutan pengembangannya, adapun kritik dan sarannya ada beragam sebagai berikut :

- Penambahan bahasa internasional
- Fitur tips dan trik diperbesar
- Datanya diperlengkap
- Penambahan fitur yang lebih menarik
- Informasinya dapat di *Update* secara berkala agar lebih akurat
- Fitur peta wisata agar lebih mudah diakses
- Data transportasi darat lainnya lebih ke lokal seperti bendi, kuda, sepeda.

### *Kesimpulan* **:**

Dengan mengacu pada hasil penelitian dan pengujian aplikasi maka dapat ditarik kesimpulan bahwa aplikasi yang dibuat dianggap siap untuk dipergunakan dan kemudian dikembangkan.

#### **BAB VI**

#### **PENUTUP**

#### **A.** *Kesimpulan*

Dari pembahasan yang telah dijabarkan pada bab-bab sebelumnya, ditarik kesimpulan bahwa Aplikasi Jelajah Sulawesi Selatan dapat dijadikan sebagai media panduan pariwisata Provinsi Sulawesi Selatan, sehingga Dinas Kebudayaan dan Pariwisata Provinsi Sulawesi Selatan dapat lebih efisien dalam melakukan promosi pariwisata kepada masyarakat atau wisatawan agar tertarik berkunjung ke tempattempat wisata yang ada di Provinsi Sulawesi Selatan. Dari hasil pengujian *Black Box* aplikasi ini dapat menjalankan fungsi promosi pariwisata dengan baik dan efisien. Sementara dari hasil pengujian *User Satisfaction*, responden menyatakan setuju aplikasi ini lebih efisien digunakan untuk promosi pariwisata Provinsi Sulawesi Selatan.

#### **B.** *Saran*

Berdasarkan kesimpulan yang telah dijabarkan, apabila ada yang berminat untuk mengembangkan aplikasi dalam penelitian ini, maka disarankan hal-hal sebagai berikut:

- 1. Menambahkan fitur bahasa internasional pada aplikasi.
- 2. Menambahkan fitur *share* pada aplikasi agar penyebaran informasi pariwisata Provinsi Sulawesi Selatan lebih meluas.

#### **DAFTAR PUSTAKA**

Ananda, Ramdhana F. "Sistem Informasi Pariwisata" 7020121237. http://7020121237.blogspot.com/2012/11/sistem-informasi-pariwisata.html# (23) Oktober 2015)

"Aplikasi". *Kamus Besar Bahasa Indonesia.*http://kbbi.web.id/aplikasi (05 Juli 2015).

- Muharrom, Arzan., dkk. "Pengembangan Aplikasi Sunda berbasis Android Menggunakan Metode *Rapid Application Development*". Jurnal Algoritma 10, no. 1(2013): h. 2-11.
- Nasution, S. "Berbagai Pendekatan Dalam Proses Belajar Mengajar". Bandung: Bumi Aksara (2008)
- Aslianti. "Sistem Informasi Georafis Wisata Budaya dan Sejarah Kota Makassar Berbasis Web". *Skripsi Sarjana*, Fakultas Sains dan Teknologi Universitas Islam Negeri Alauddin, Makassar, 2011.
- Bukhori, Imam. "Rancang Bangun Sistem Informasi pariwisata Berbasis *E-Tourism*  Kabupaten Pacitan". *Skripsi Sarjana*, Fakultas Sains dan Teknologi Universitas Islam Negeri Maulana Malik Ibrahim, Malang, 2010.
- Departemen Agama R.I., Lajnah Pentashih Mushaf Al-Qur'an. *Syaamil Al-Qur'an.* Edisi Revisi. Bandung: PT Syaamil Cipta Media, 2004.
- Dinas Kebudayaan dan Pariwisata Provinsi Sulawesi Selatan. *Pengenalan Kebudayaan dan Pariwisata Sulawesi Selatan.* Makassar, 2010
- HM, Jogiyanto. "Analisis dan Desain Sistem Informasi : Pendekatan Terstruktur Teori dan Praktek Bisnis". Yogyakarta: ANDI (1999).
- HM, Jogiyanto. "Analisis dan Desain Sistem Informasi". Yogyakarta: ANDI (2005).
- HM, Jogiyanto. "Metodologi Penelitian Sistem Informasi". Yogyakarta: ANDI (2008).

Ismayanti. "Pengantar Pariwisata". Jakarta: Grasindo (2010).

- Kusuma, I. J. "Sistem Informasi Geografis Pariwisata Pulau Lombok berbasis Android" Skripsi Sarjana, Fakultas Sains dan Teknologi Universitas Islam Negeri Sunan Kalijaga, Yogyakarta, 2013.
- Lesmardin. "Pengertian Apllikasi" lesmardi1988. https://lesmardin1988.wordpress.com/2014/08/13/pengertian-aplikasi/ (23 Oktober 2015)
- Muhammad, Abdullah. *Tafsir Ibnu Katsir* Jilid 8. Bogor: Pustaka Imam Asy-Syafi'I (2004).
- Muliowati. "Peranan dan Fungsi Buku Panduan dalam Dunia Pariwisata Indonesia". *Skripsi Sarjana*, Pendidikan Kepariwisataan Universitas Kristen Petra, Surabaya, 1997.
- Mulyani, Dedy dan Jalaluddin. "Komunikasi Antar Budaya : Panduan berkomunikasi dengan orang-orang berbeda budaya". Bandung: Remaja Rosdakarya (2006).
- "Panduan". *Kamus Besar Bahasa Indonesia.*http://kbbi.web.id/panduan (30 Juni 2015).
- "Pariwisata". *Kamus Besar Bahasa Indonesia.*http://kbbi.web.id/pariwisata (19 November 2014).
- Pemerintah Provinsi Sulawesi Selatan. *Peraturan Gubernur Sulawesi Selatan Nomor: 10 Tahun 2015 tentang Peninjauan Tarif Retribusi Pemakaian Kekayaan Daerah Perjenis Obyek Pungutan Pada Satuan Kerja Perangkat Daerah Dalam Lingkup Pemerintah Provinsi Sulawesi Selatan*. Makassar: PEMPROV SULSEL, 2015.
- Pemerintah Republik Indonesia. *Undang-Undang Republik Indonesia Nomor 32 Tahun 2004 tentang Pemerintahan Daerah*. Jakarta: Direktorat Jenderal Otonomi Daerah, 2004.
- Prahasata, Eddy. "Sistem Informasi Geografis: Konsep-Konsep Dasar (Perspektif Geodasi dan Geomatika)". Bandung: Informatika (2009).

Pressman, S. Roger. "Rekayasa Perangkat Lunak". Yogyakarta: Andi (2010).

- Rosa, A.S., dan M Salahuddin. "Modul Pembelajaran Rekayasa Perangkat Lunak". Bandung: Modula (2011).
- Safaat, Nazaruddin. "Pemrograman Aplikasi *Mobile Smartphone* dan *Tablet PC*". Bandung: Informatika (2011).
- Septia, Ferdinan D. "Sistem Informasi Pariwisata" Teknologi Informasi. http://fseptian.mhs.uksw.edu/2012/11/sistem-informasi-pariwisata.html (23 Oktober 2015)
- "Sulawesi Selatan". *Wikipedia the Free Encyclopedia.*http://id.wikipedia.org/wiki/Sulawesi\_Selatan
- Yoeti, Oka A. "Pengantar Ilmu Pariwisata". Bandung: s.n (1990).
- Yoeti, Oka A. "Perencanaan Strategi Pemasaran Daerah Tujuan Wisata". Jakarta: PT. Pradnya Paramita (2005).

# **RIWAYAT HIDUP PENULIS**

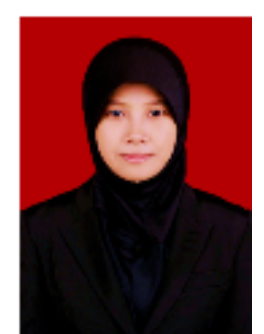

**Kurniati Asmar** atau biasa dipanggil dengan nama Nia, lahir di Kabupaten Sinjai pada tanggal 11 Mei 1993 dari pasangan Bapak H. Aguslin, S.Sos dan Ibu Hj. Maryam, A.Md. Penulis adalah anak ketiga dari 4 bersaudara.

Pendidikan yang telah ditempuh oleh penulis yaitu TK Aisyiyah Busthanul Athfal II Sinjai lulus tahun 1999, SDN 6 Sinjai Utara

lulus tahun 2005, SMPN 1 Sinjai Utara lulus tahun 2008, SMAN 1 Sinjai Utara lulus tahun 2011, dan mulai tahun 2011 mengikuti Program S1 Jurusan Sistem Informasi di Kampus UIN Alauddin Makassar. Sampai dengan penulisan skripsi ini penulis masih terdaftar sebagai mahasiswi Program S1 Jurusan Sistem Informasi Fakultas Sains dan Teknologi di Universitas Islam Negeri Alauddin Makassar.

Penulis aktif di jejaring sosial facebook dengan ID user : https://www.facebook.com/niaguslin dan twitter dengan akun : @niaguslin. Penulis dapat dihubungi melalu e-mail : niaguslin@gmail.com